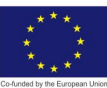

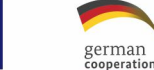

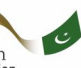

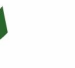

水

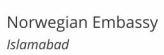

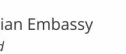

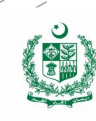

# **ARTIFICIAL INTELLIGENCE DATA TECHNICIAN**

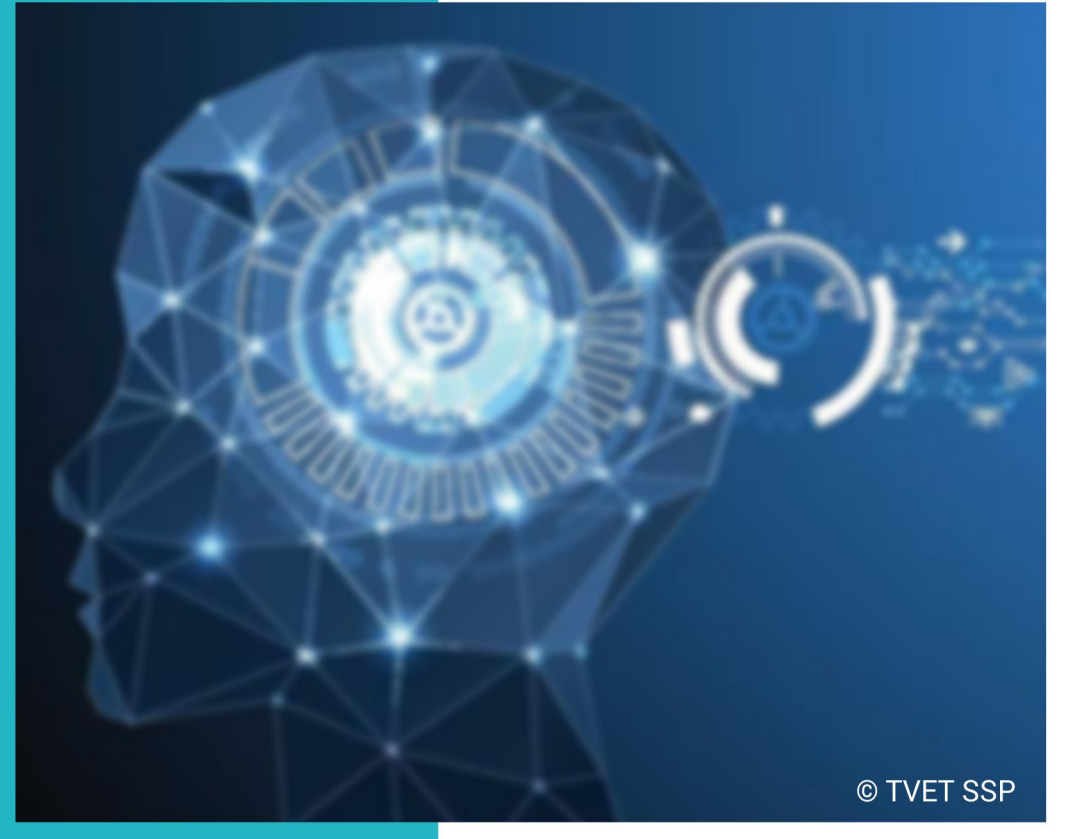

## ASSESSMENT PACKAGE

**National Vocational Certificate Level 2** 

Version 1 - November, 2019

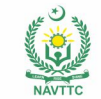

#### **Published by**

National Vocational and Technical Training Commission Government of Pakistan

#### **Headquarter**

Plot 38, Kirthar Road, Sector H-9/4, Islamabad, Pakistan www.navttc.org

#### **Responsible**

Director General Skills Standard and Curricula, National Vocational and Technical Training Commission

National Deputy Head, TVET Sector Support Programme, Deutsche Gesellschaft für Internationale Zusammenarbeit (GIZ) GmbH

**Layout & design**

SAP Communications

**Photo Credits** TVET Sector Support Programme

#### **URL links**

Responsibility for the content of external websites linked in this publication always lies with their respective publishers. TVET Sector Support Programme expressly dissociates itself from such content.

This document has been produced with the technical assistance of the TVET Sector Support Programme, which is funded by the European Union, the Federal Republic of Germany and the Royal Norwegian Embassy and has been commissioned by the German Federal Ministry for Economic Cooperation and Development (BMZ). The Deutsche Gesellschaft für Internationale Zusammenarbeit (GIZ) GmbH in close collaboration with the National Vocational and Technical Training Commission (NAVTTC) as well as provincial Technical Education and Vocational Training Authorities (TEVTAs), Punjab Vocational Training Council (PVTC), Qualification Awarding Bodies (QABs)s and private sector organizations.

**Document Version** November, 2019 **Islamabad, Pakistan**

# **ARTIFICIAL INTELLIGENCE DATA TECHNICIAN**

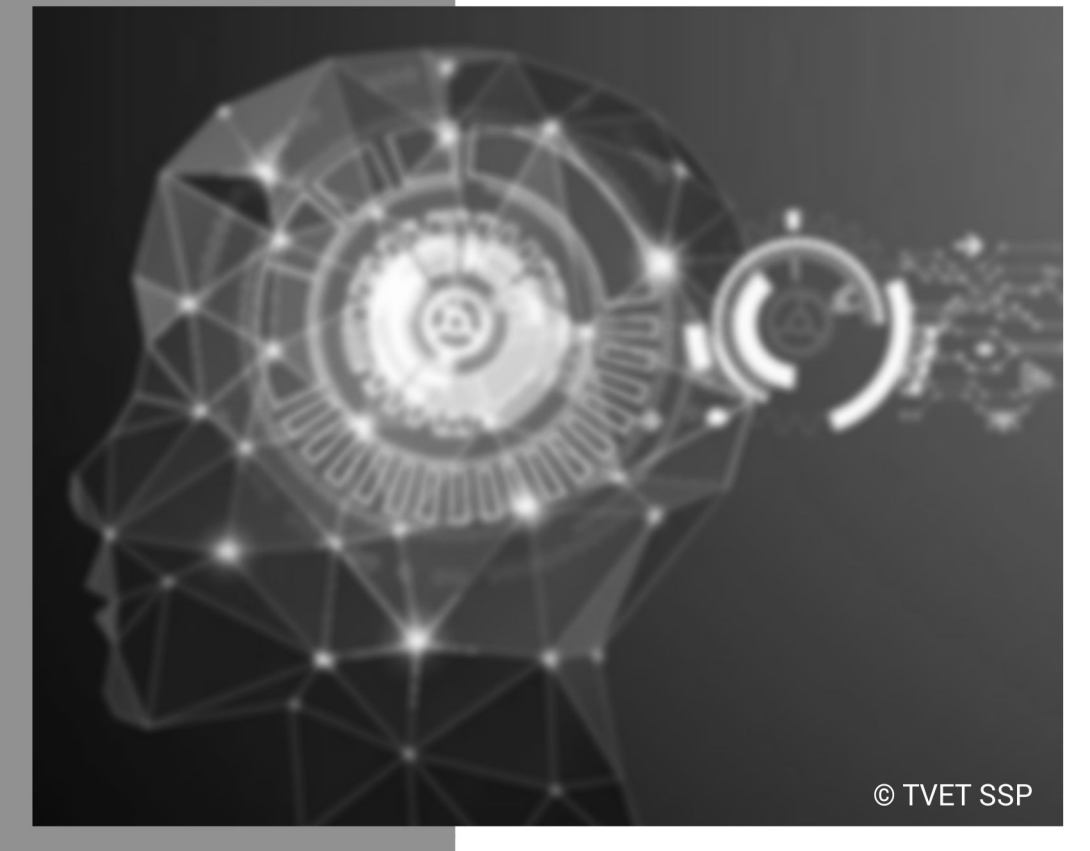

### **ASSESSMENT PACKAGE**

National Vocational Certificate Level 2

Version 1 - November, 2019

# **Self-Assessment Checklist**

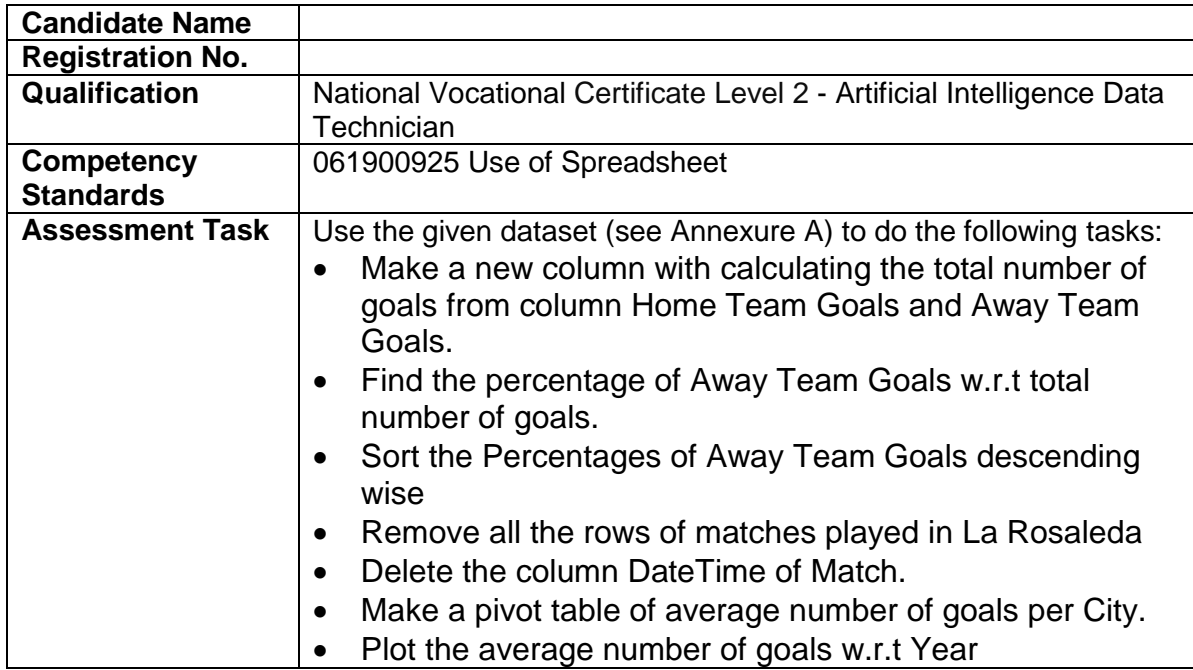

#### I can……………….

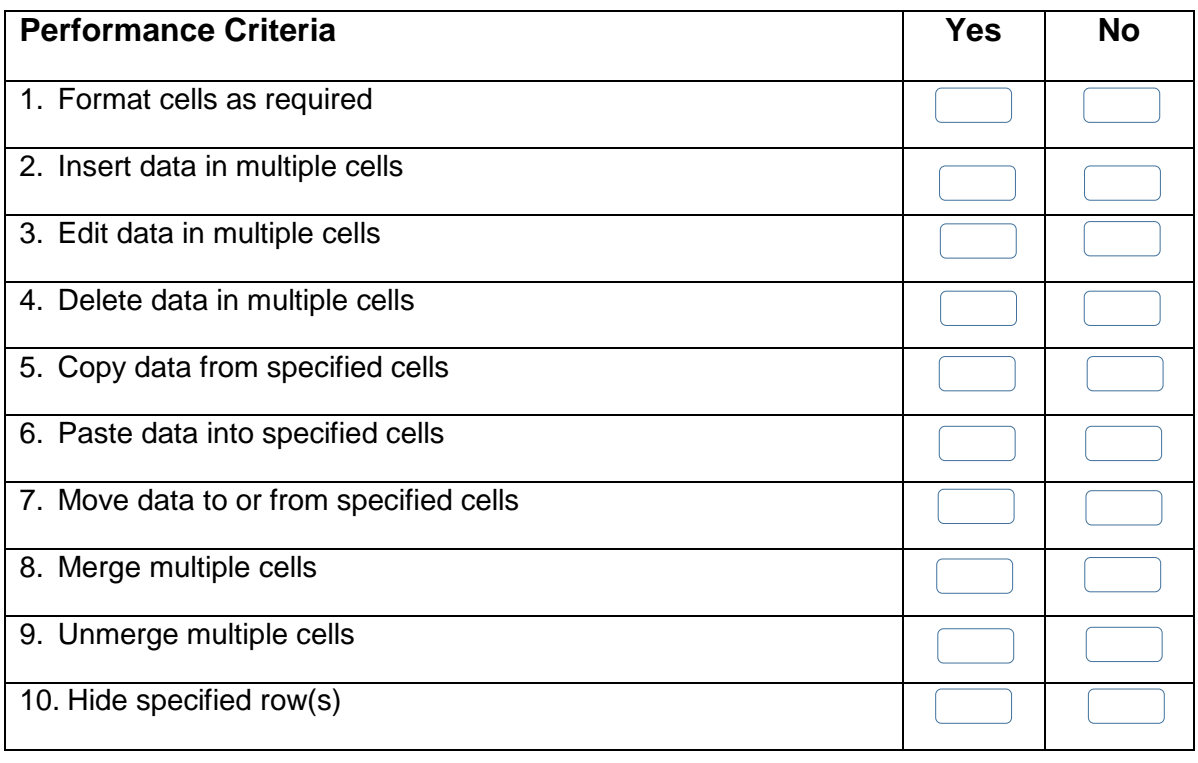

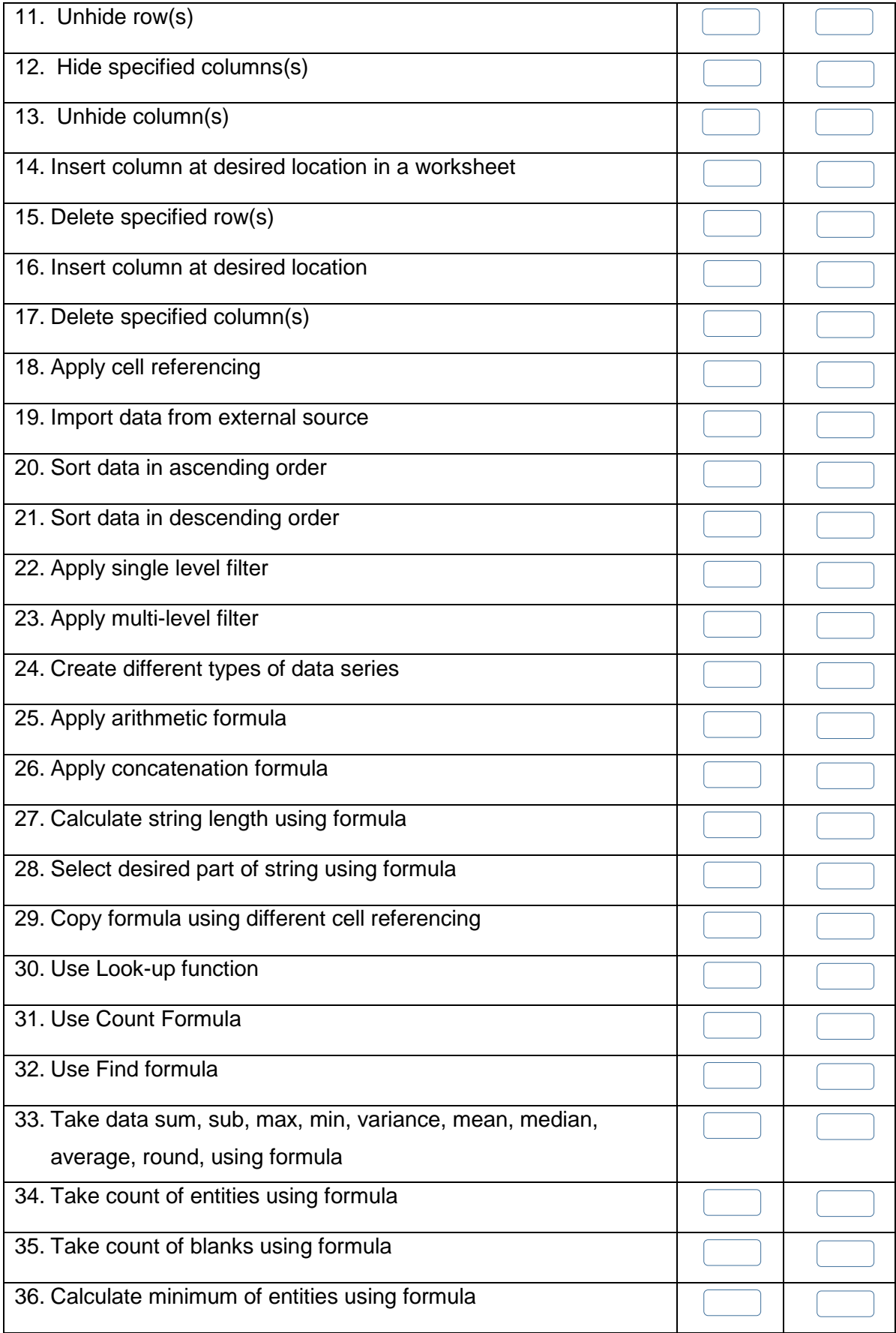

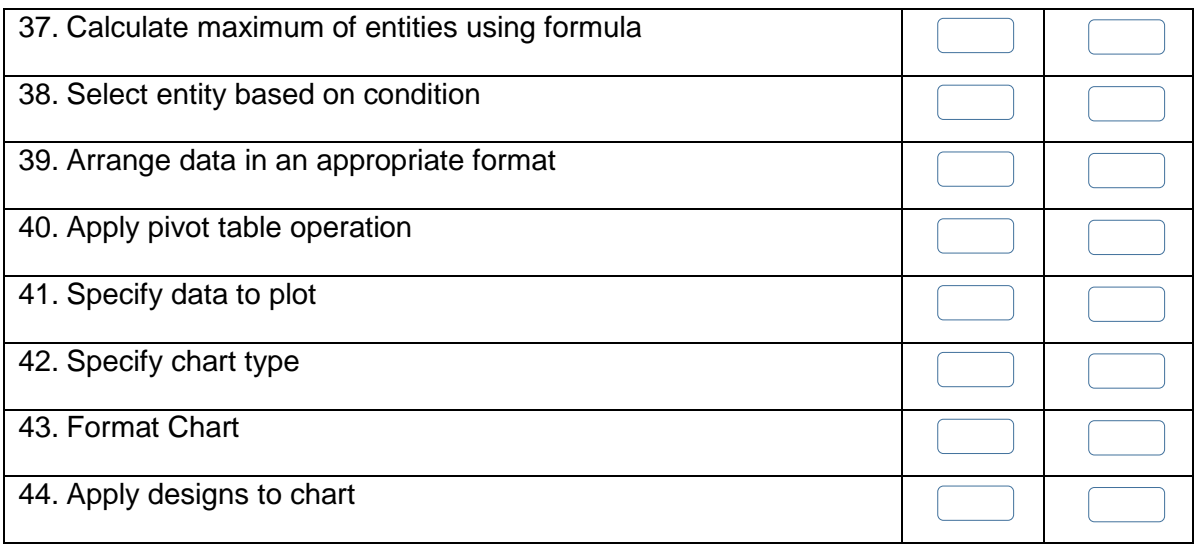

Candidate's Signature: ……………………… Assessor's Signature:

………………………………...

Date: …………………………………………...

# **Instruction Sheet for the Candidate**

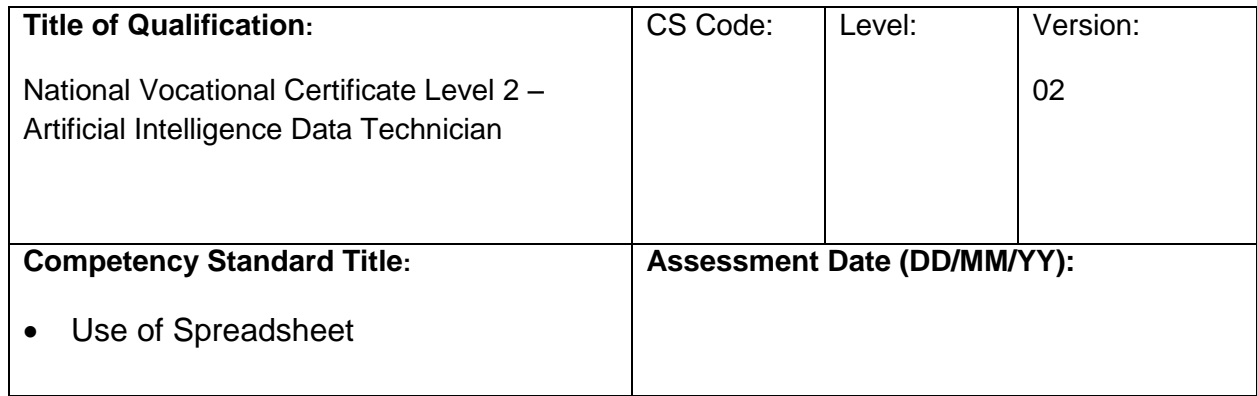

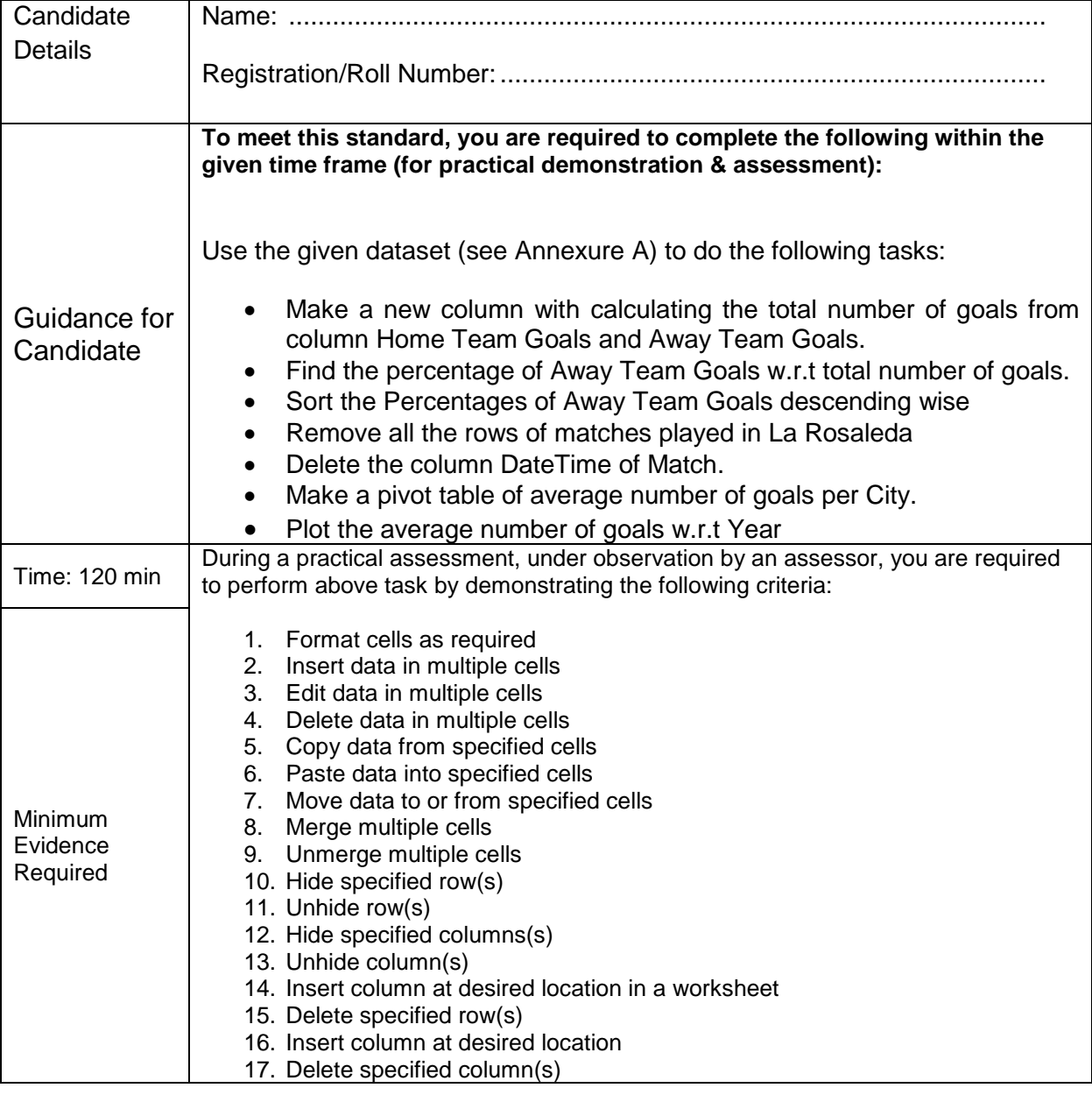

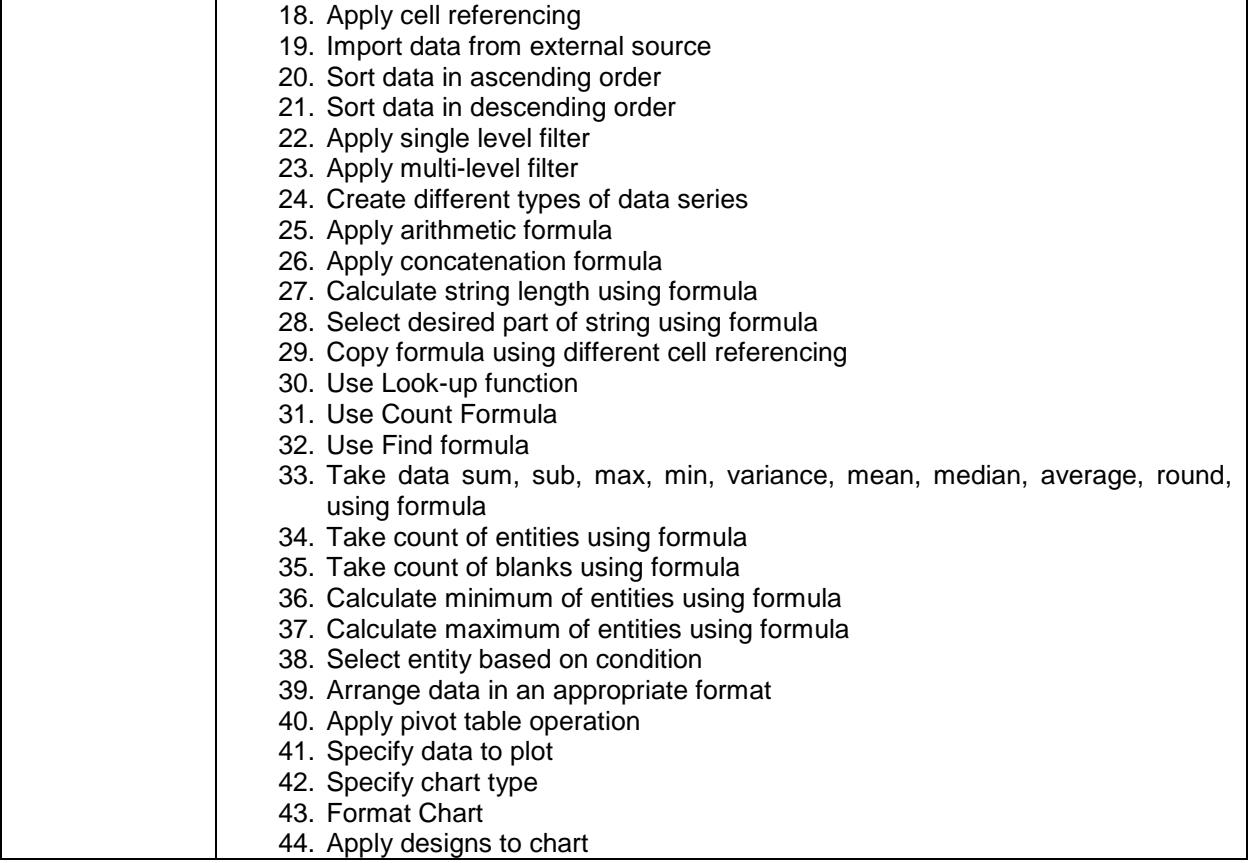

**Assessors Judgment Guide** (to be completed by the Assessor and signed both by the assessor and the candidate after the assessment)

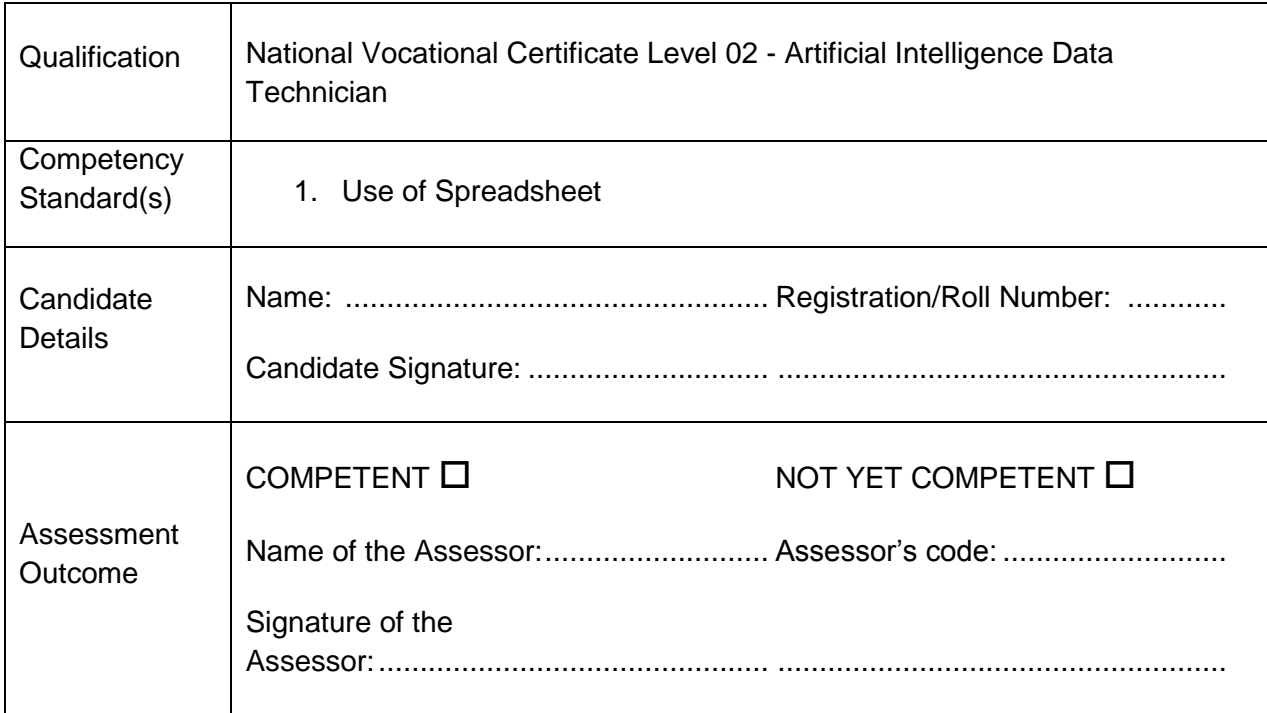

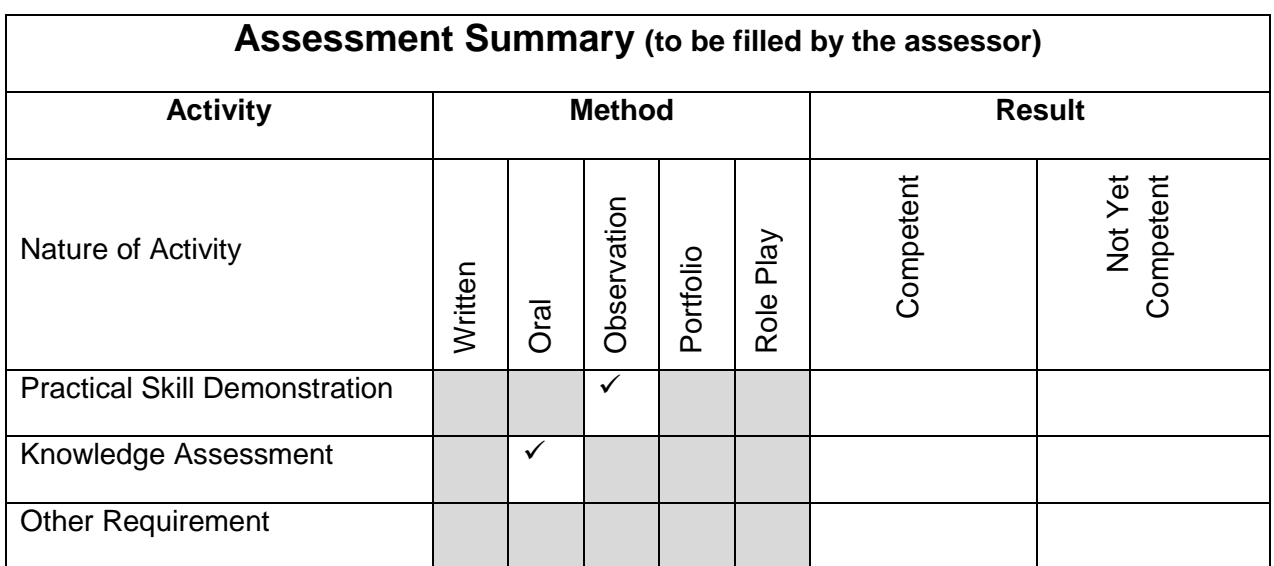

# **Observation Checklist**

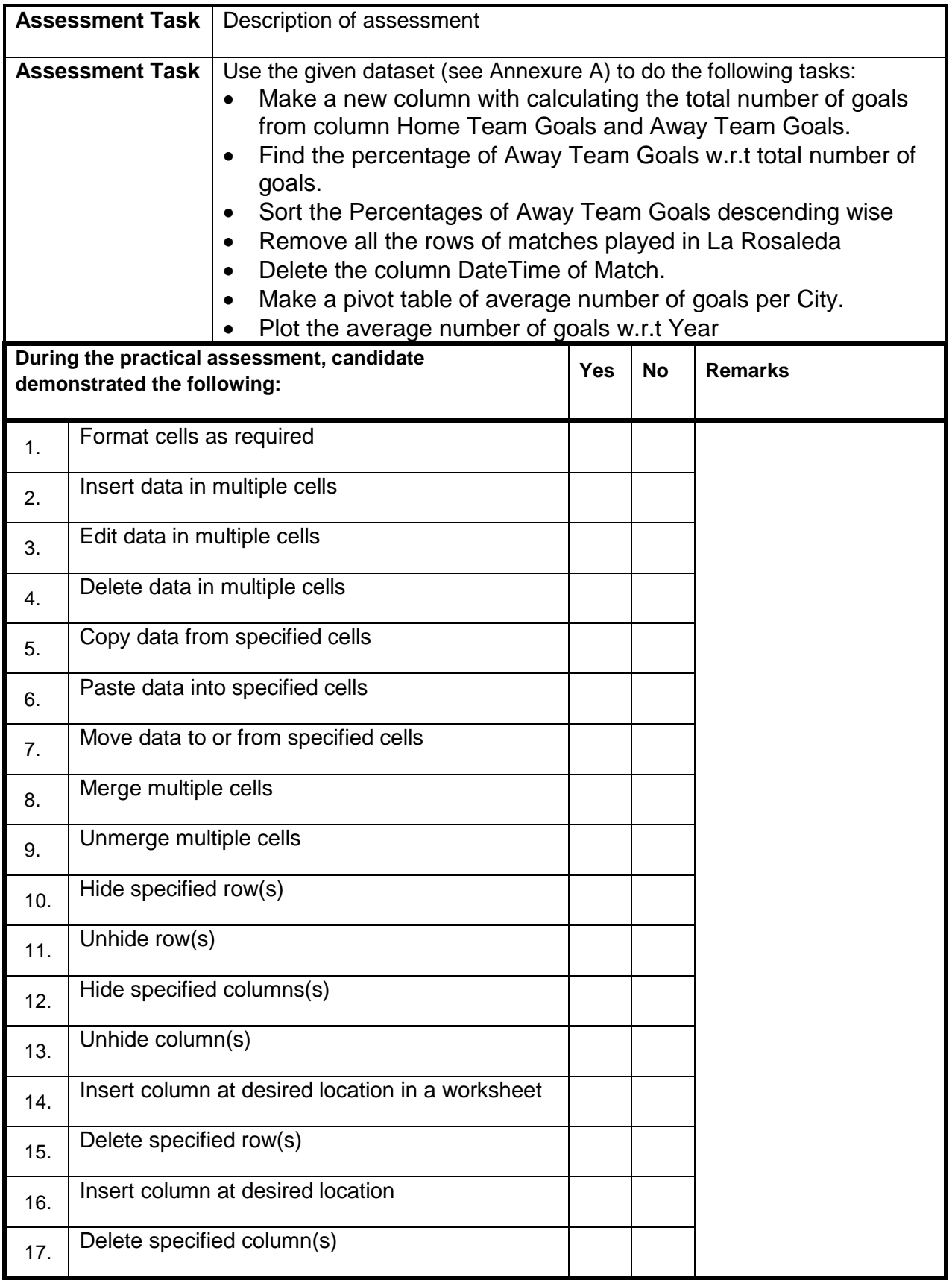

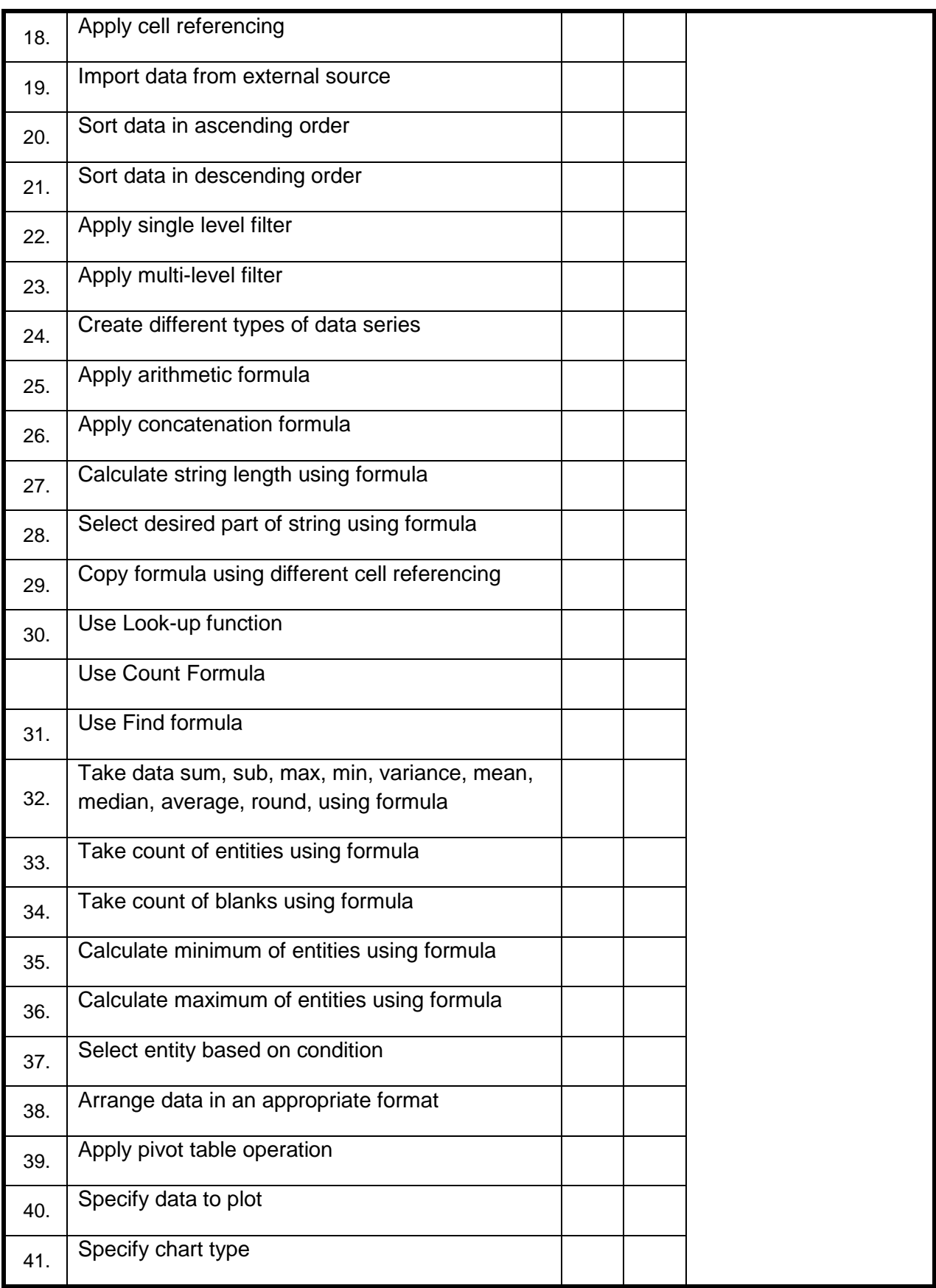

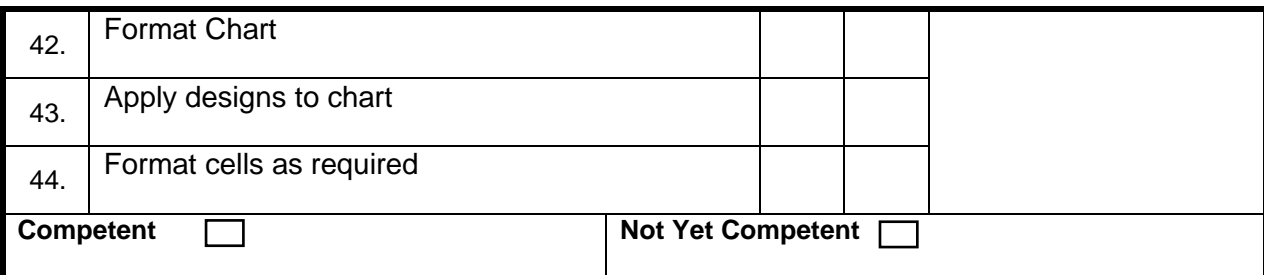

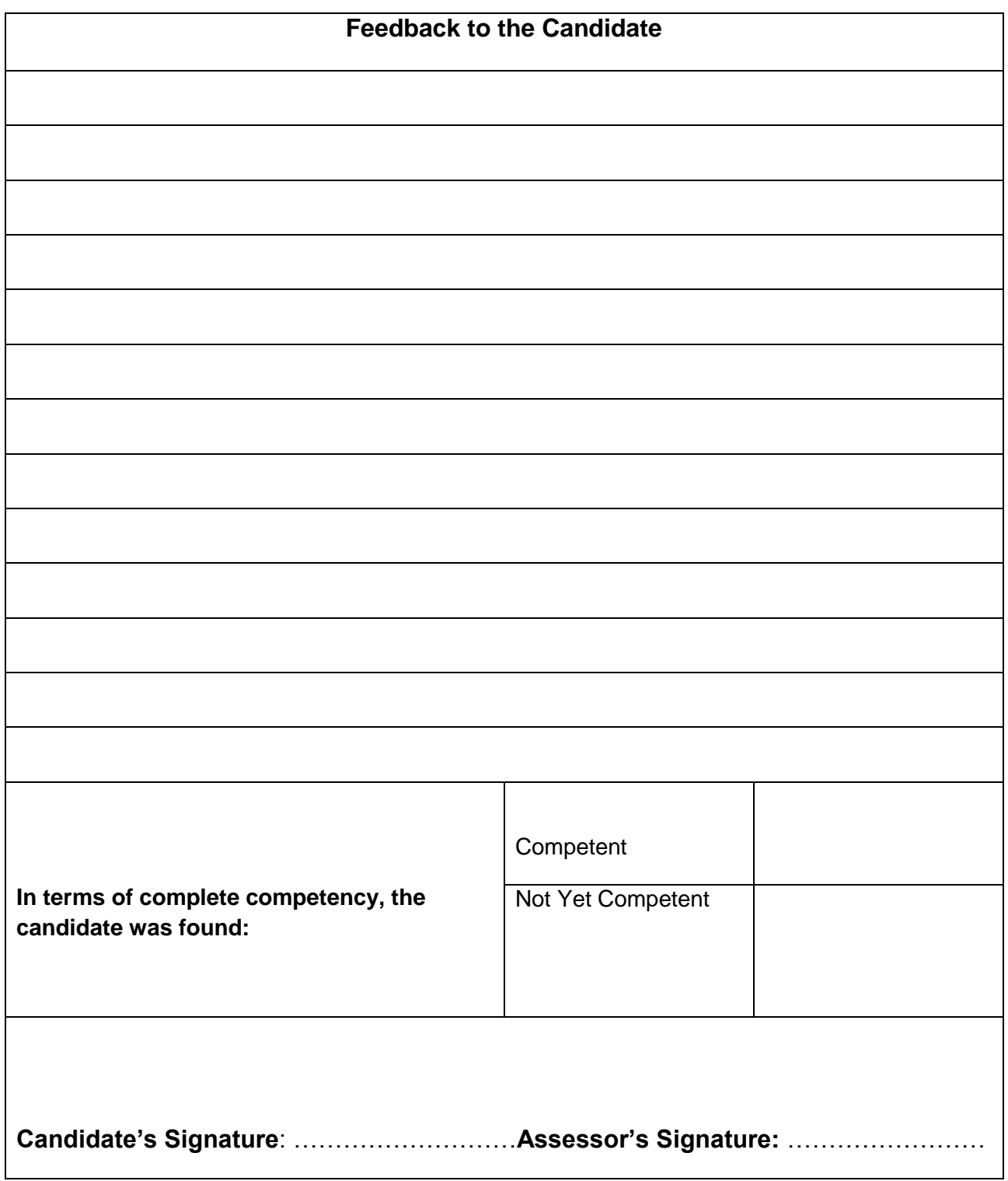

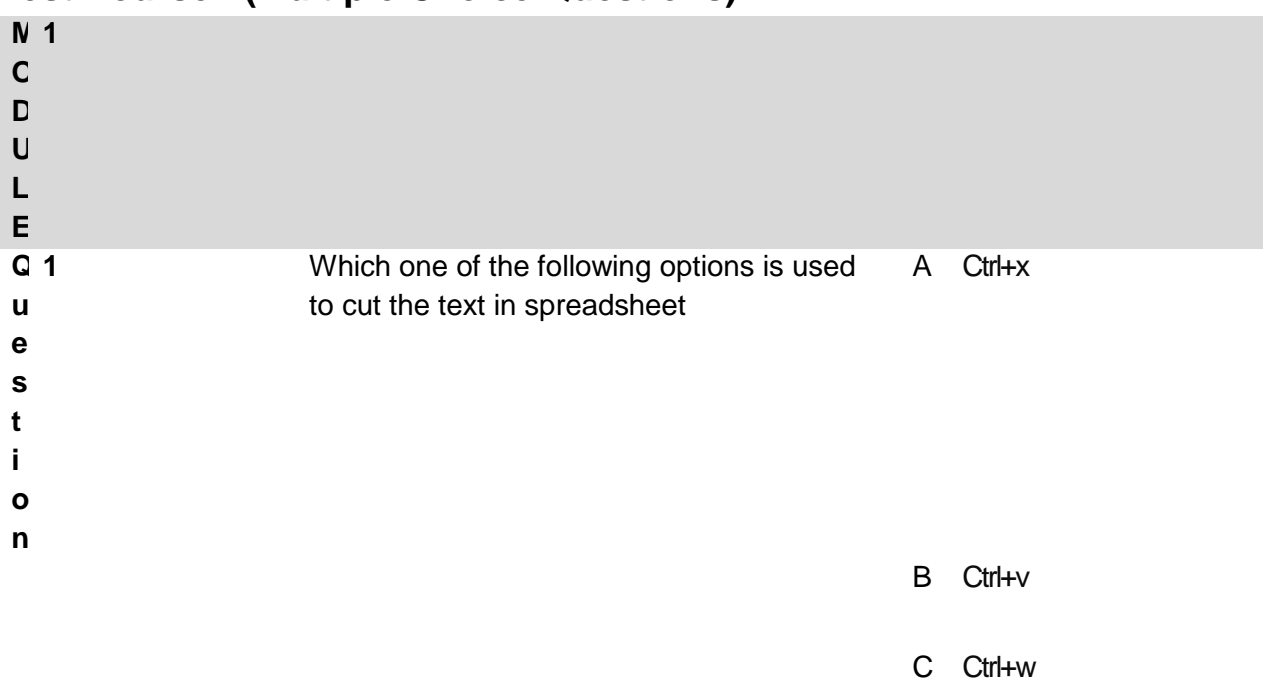

D Ctrl+s

### **Test Yourself (Multiple Choice Questions)**

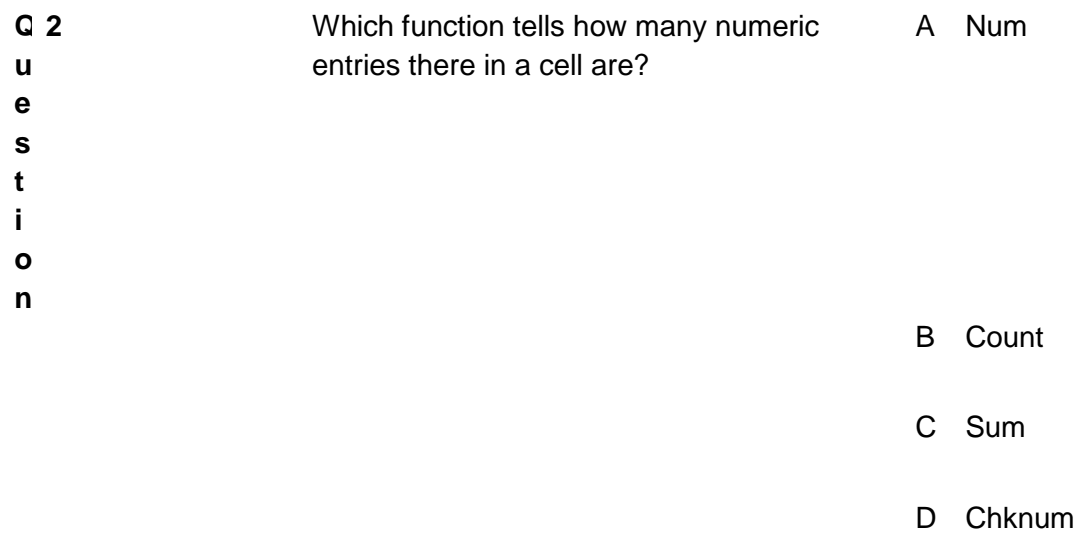

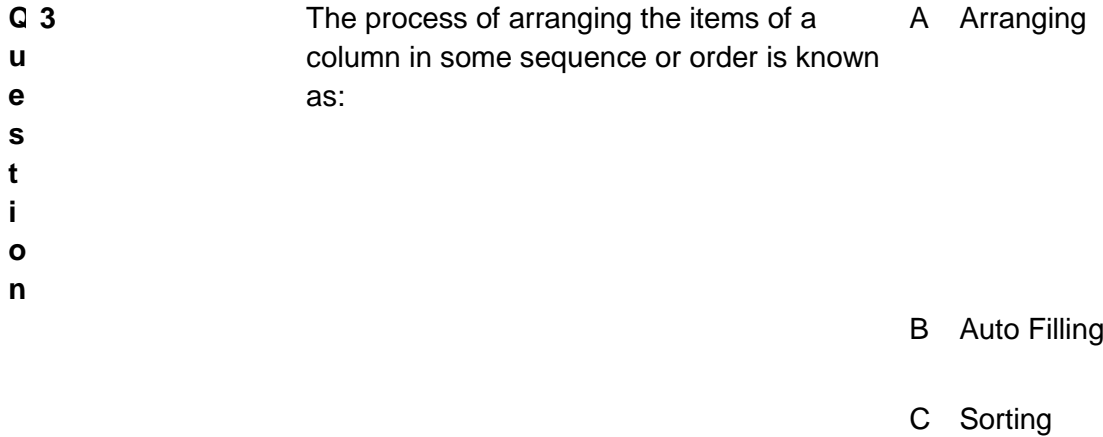

D Filtering

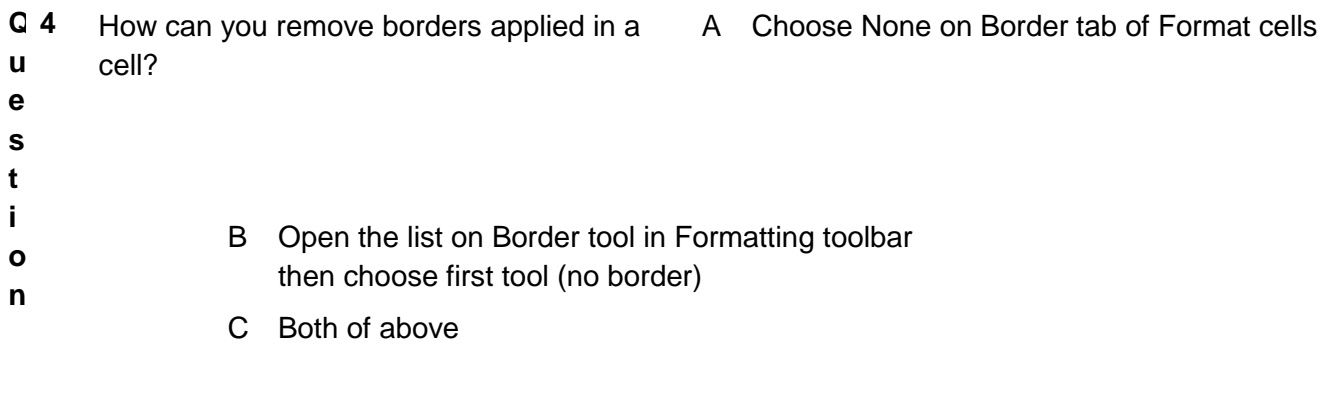

D None of above

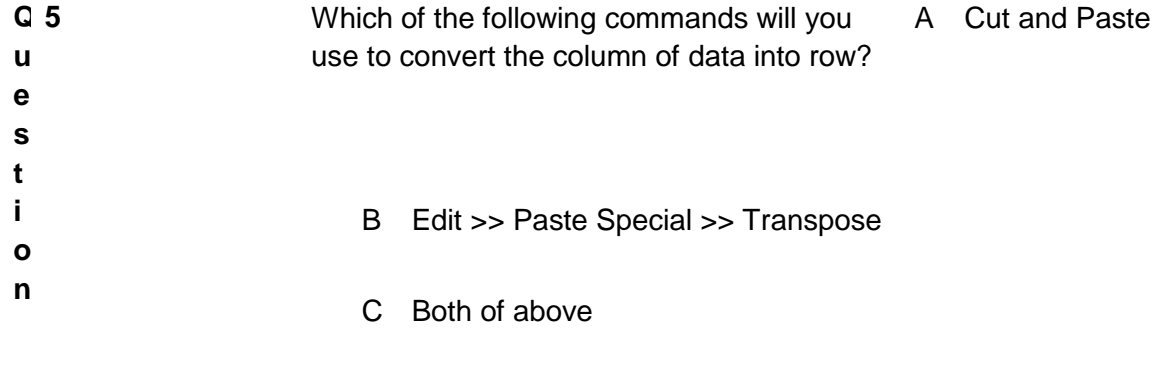

D None of above

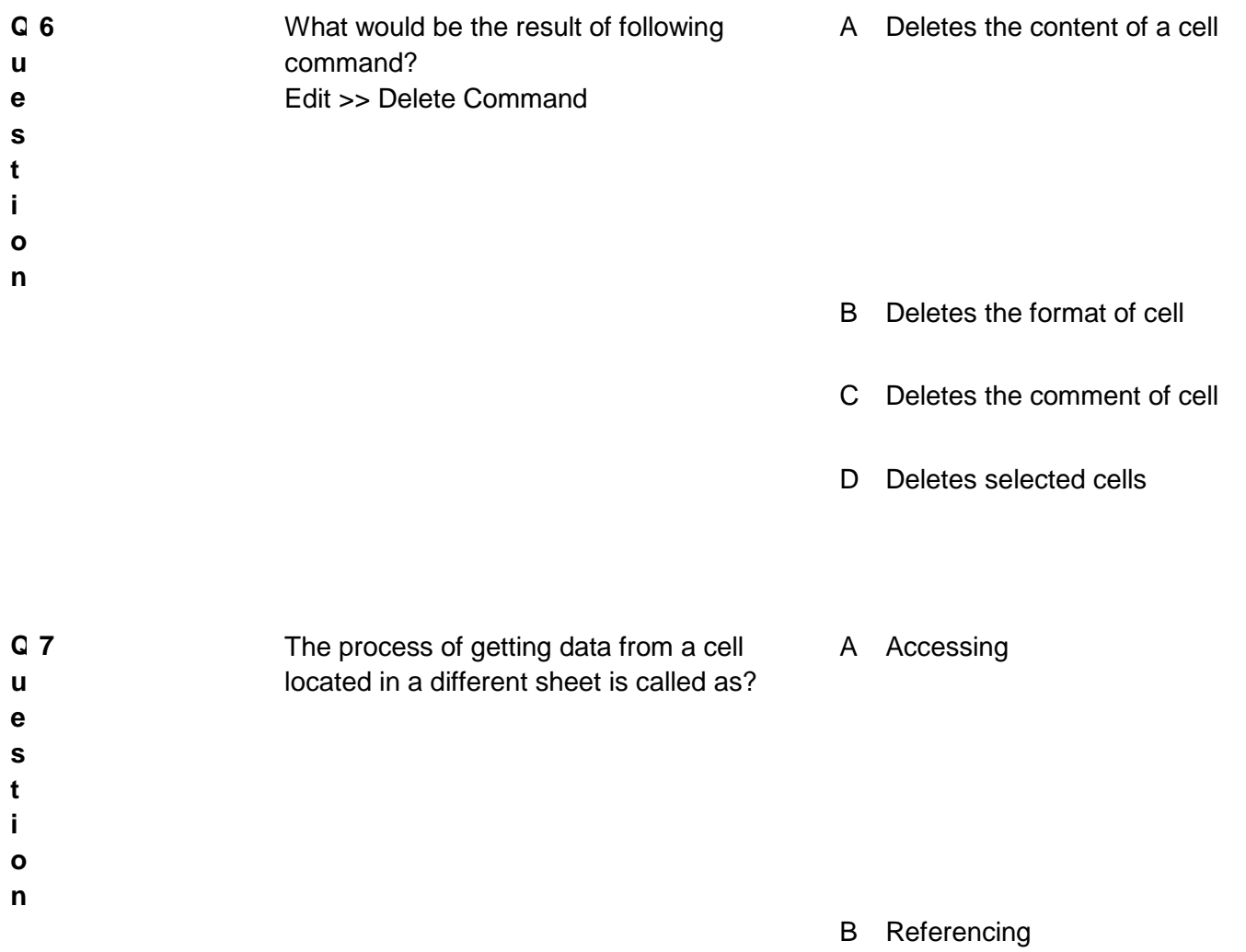

C Updating

D Functioning

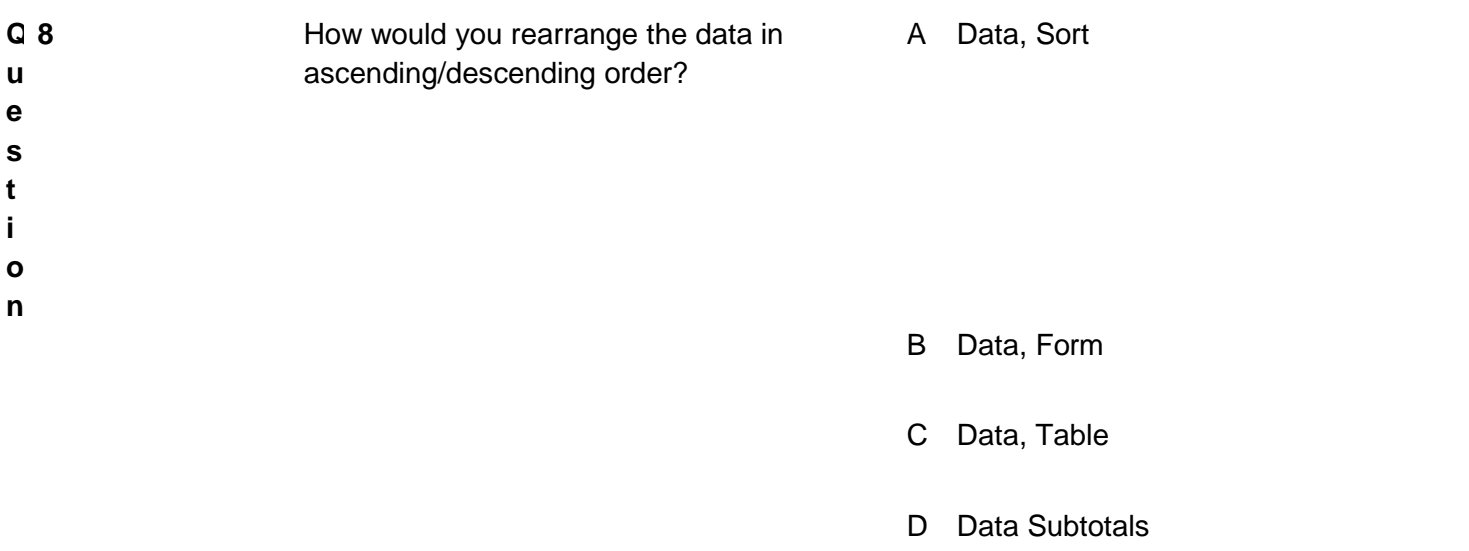

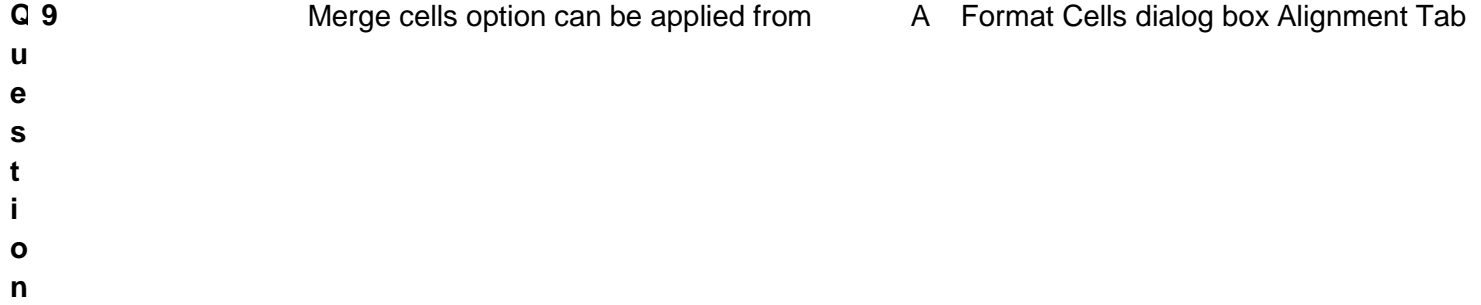

- B Formatting toolbar
- C Both of above
- D None of above

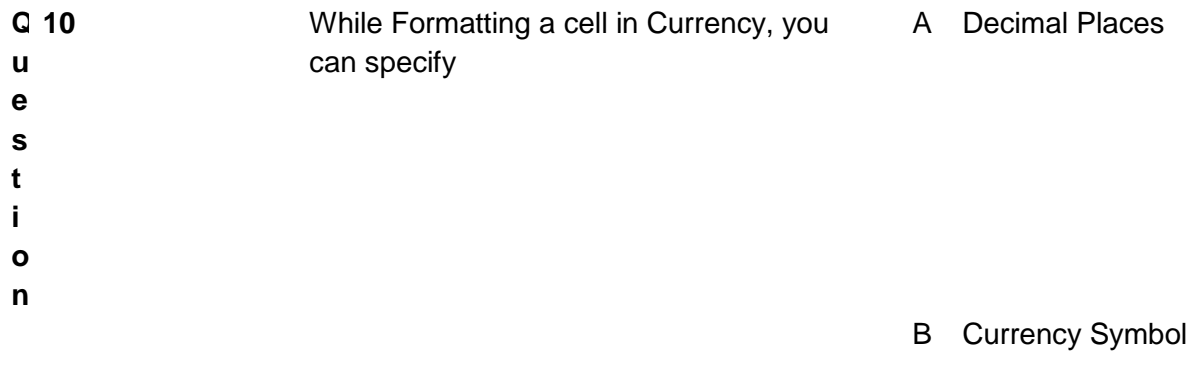

- C Percentage Symbol
- D None of above

## **Answers Key**

- 1. A
- 2. B
- 3. C
- 4. C
- 5. B
- 6. D
- 7. B
- 8. A
- 9. A
- 10. B

#### **ANNUXURE-A**

#### **Following Dataset can be copied in the spreadsheet to provide a student for Assessment:**

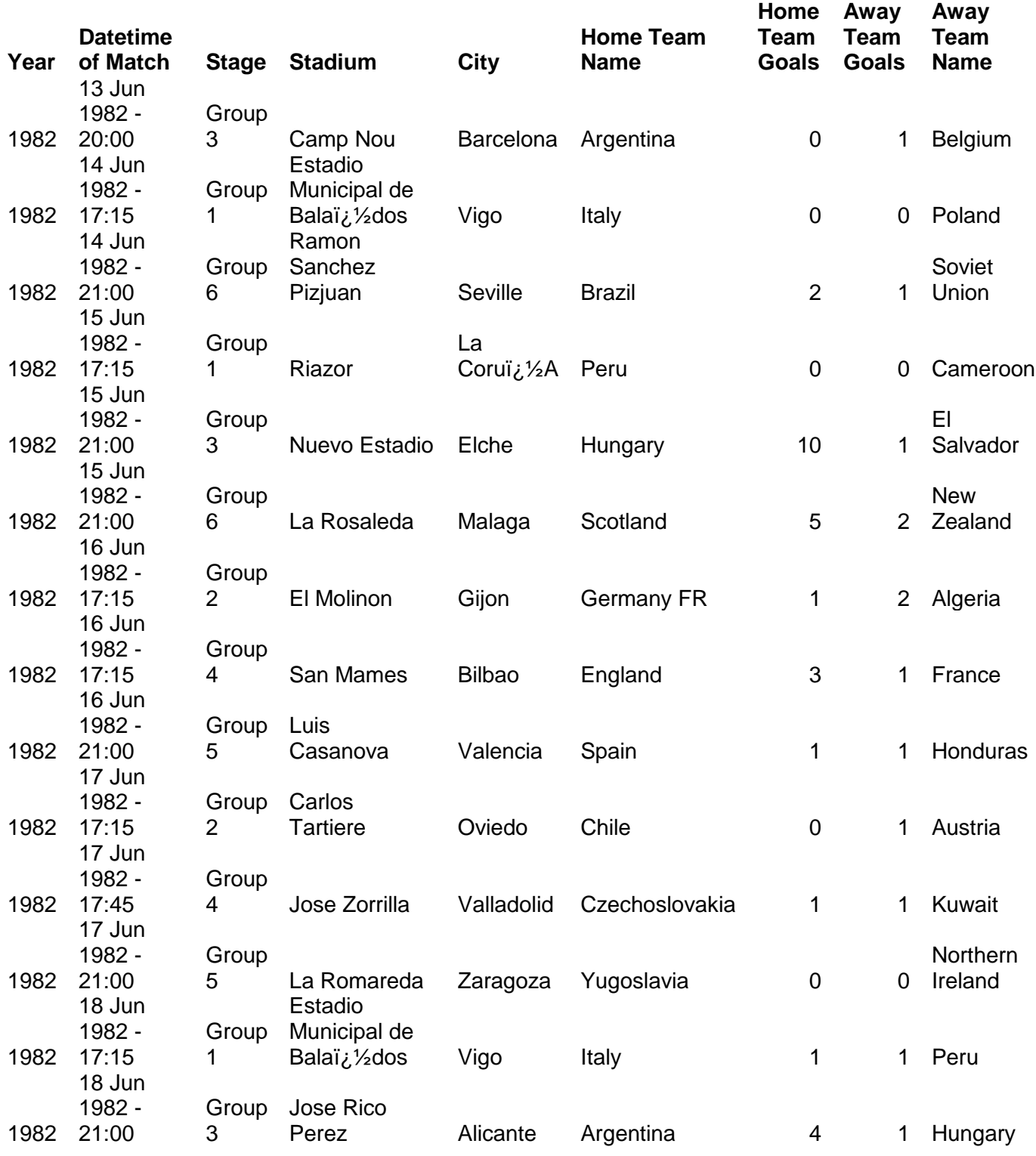

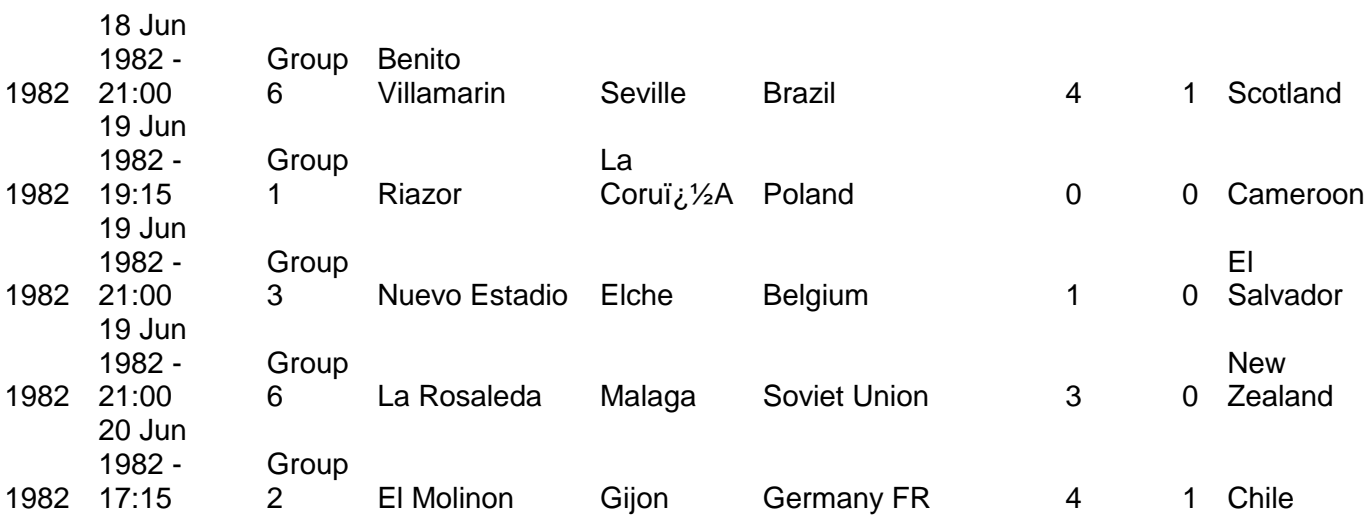

# **Self-Assessment Checklist**

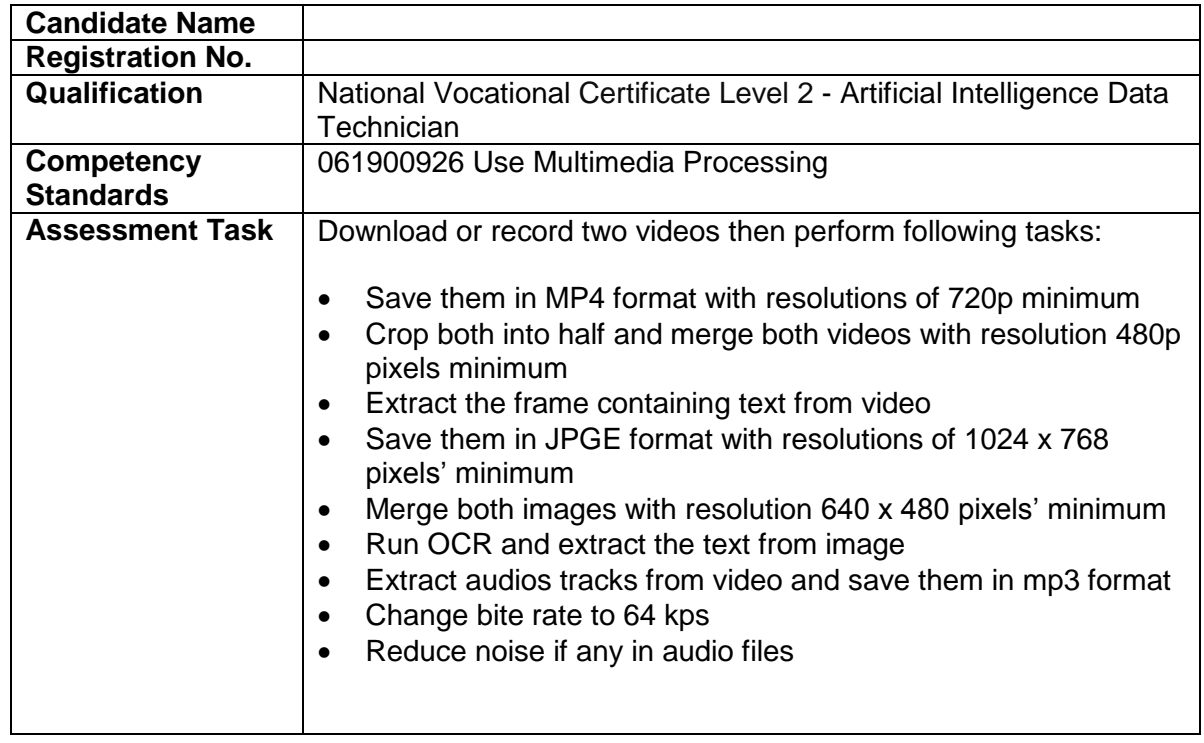

#### I can……………….

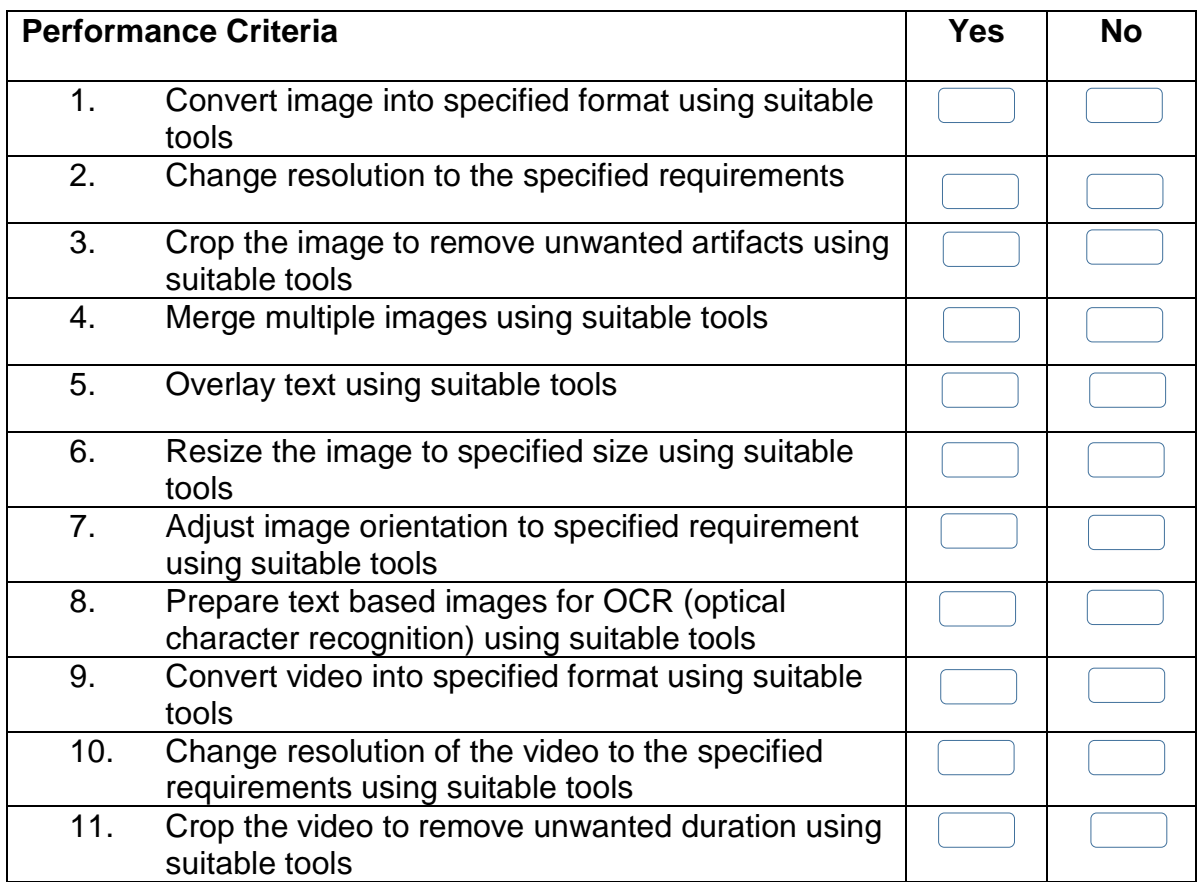

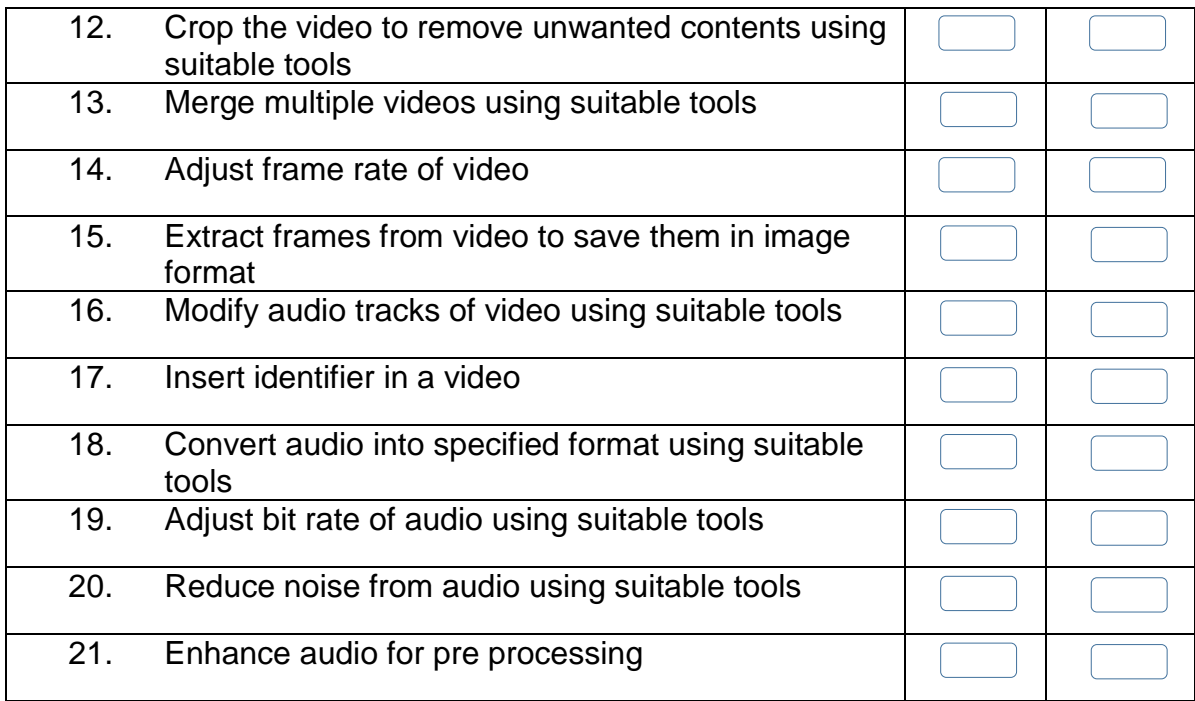

Candidate's Signature: ……………………… Assessor's Signature:

………………………………...

Date: …………………………………………...

# **Instruction Sheet for the Candidate**

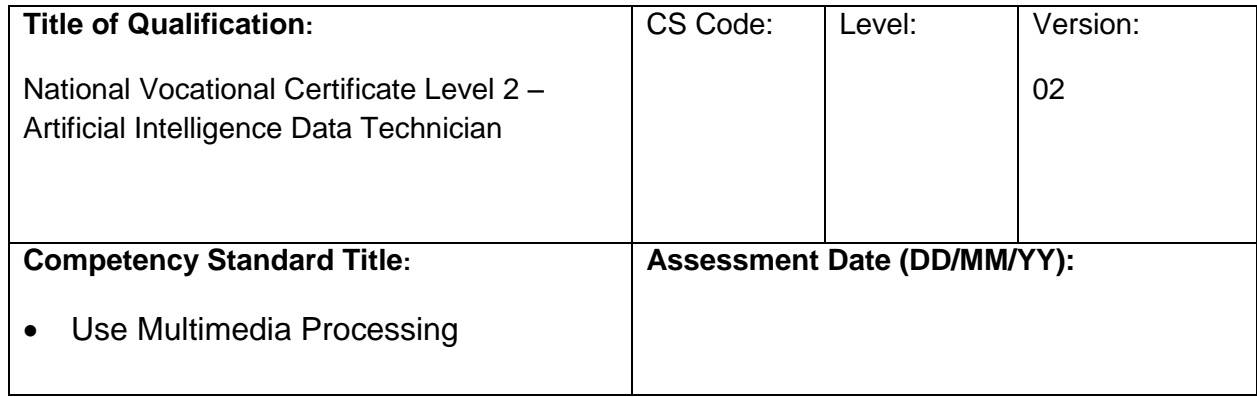

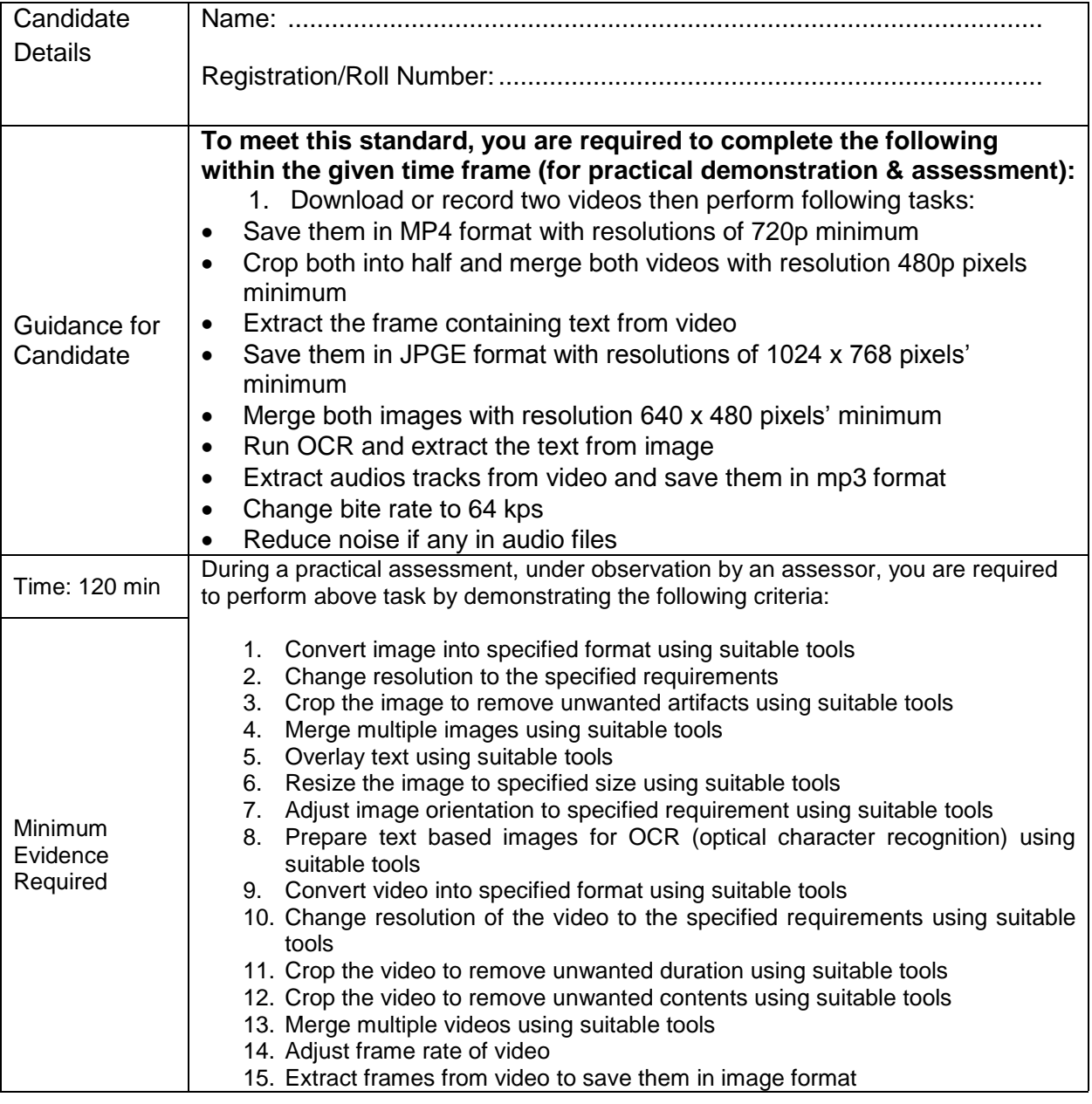

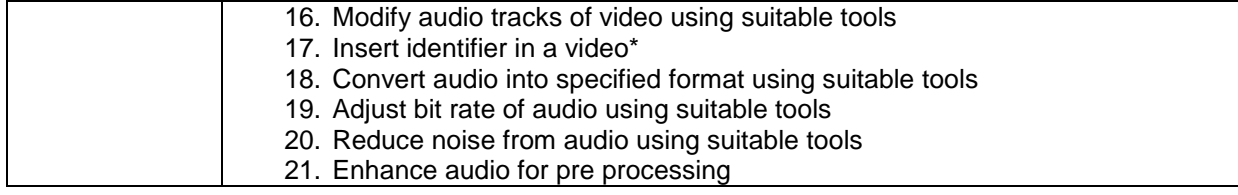

**Assessors Judgment Guide** (to be completed by the Assessor and signed both by the assessor and the candidate after the assessment)

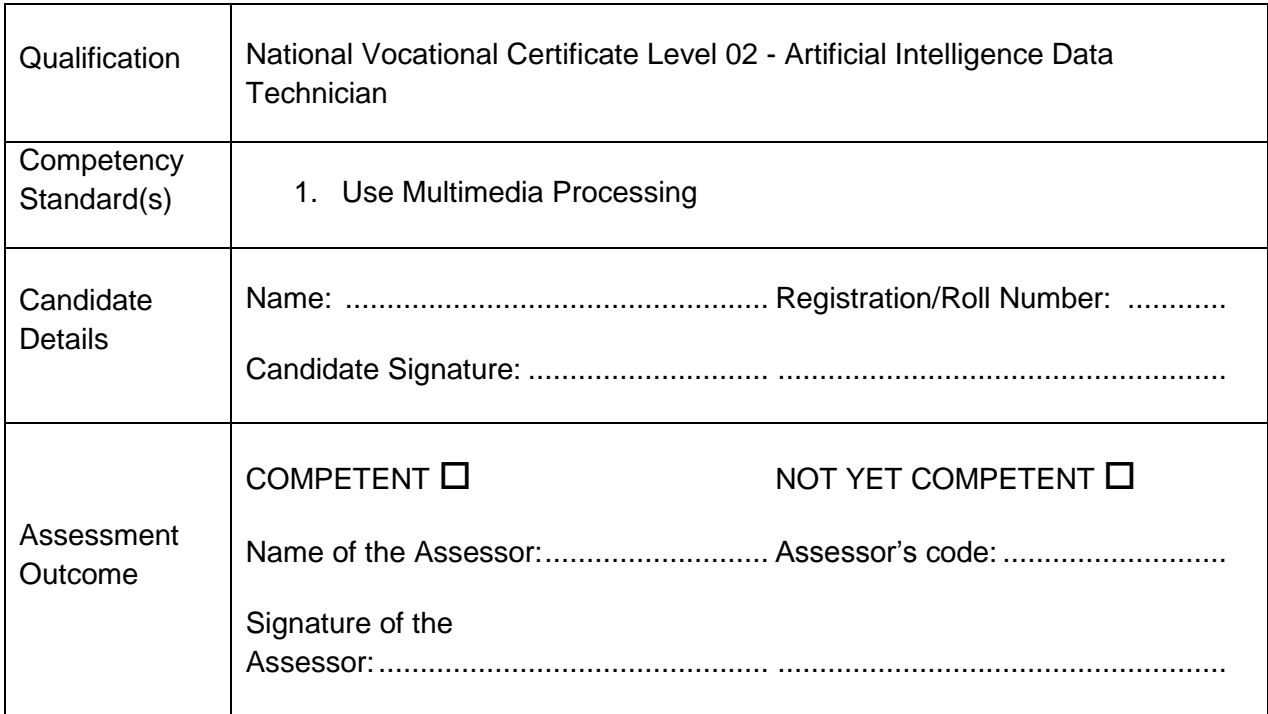

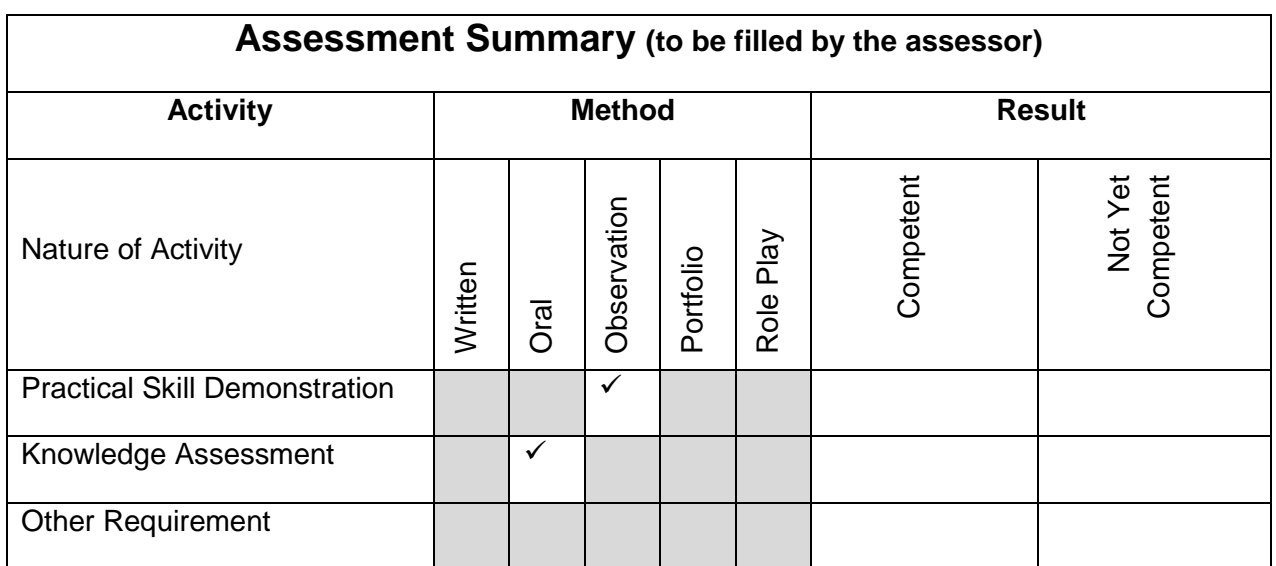

# **Observation Checklist**

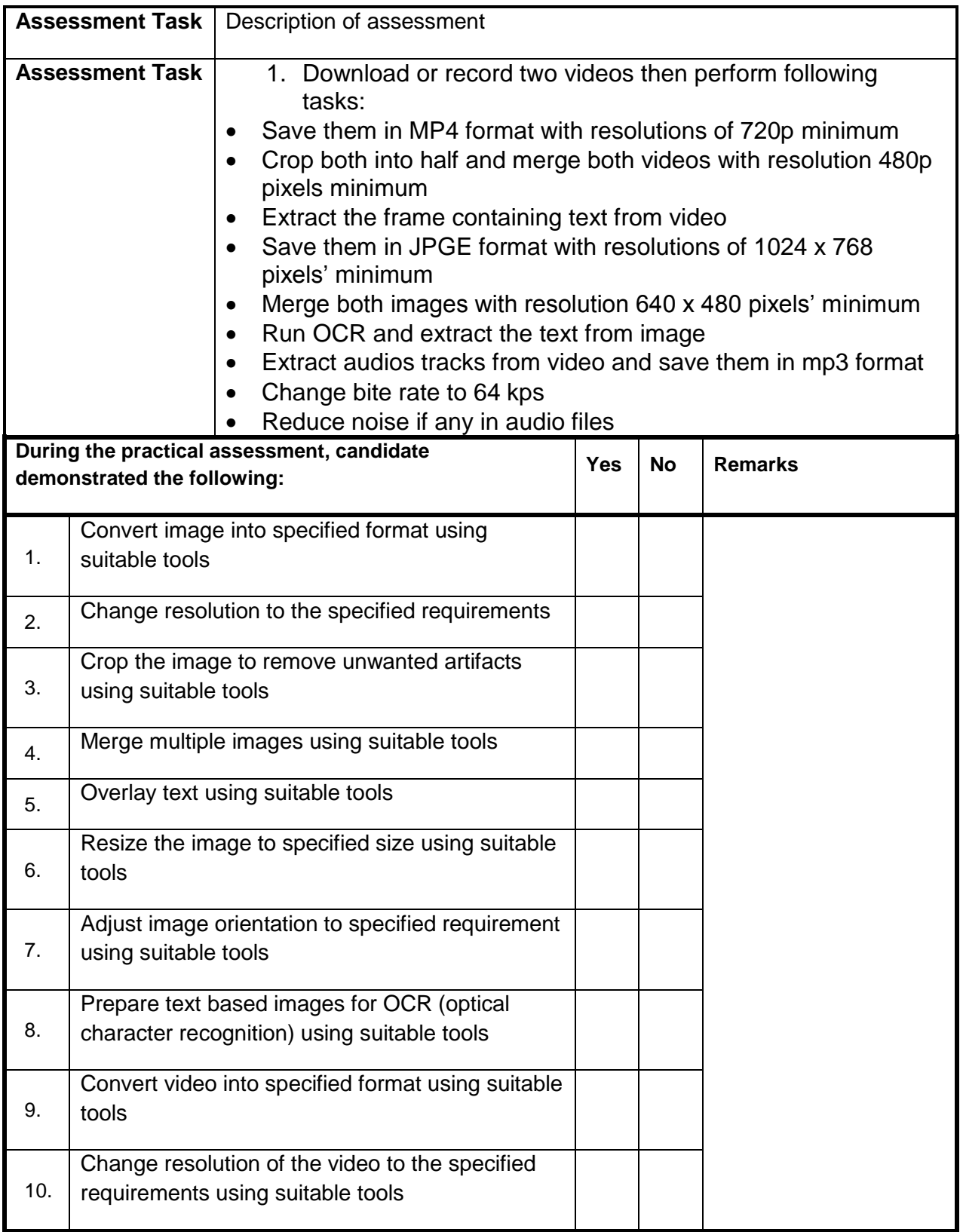

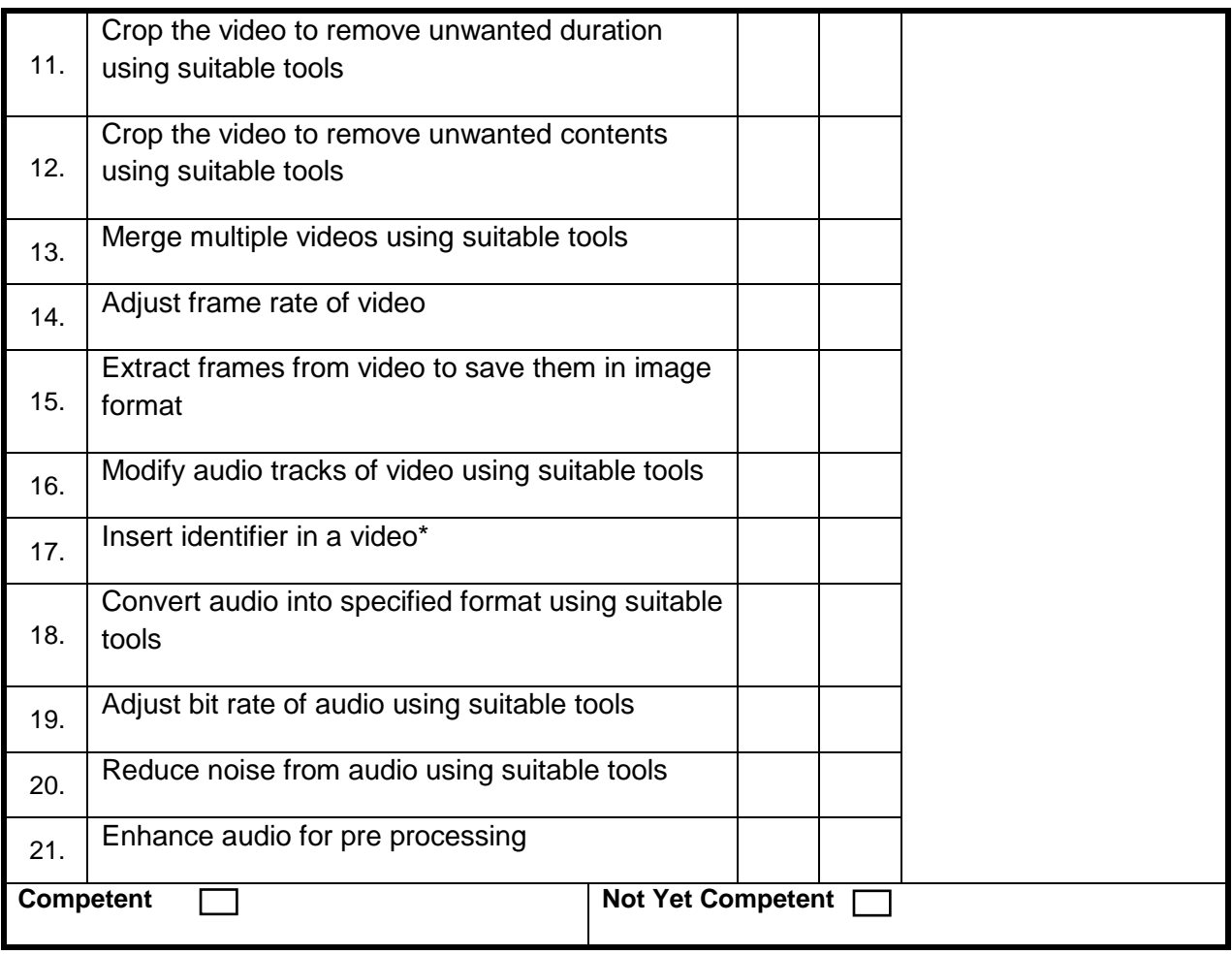

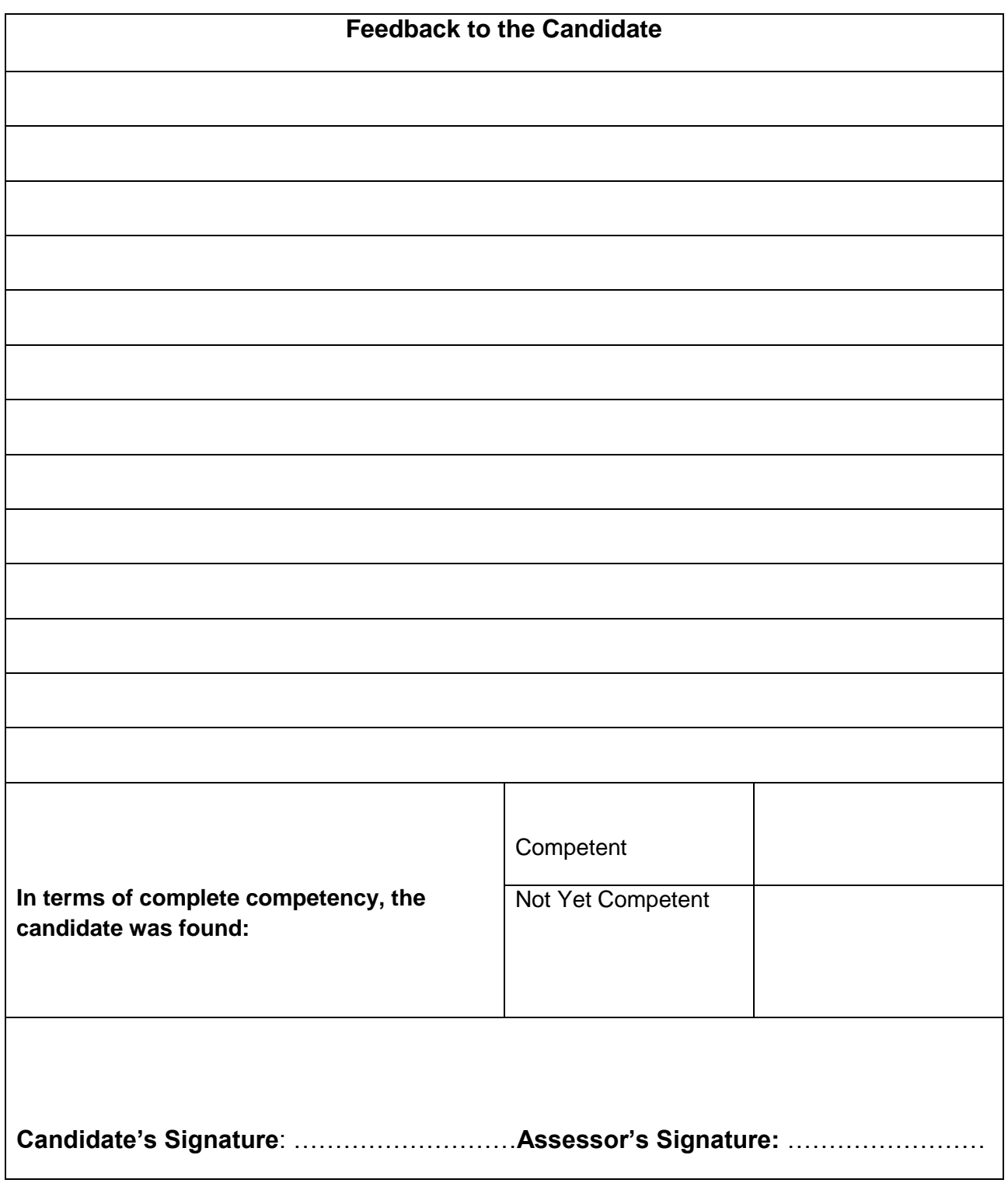

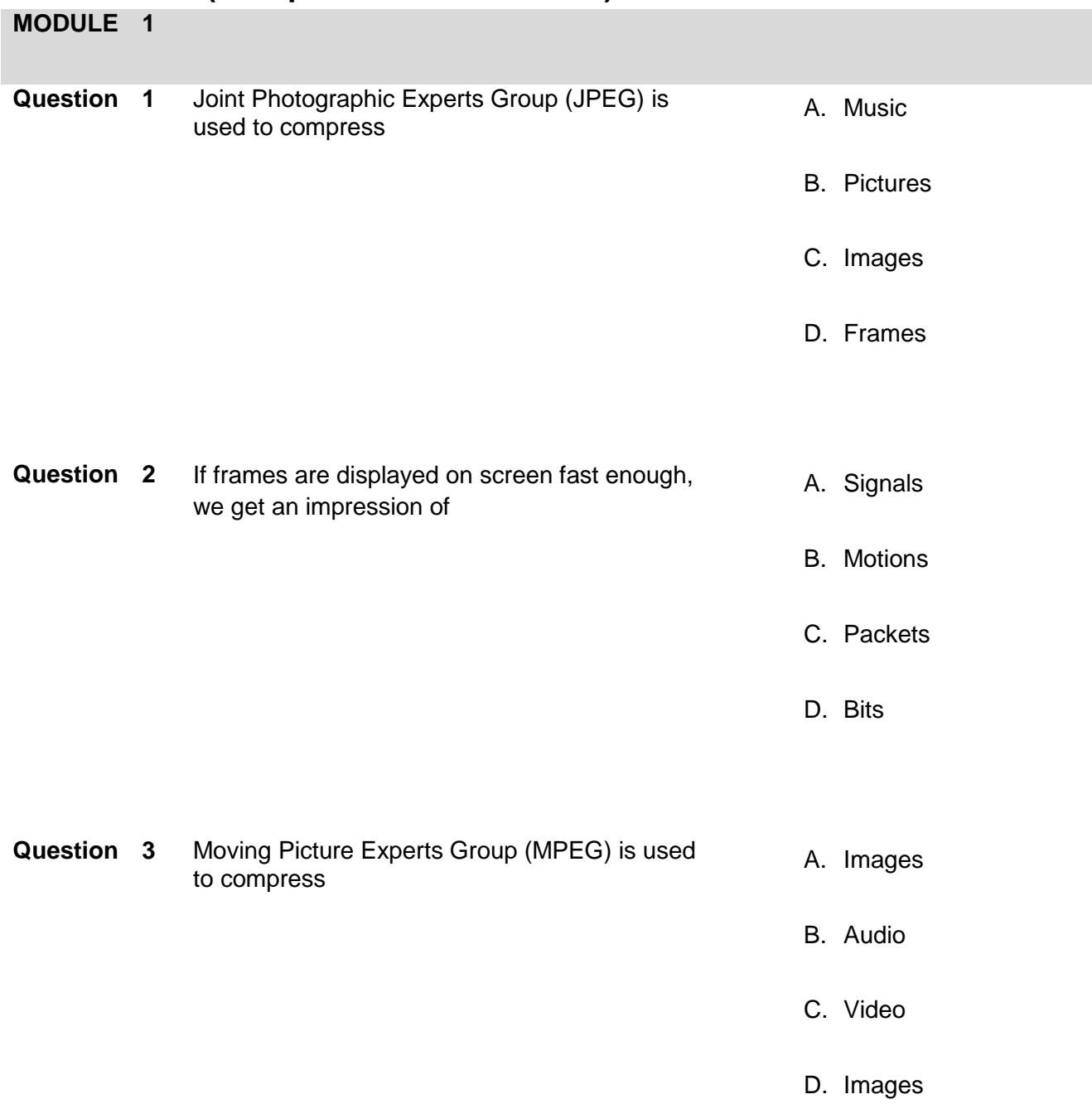

## **Test Yourself (Multiple Choice Questions)**

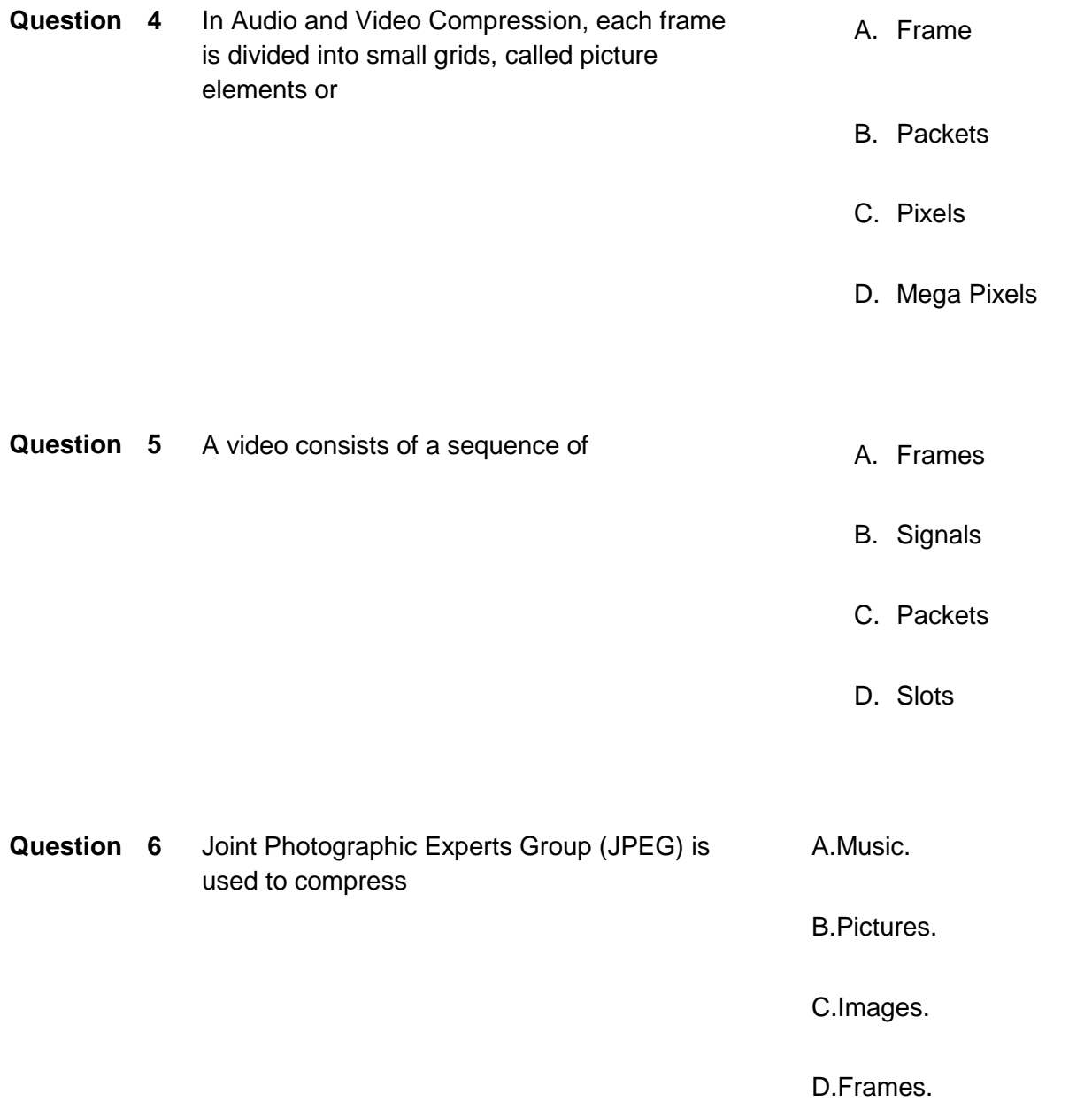

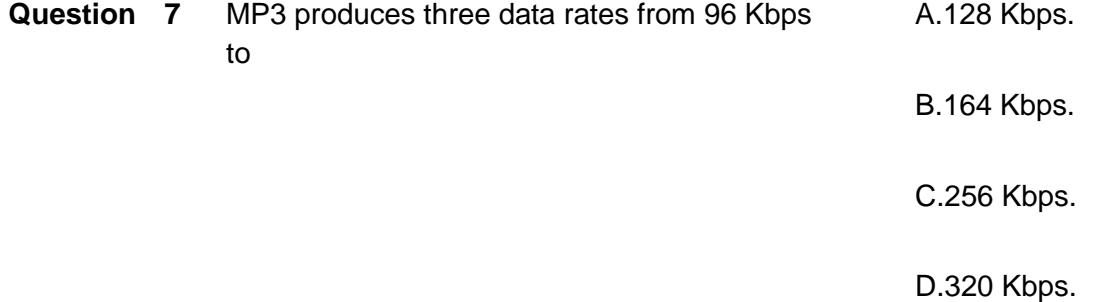

**Question 8**

**Question 9**

#### **Question 10**

#### **Answers**

- Question 1: B
- Question 2: B
- Question 3: D
- Question 4: C
- Question 5: A
- Question 6: C
- Question 7: B
- Question 8:
- Question 9:
- Question 10**:**

## **Self-Assessment Checklist**

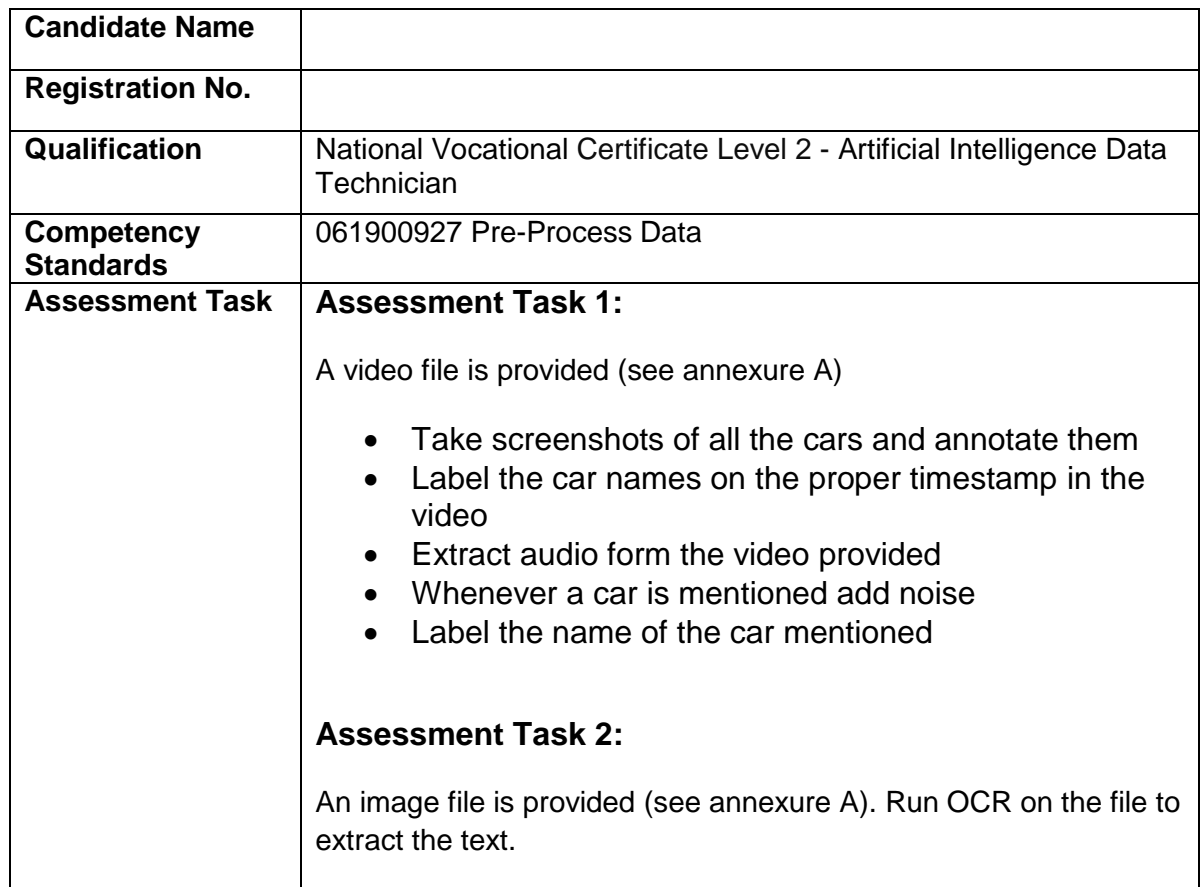

### I can……………….

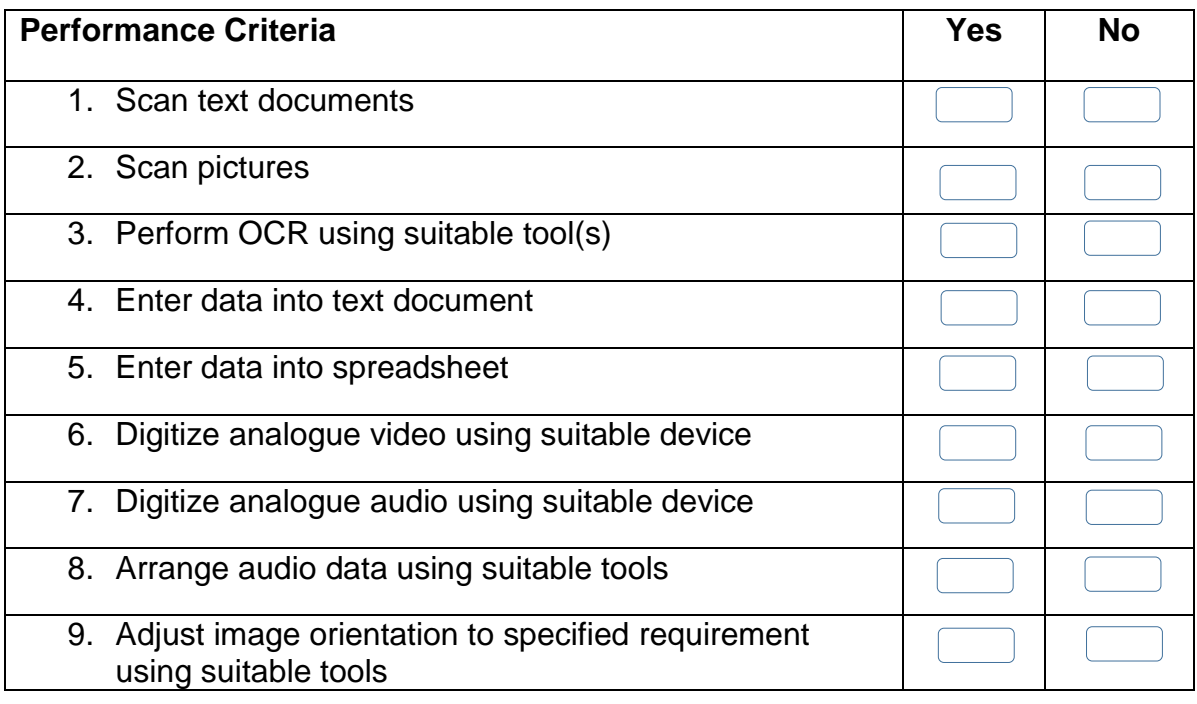

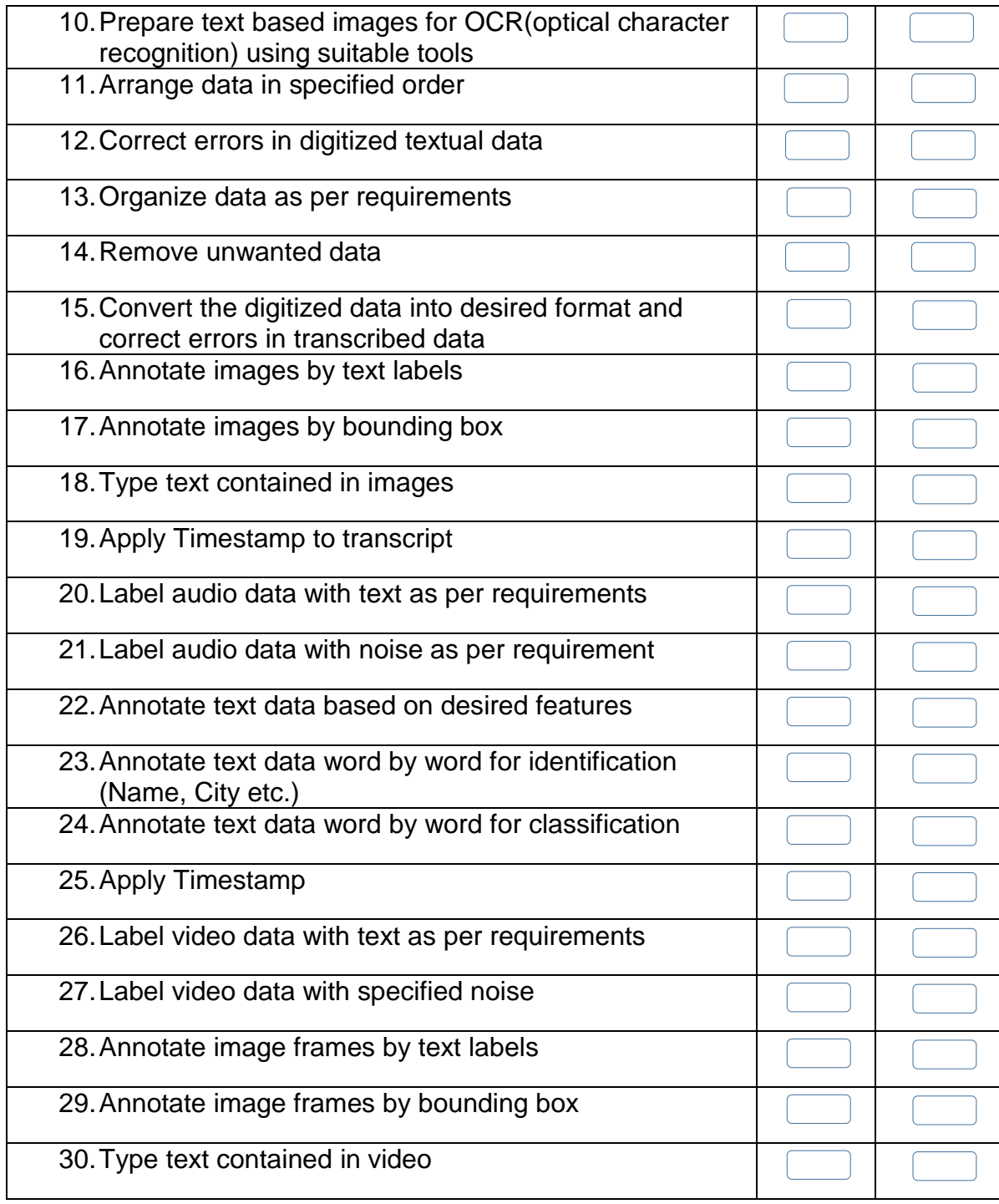

Candidate's Signature: ……………………… Assessor's Signature:

………………………………...

Date: …………………………………………...
# **Instruction Sheet for the Candidate**

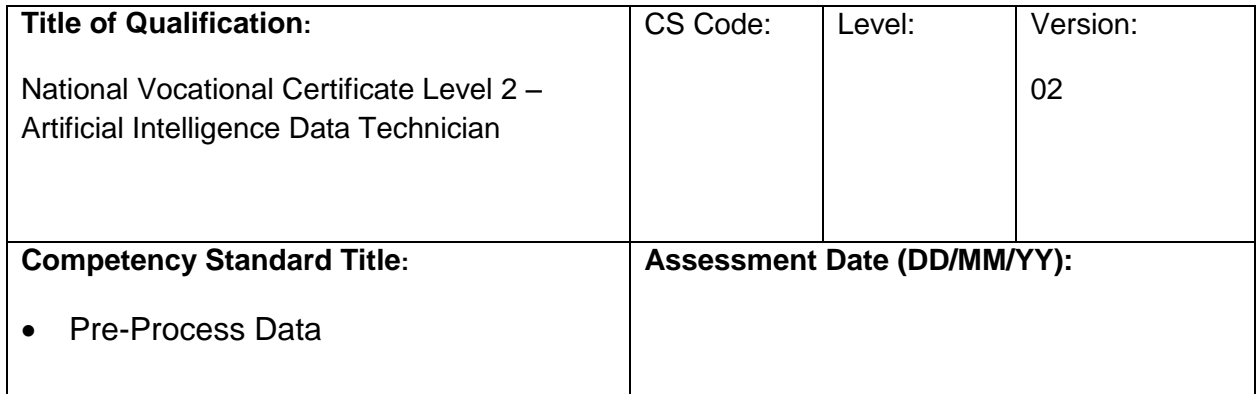

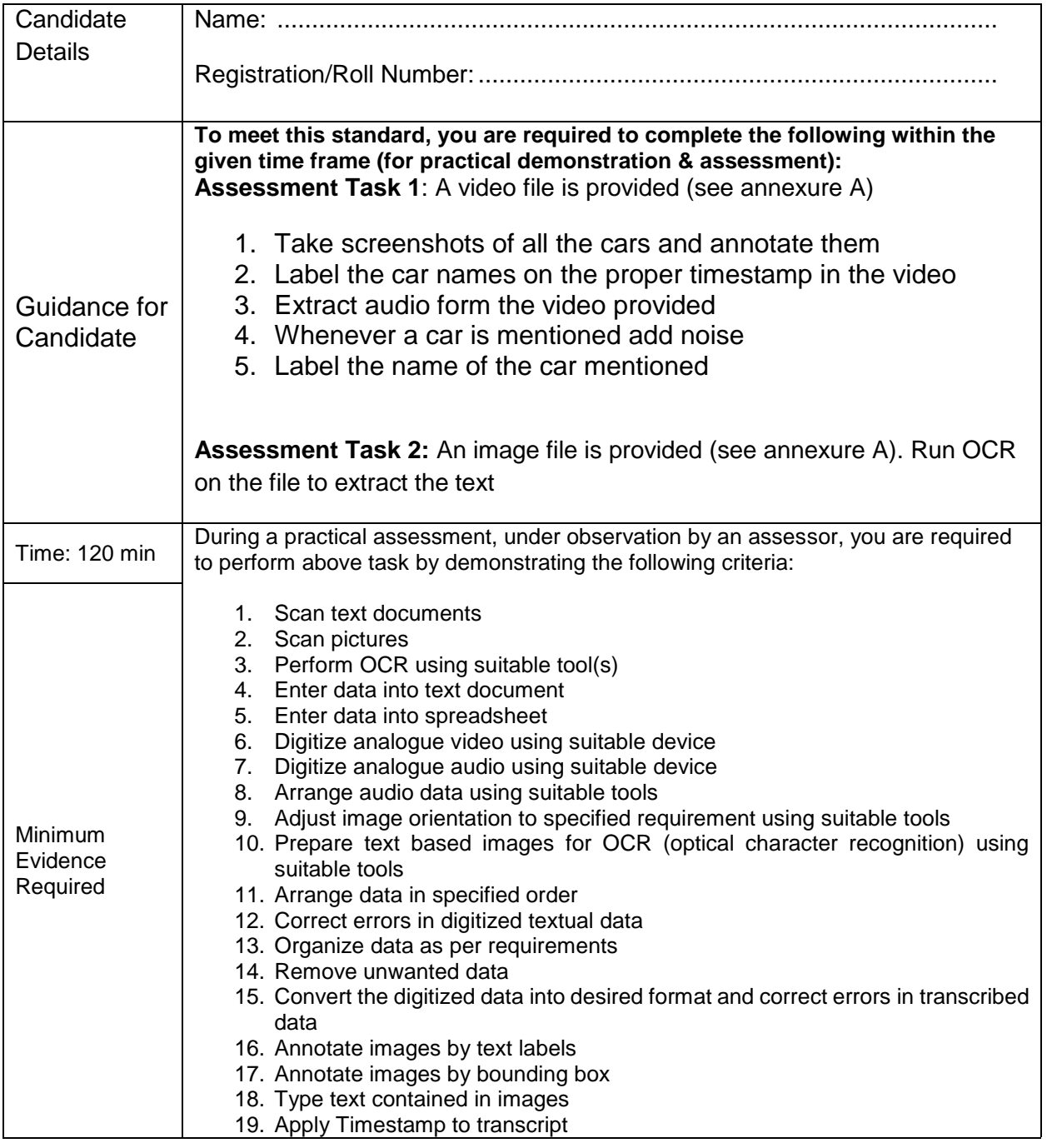

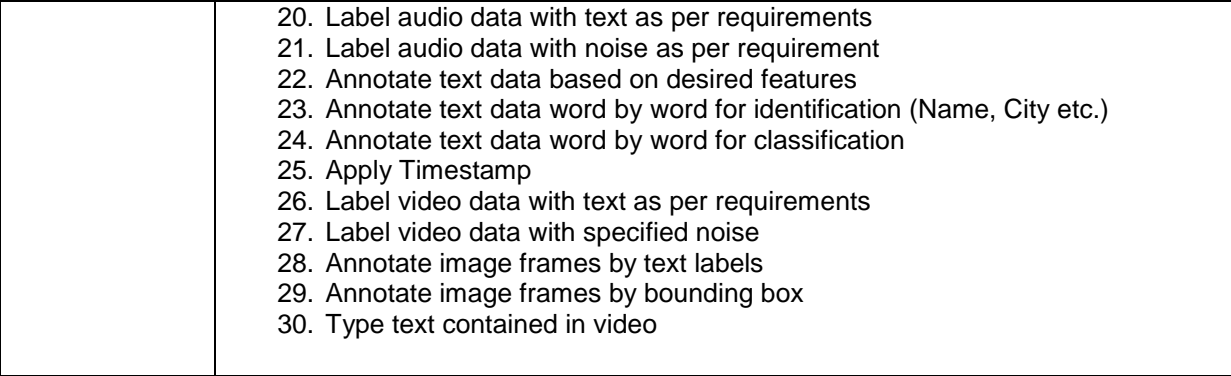

**Assessors Judgment Guide** (to be completed by the Assessor and signed both by the assessor and the candidate after the assessment)

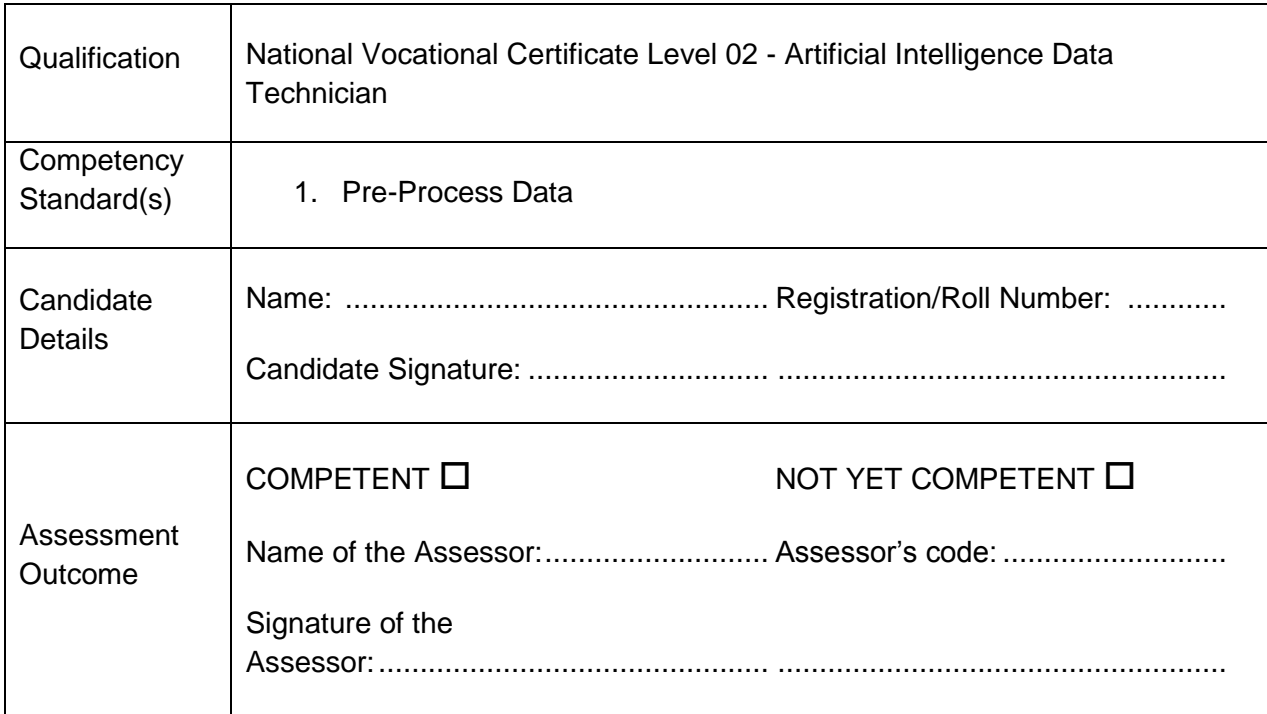

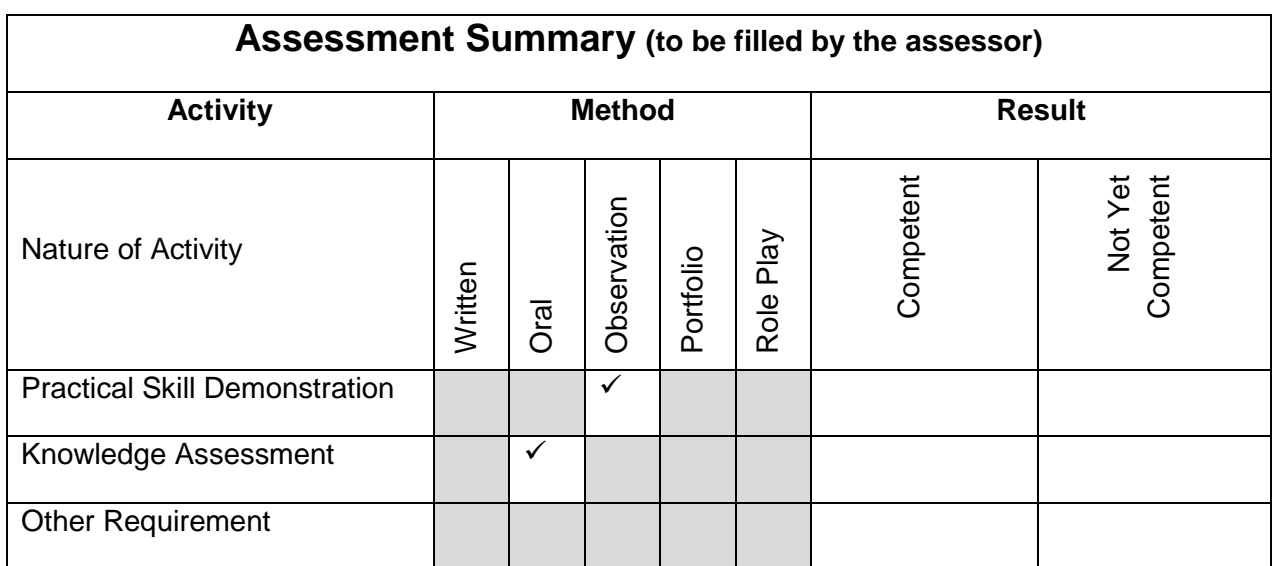

# **Observation Checklist**

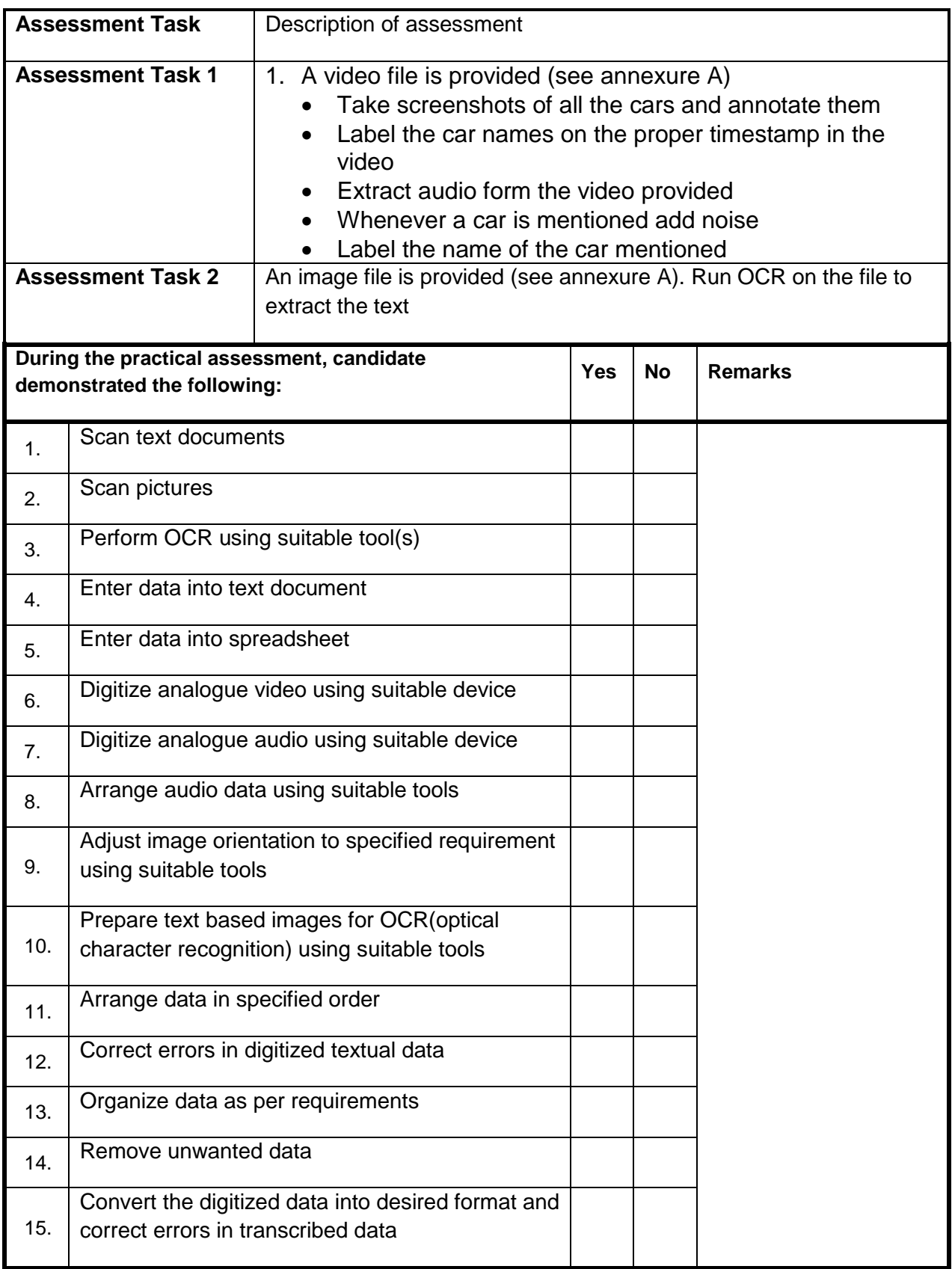

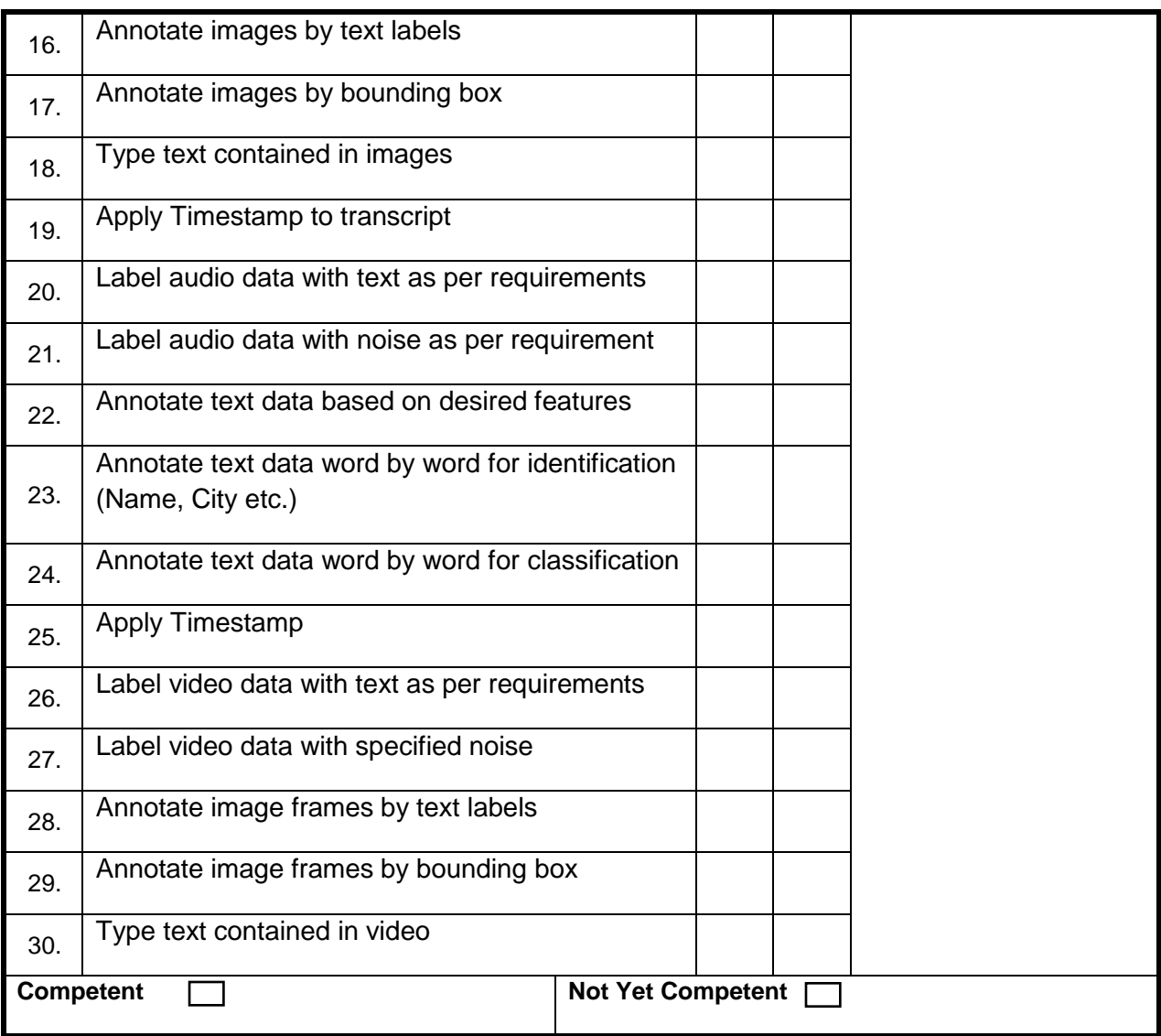

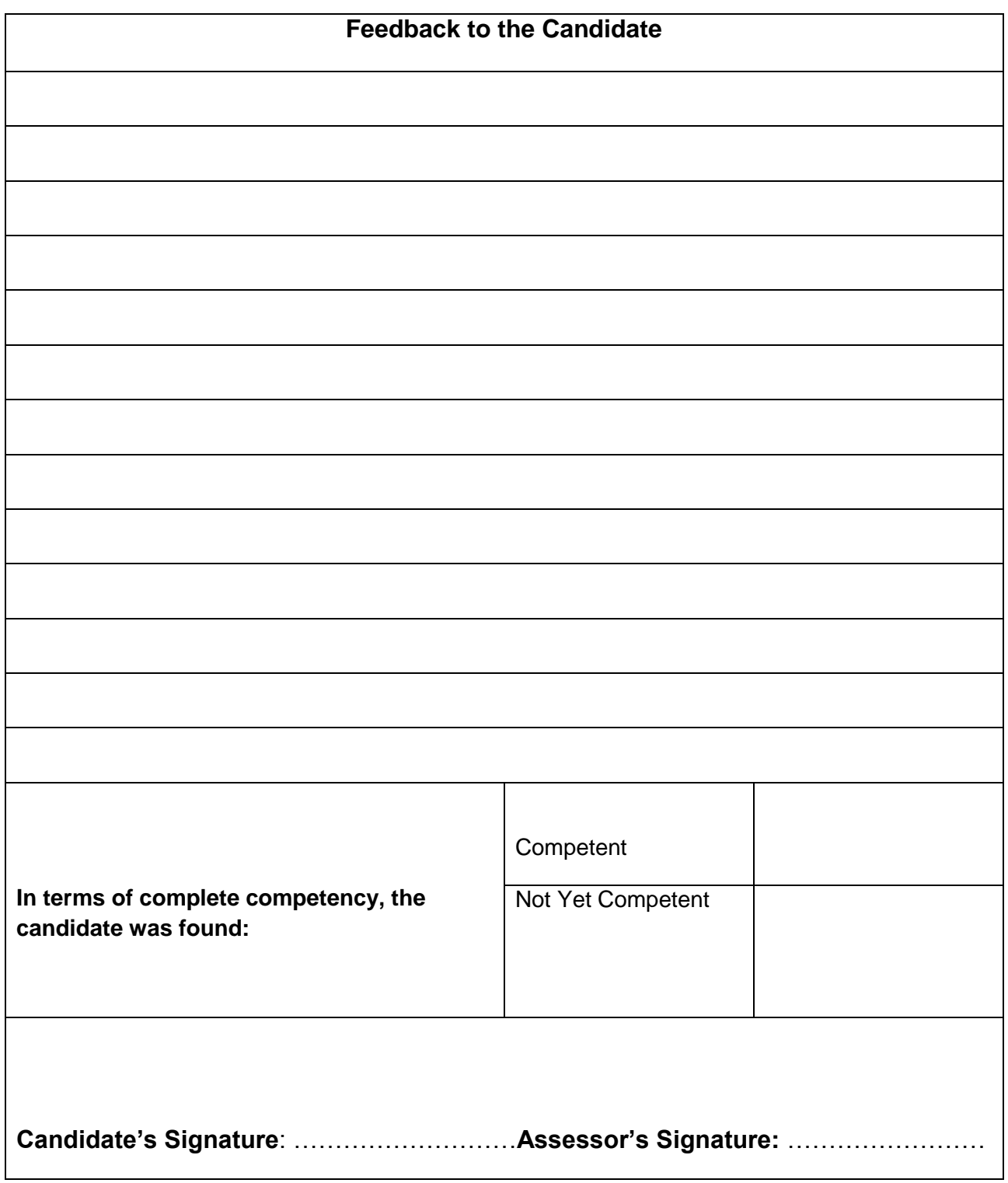

# **Test Yourself (Multiple Choice Questions)**

**MODULE 1**

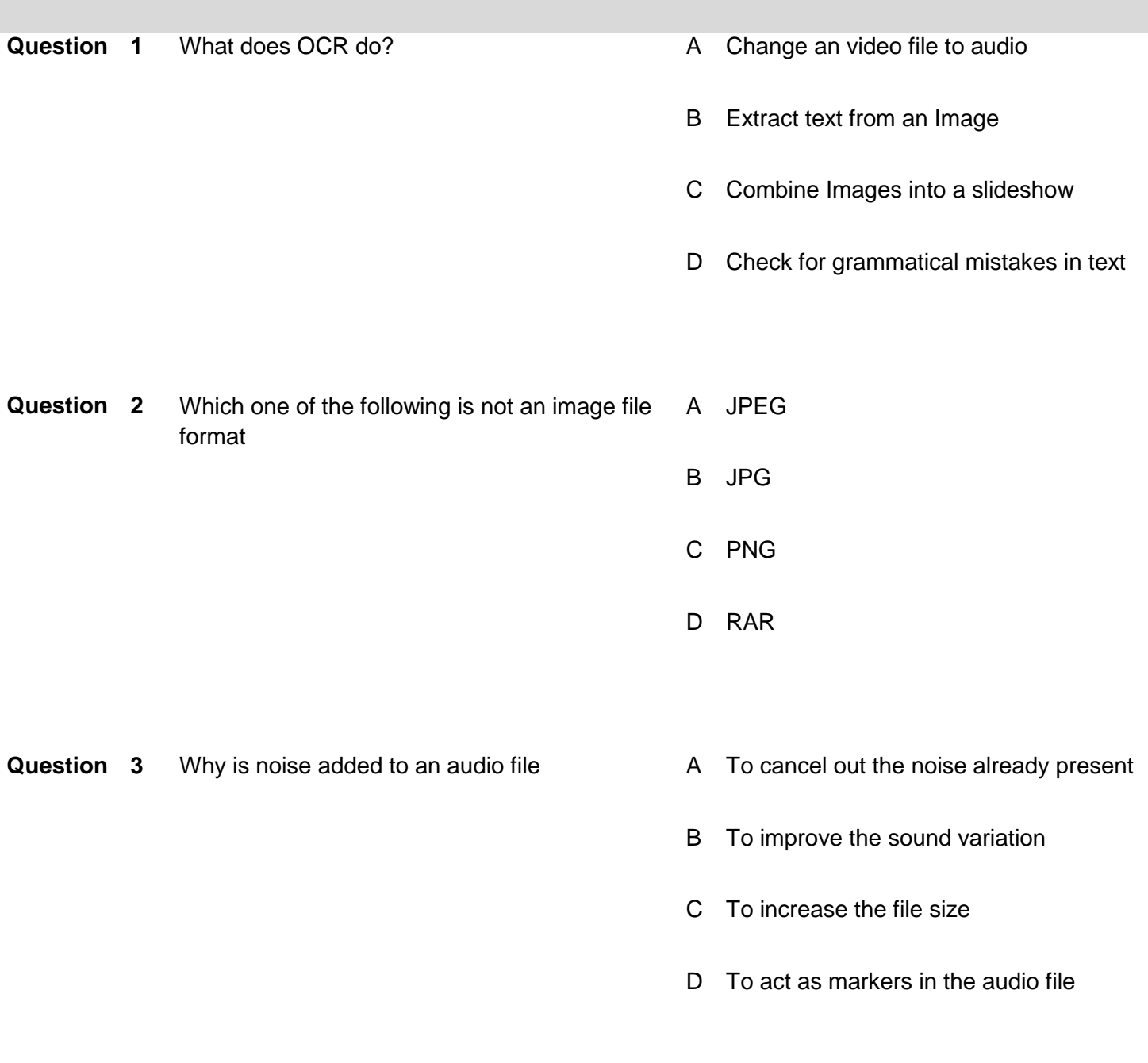

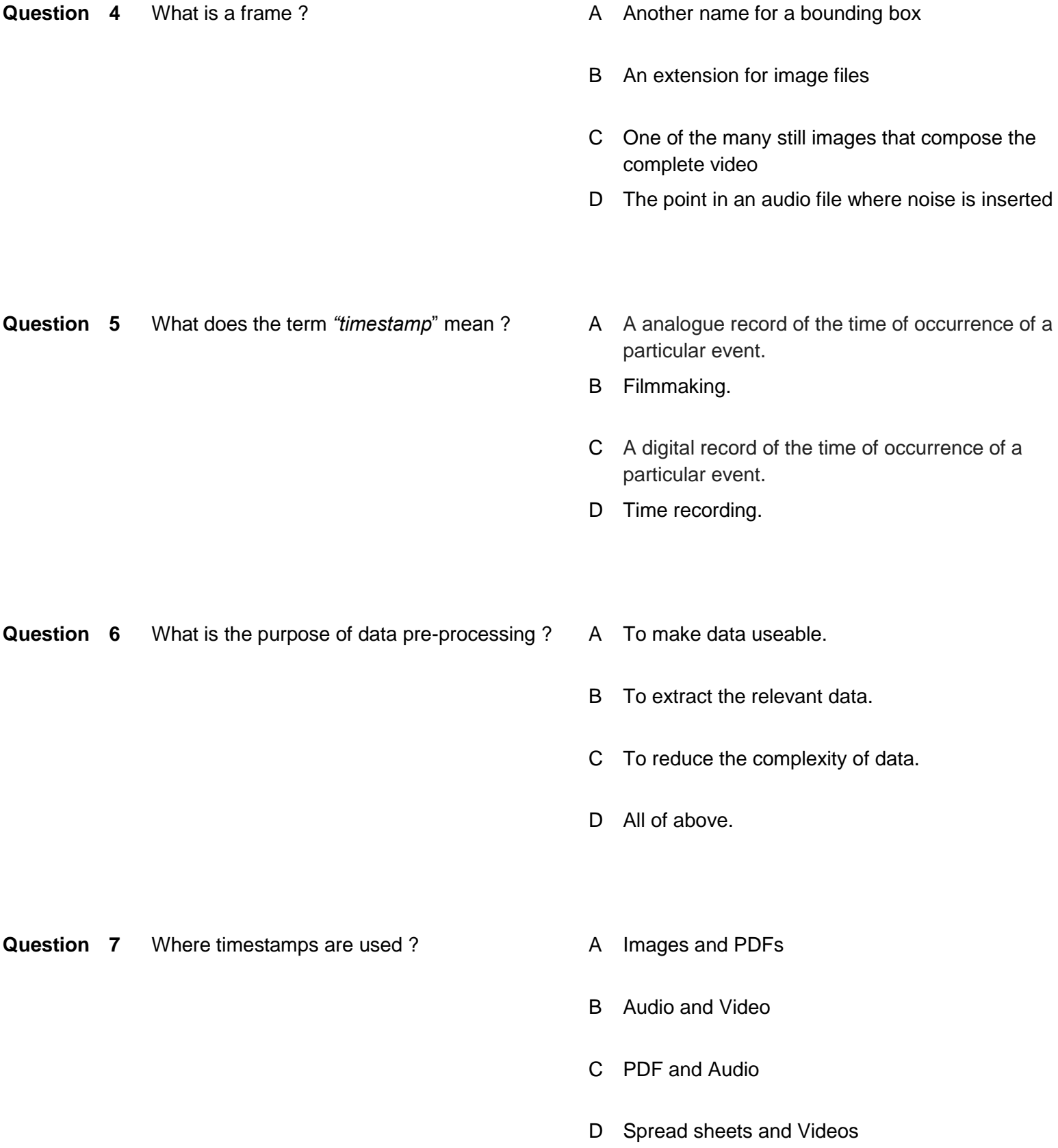

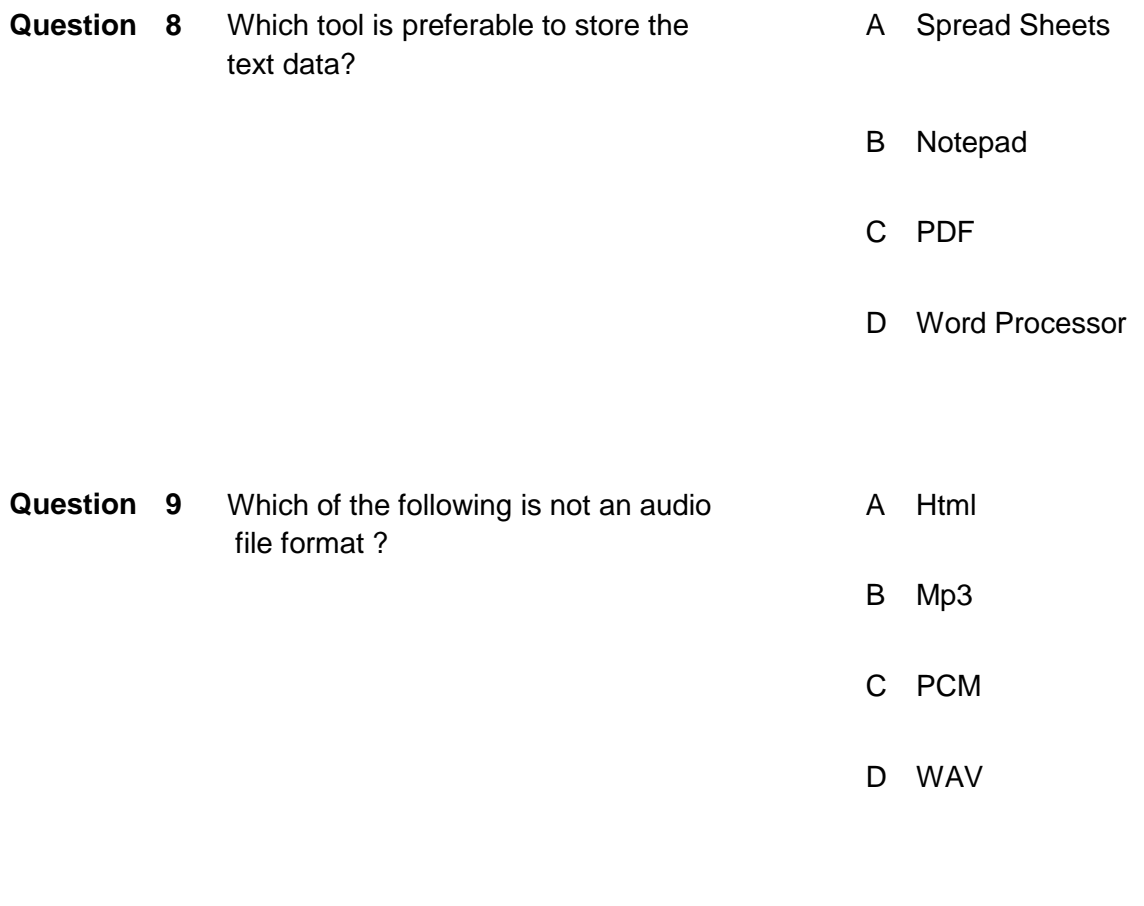

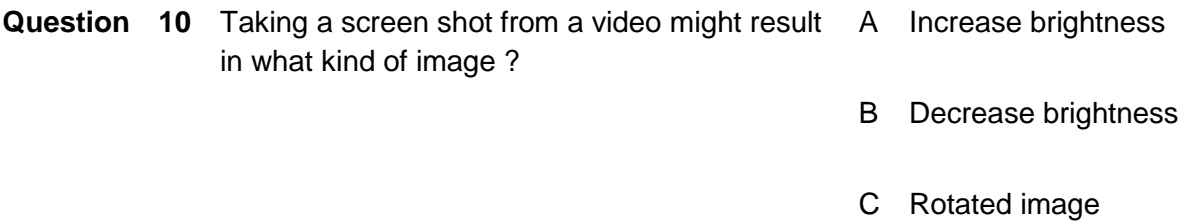

D Blurry Image

### **Answers Key**

- Question 1: **B**
- Question 2: **D**
- Question 3: **D**
- Question 4: **C**
- Question 5: **C**
- Question 6: **D**
- Question 7: **B**
- Question 8: **A**
- Question 9: **A**
- Question 10**: D**

#### **ANNUXURE-A**

#### **Video and Audio:**

Please download following video from link given below (also extract audio from same video):

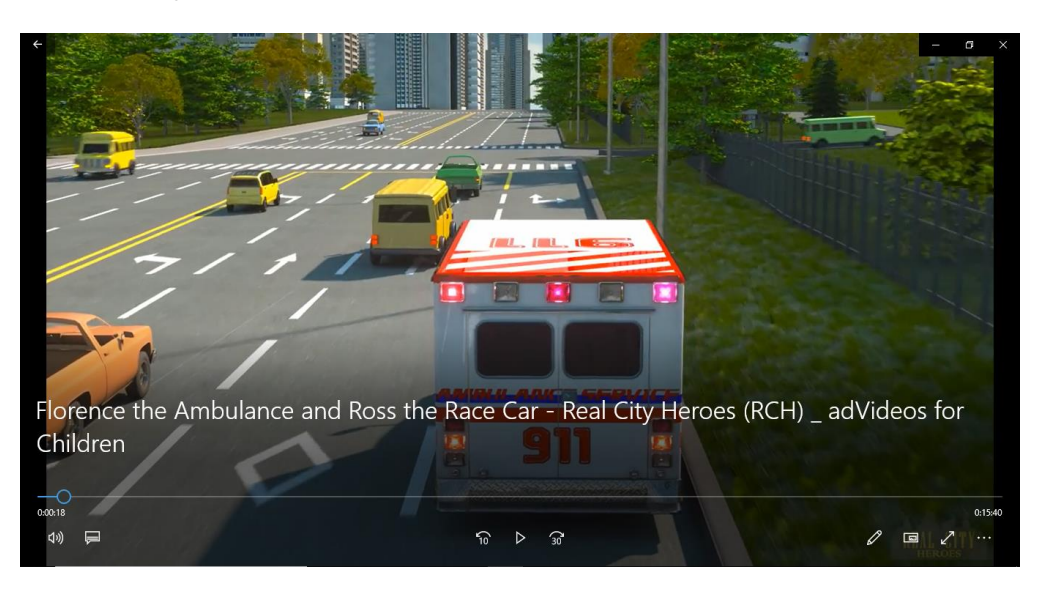

Link:<https://www.youtube.com/watch?v=JSsTkZ6zorM>

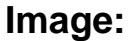

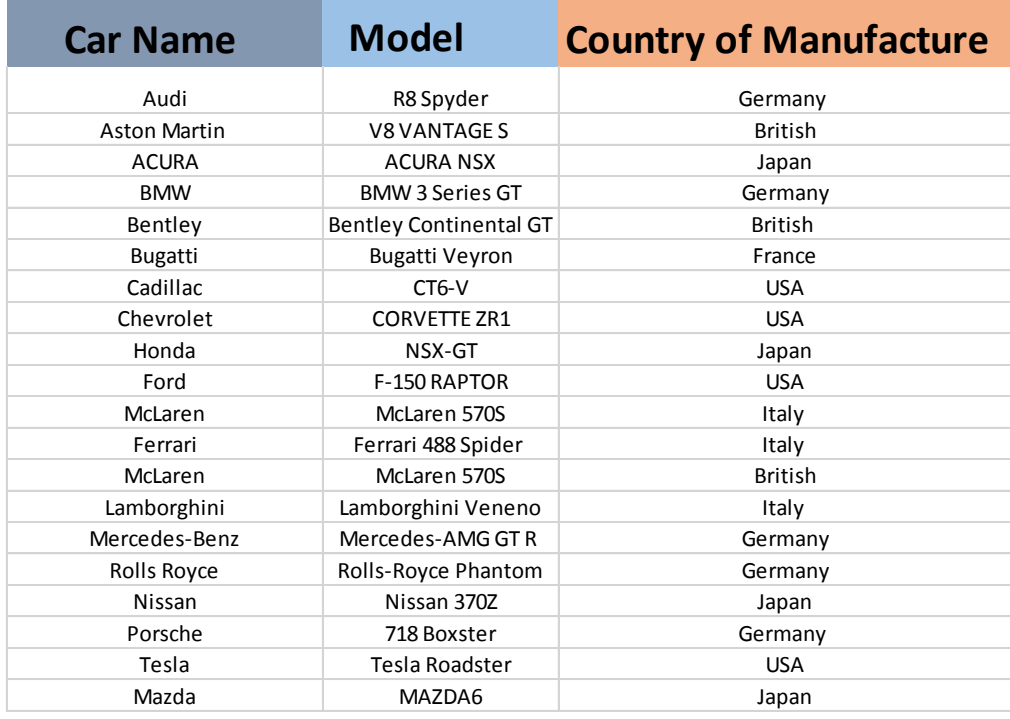

## **Knowledge Assessment**

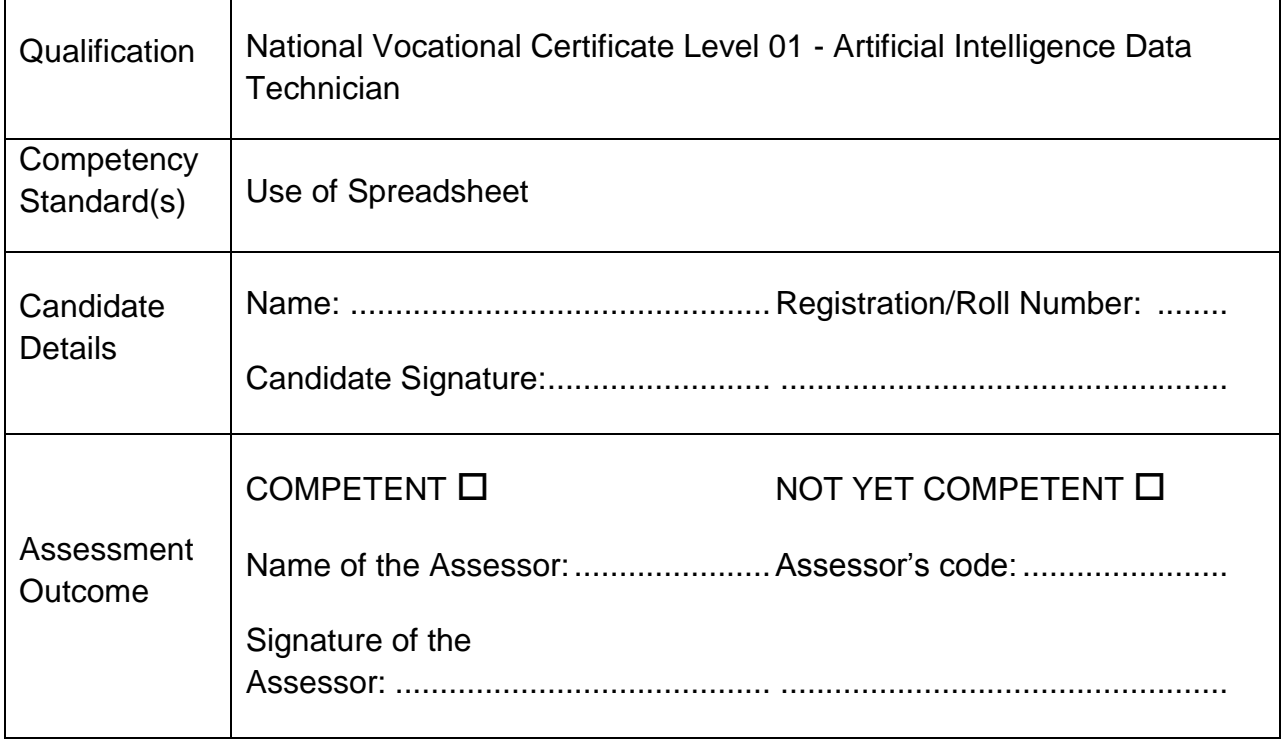

Candidate's response is not required to be identical, but similar concepts and/or keywords must be used. Oral questioning may be used to clarify candidate understanding of topic and its application.

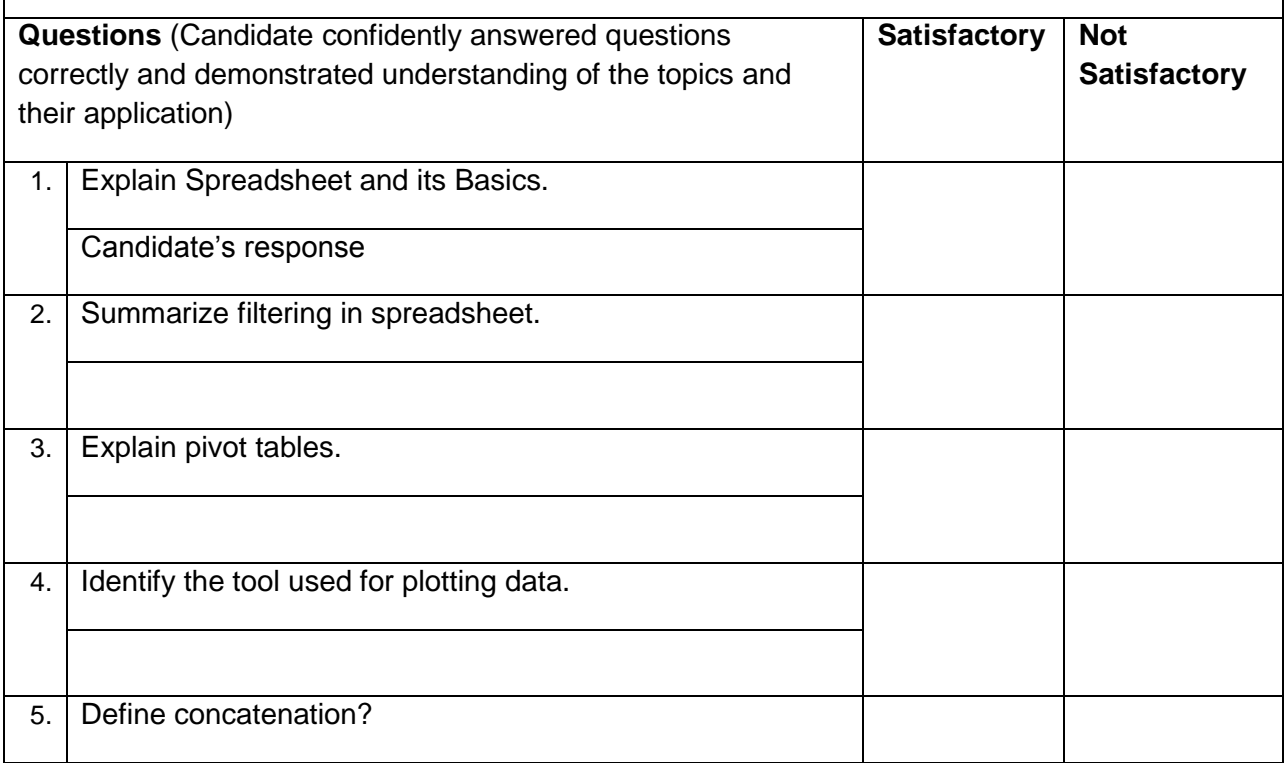

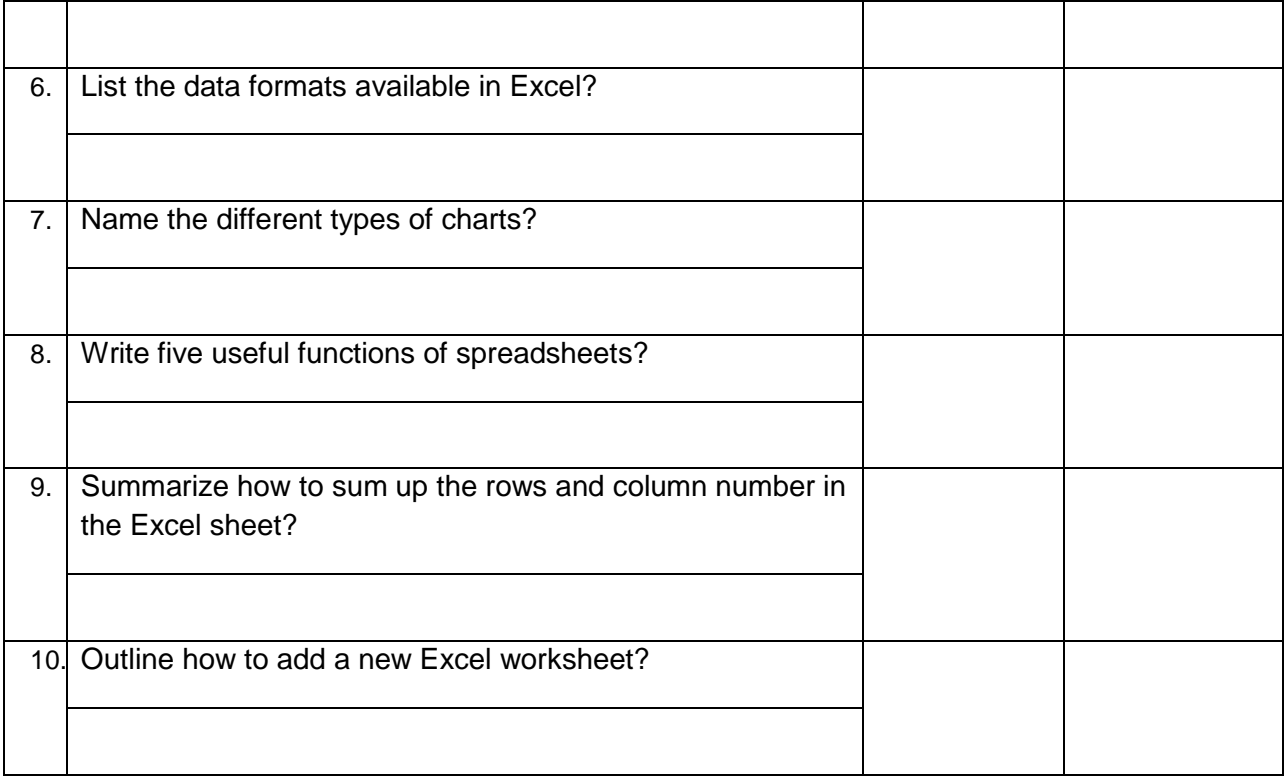

## **Knowledge Assessment**

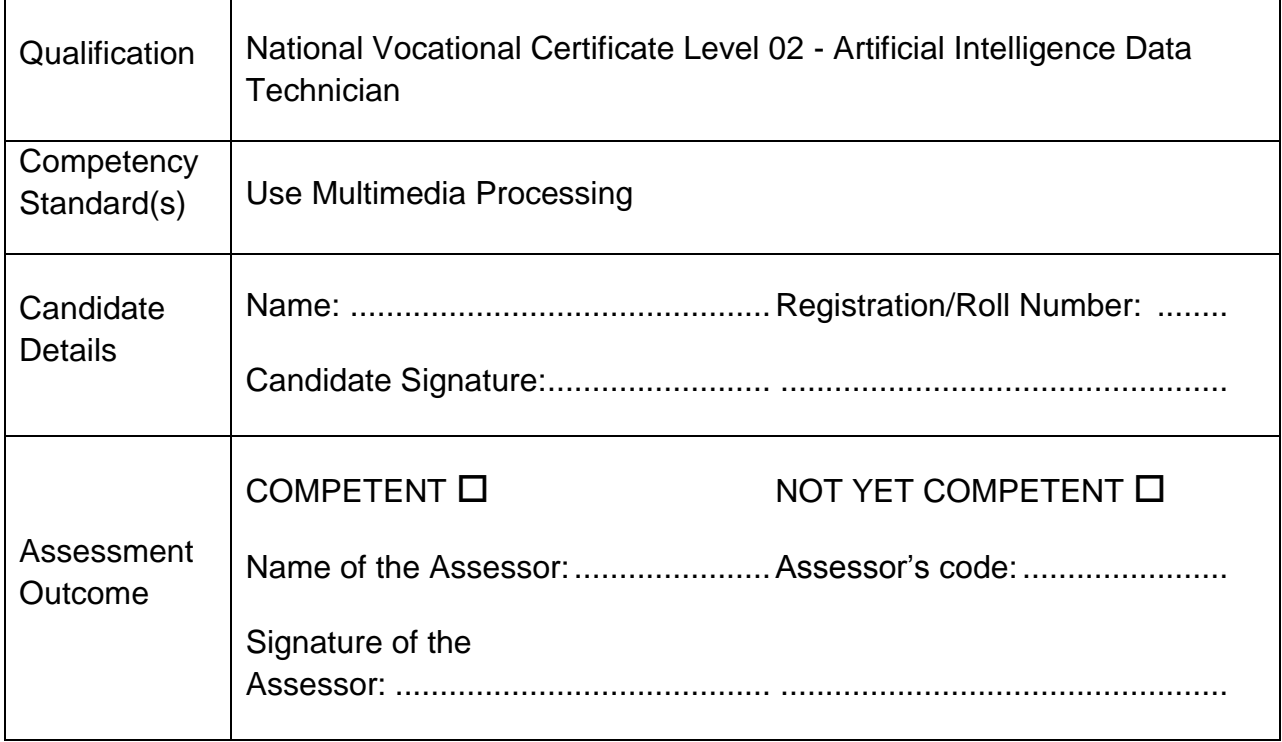

Candidate's response is not required to be identical, but similar concepts and/or keywords must be used. Oral questioning may be used to clarify candidate understanding of topic and its application.

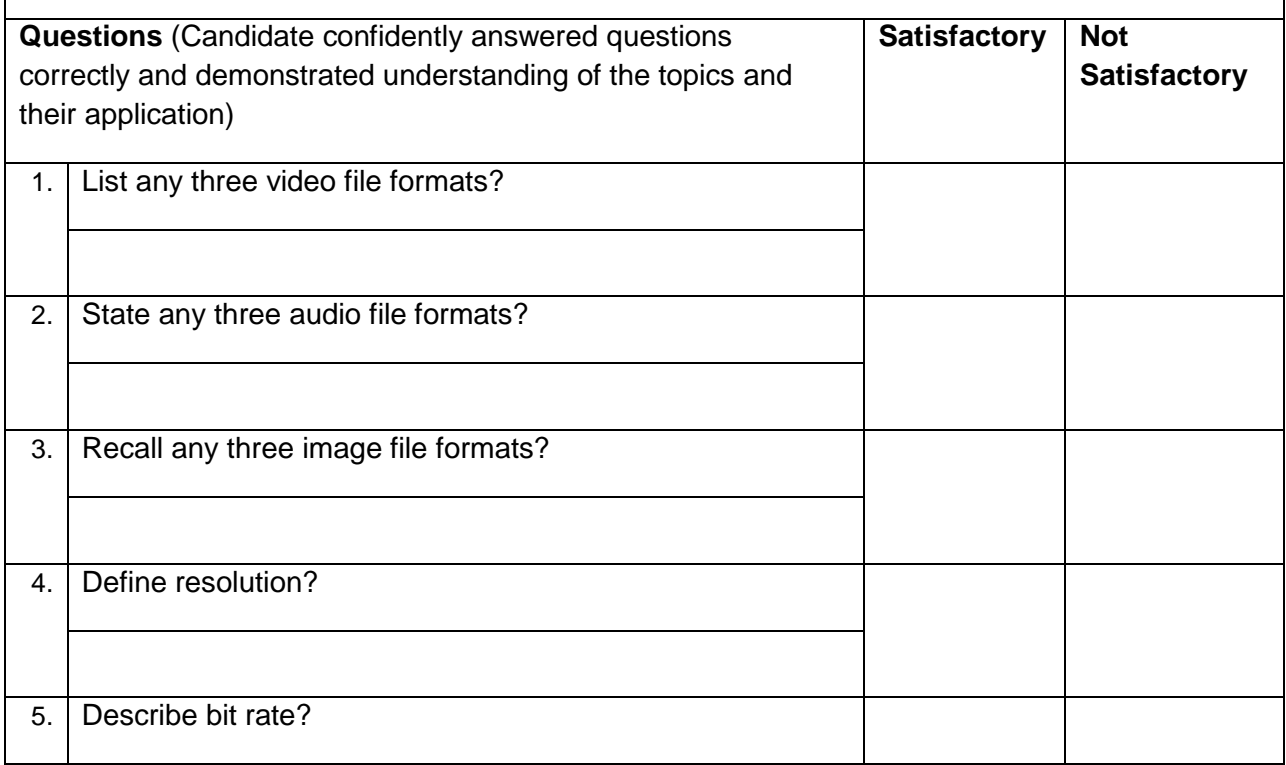

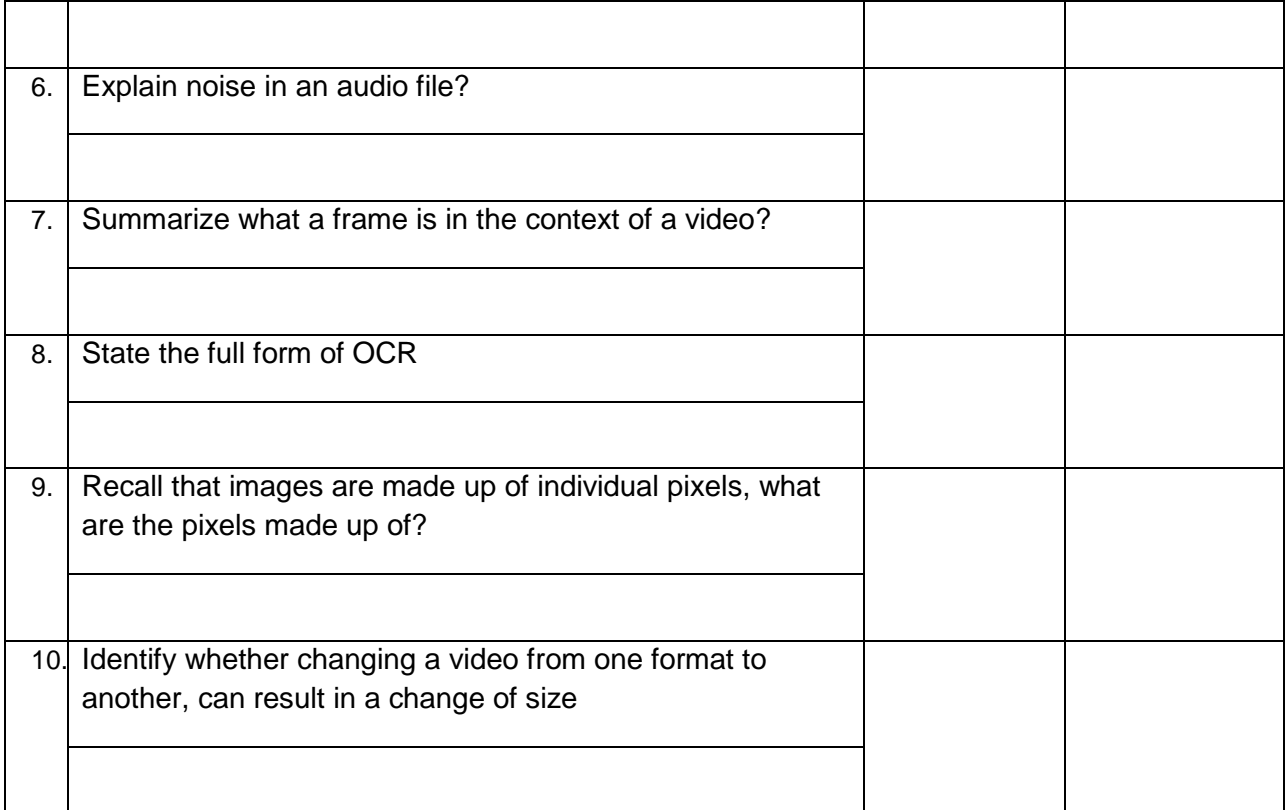

## **Knowledge Assessment**

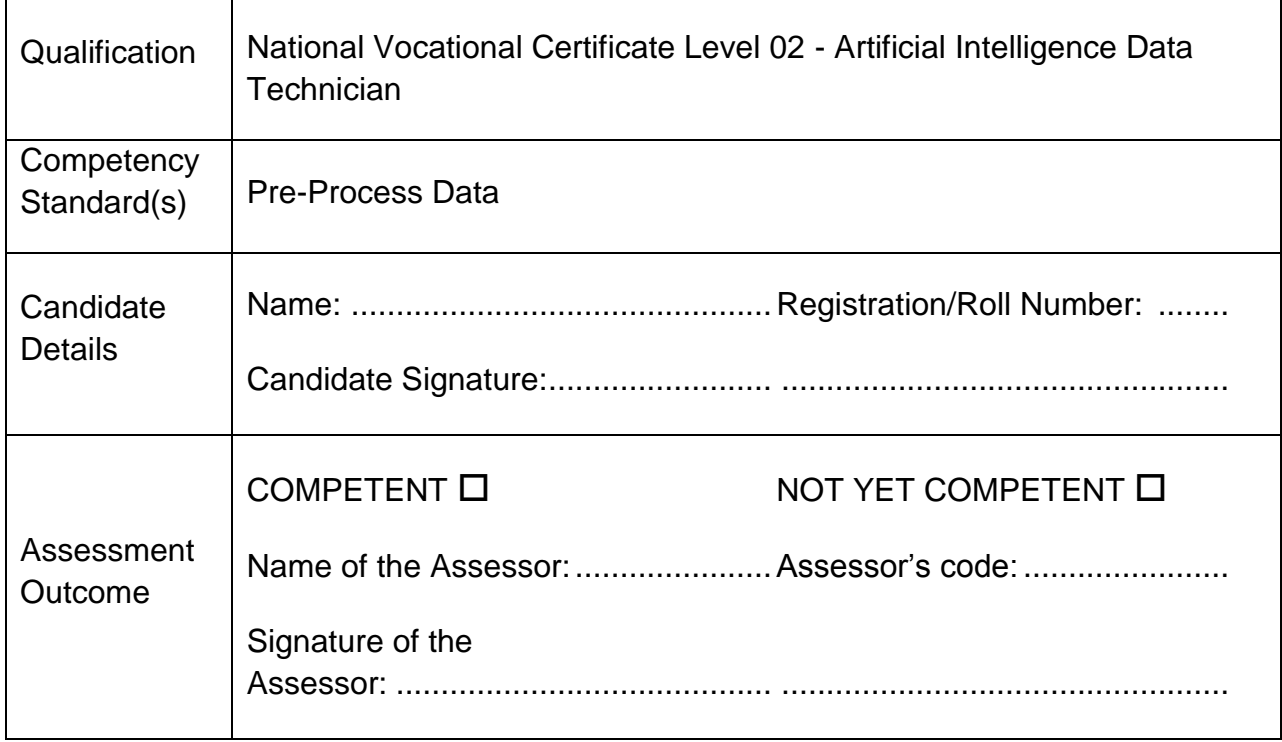

Candidate's response is not required to be identical, but similar concepts and/or keywords must be used. Oral questioning may be used to clarify candidate understanding of topic and its application.

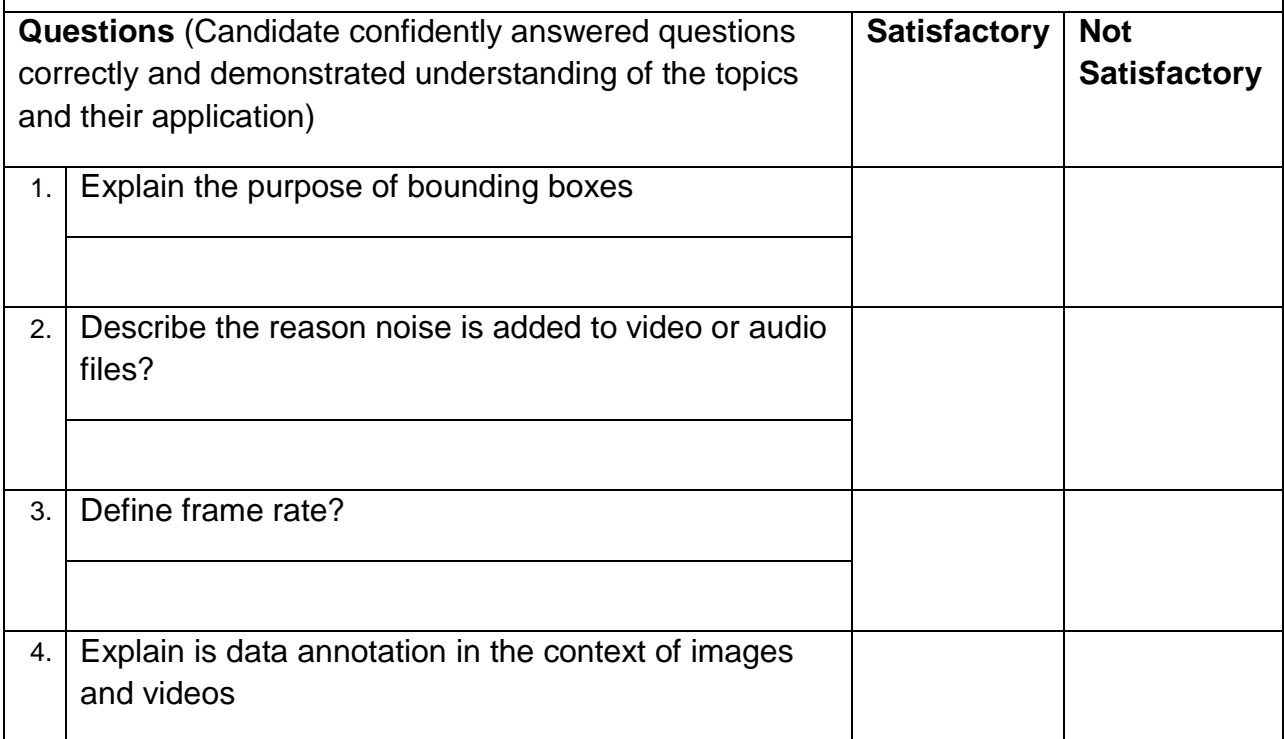

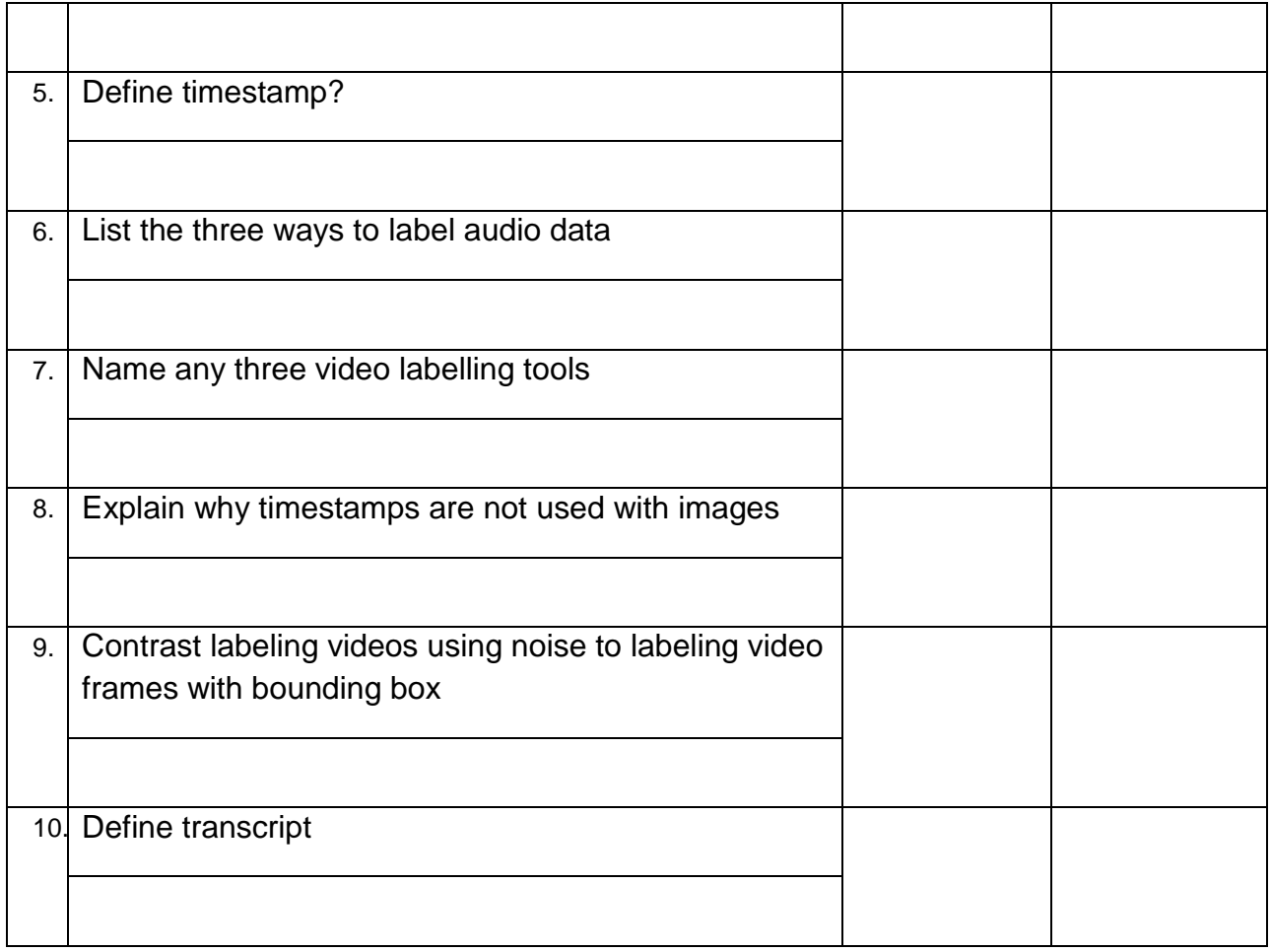

# **Self-Assessment Checklist**

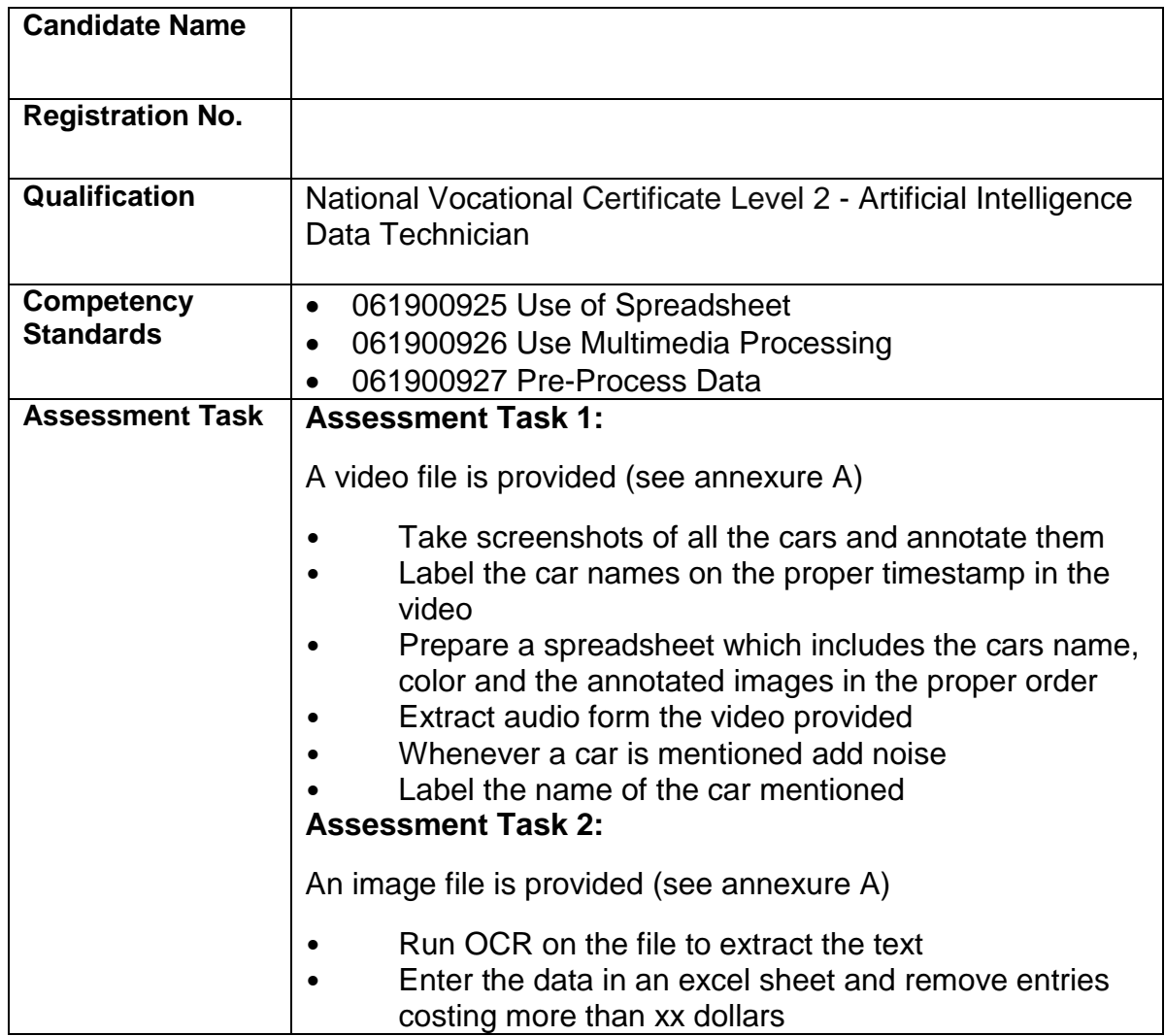

### I can……………….

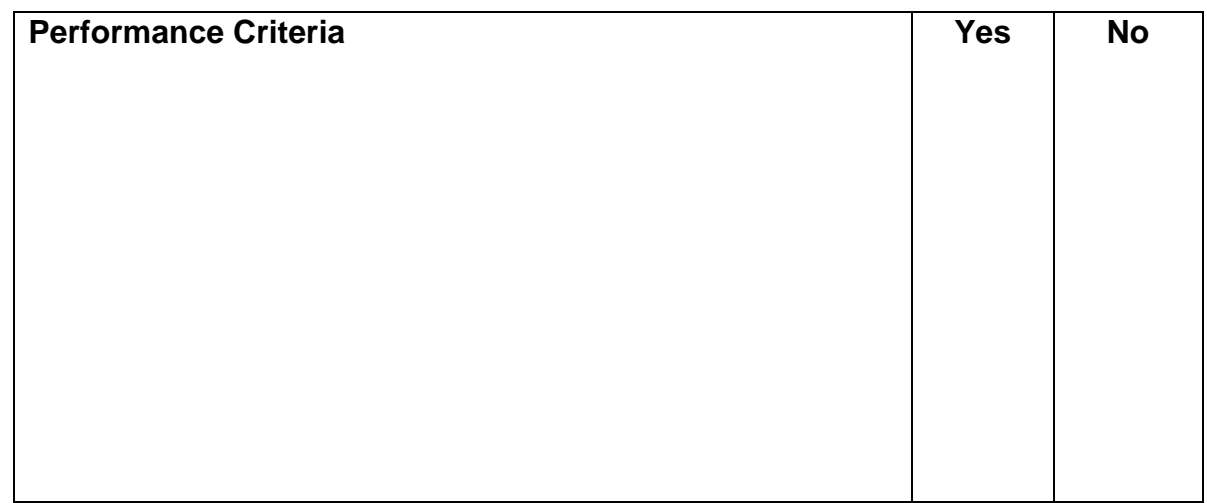

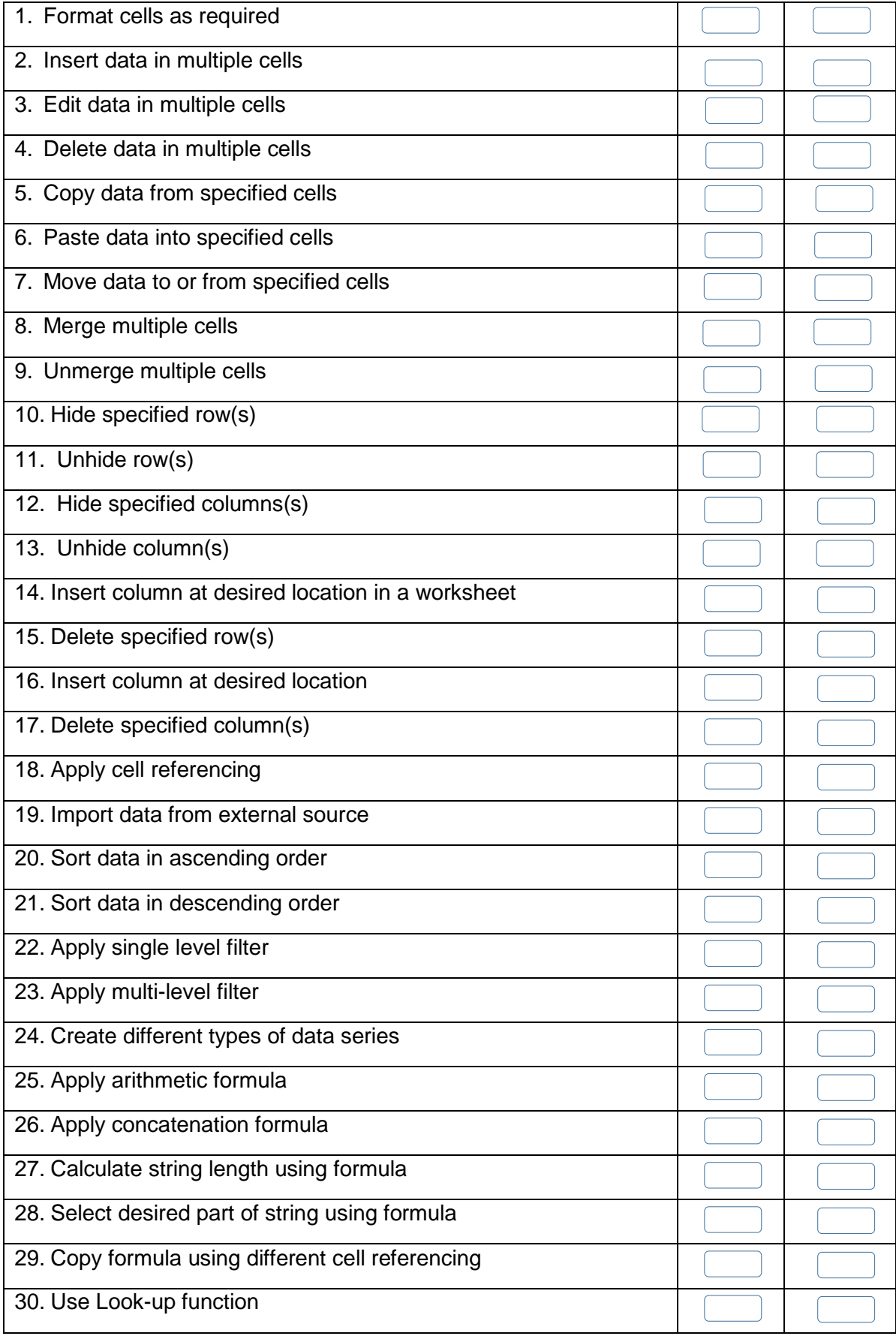

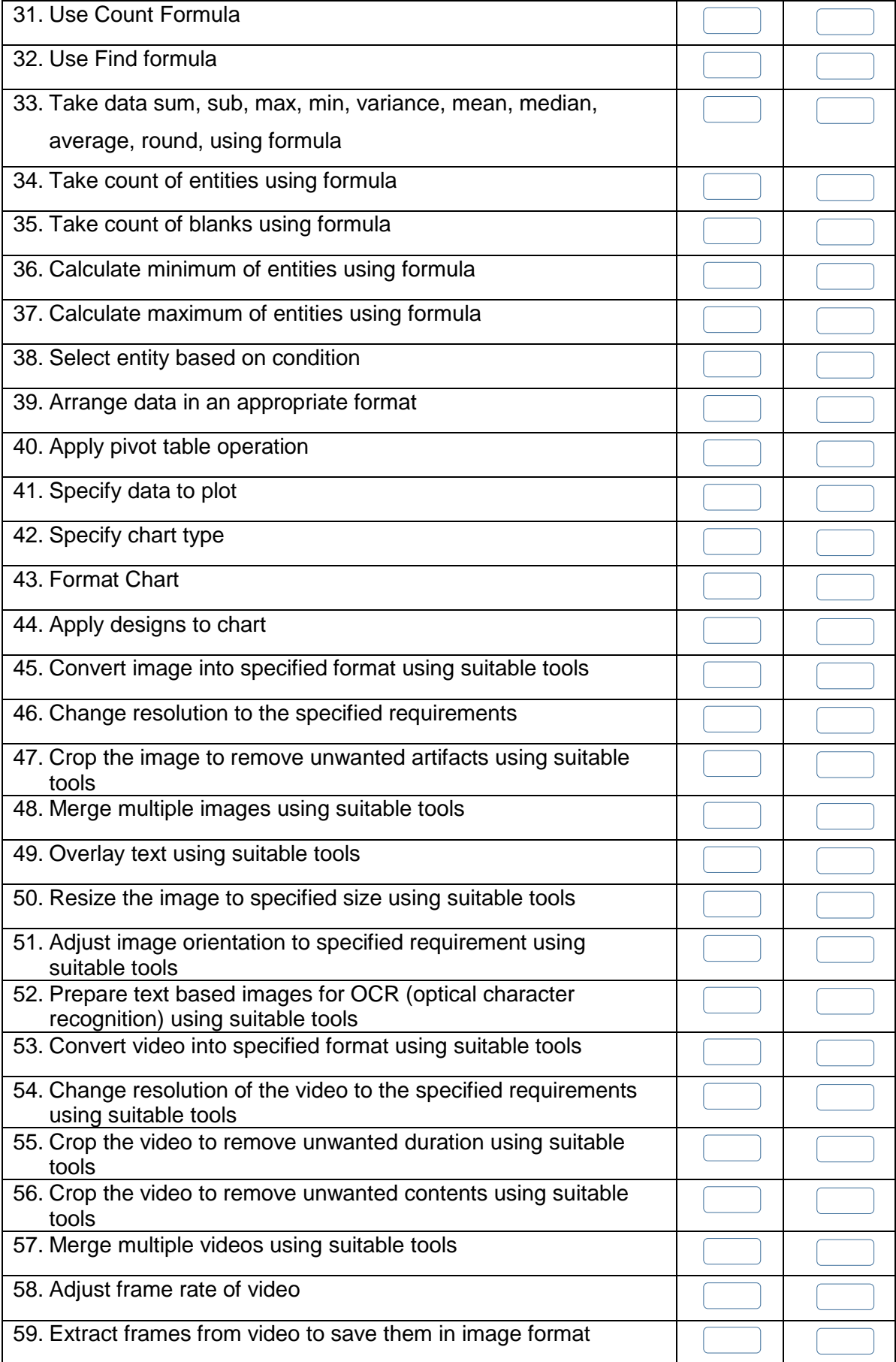

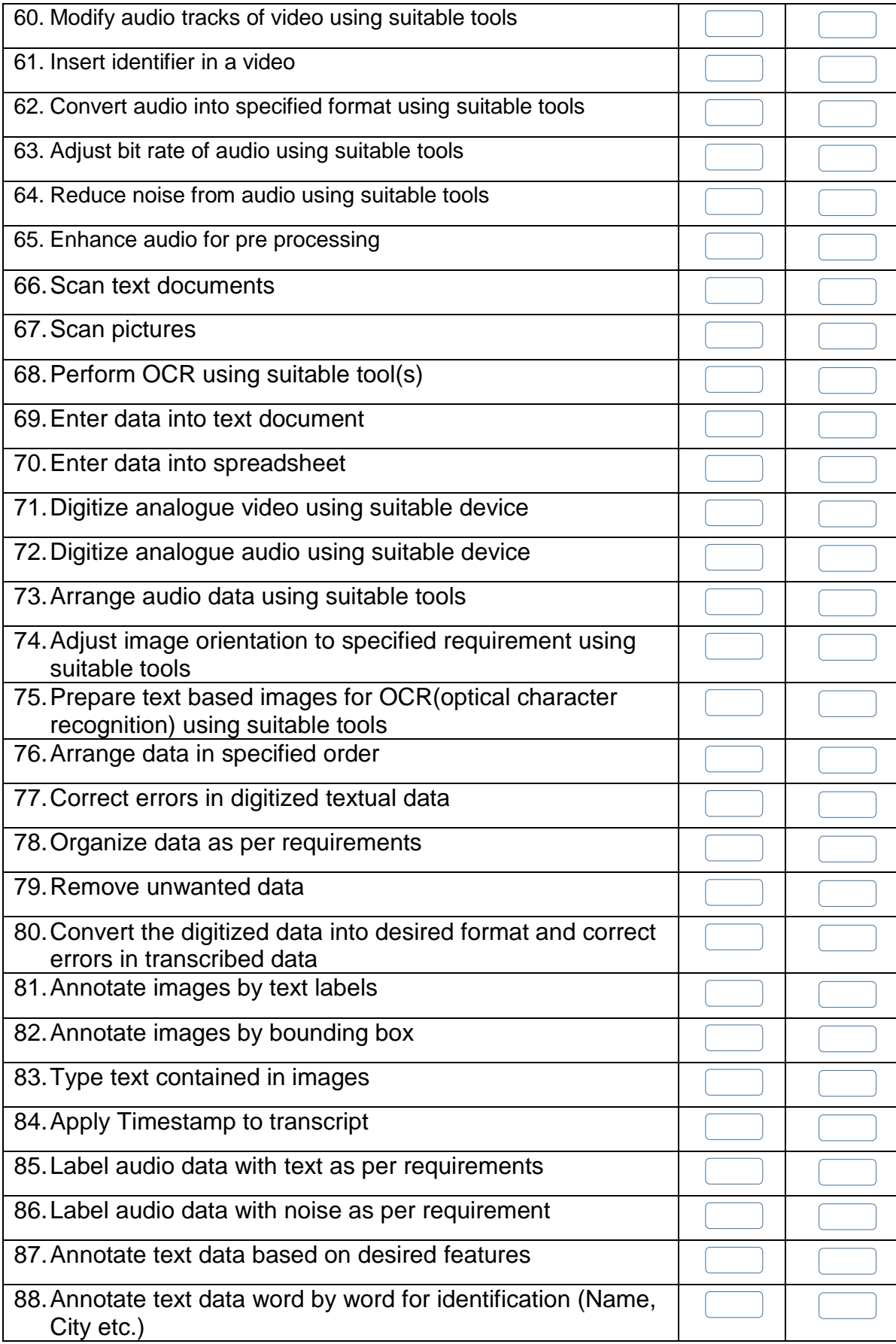

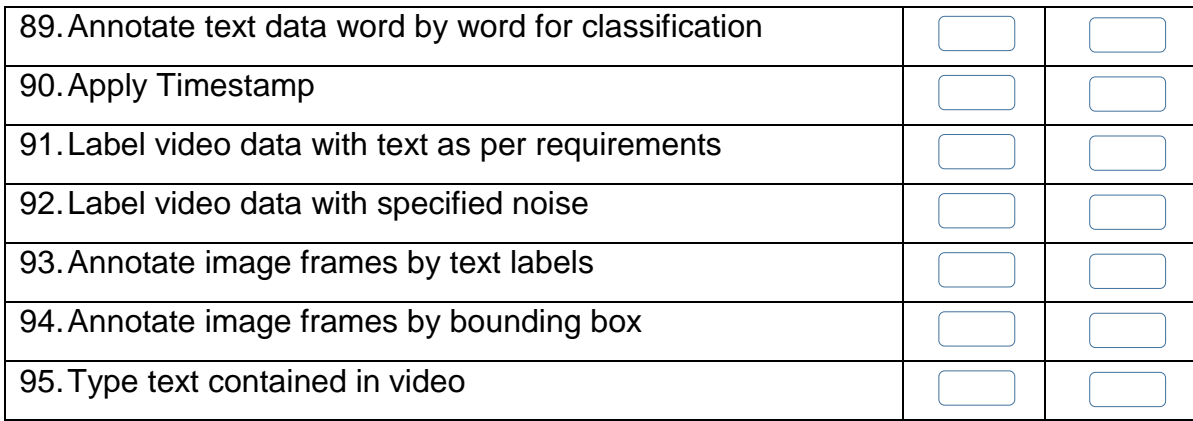

Candidate's Signature: ……………………… Assessor's Signature:

………………………………...

Date: …………………………………………...

# **Instruction Sheet for the Candidate**

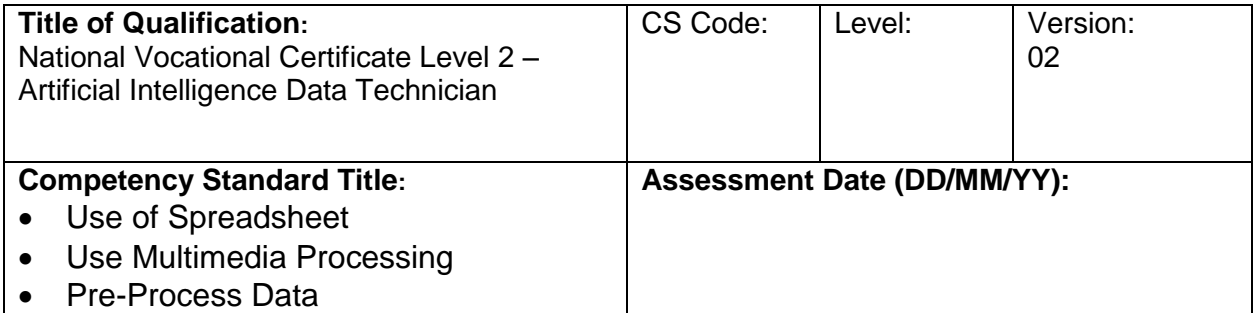

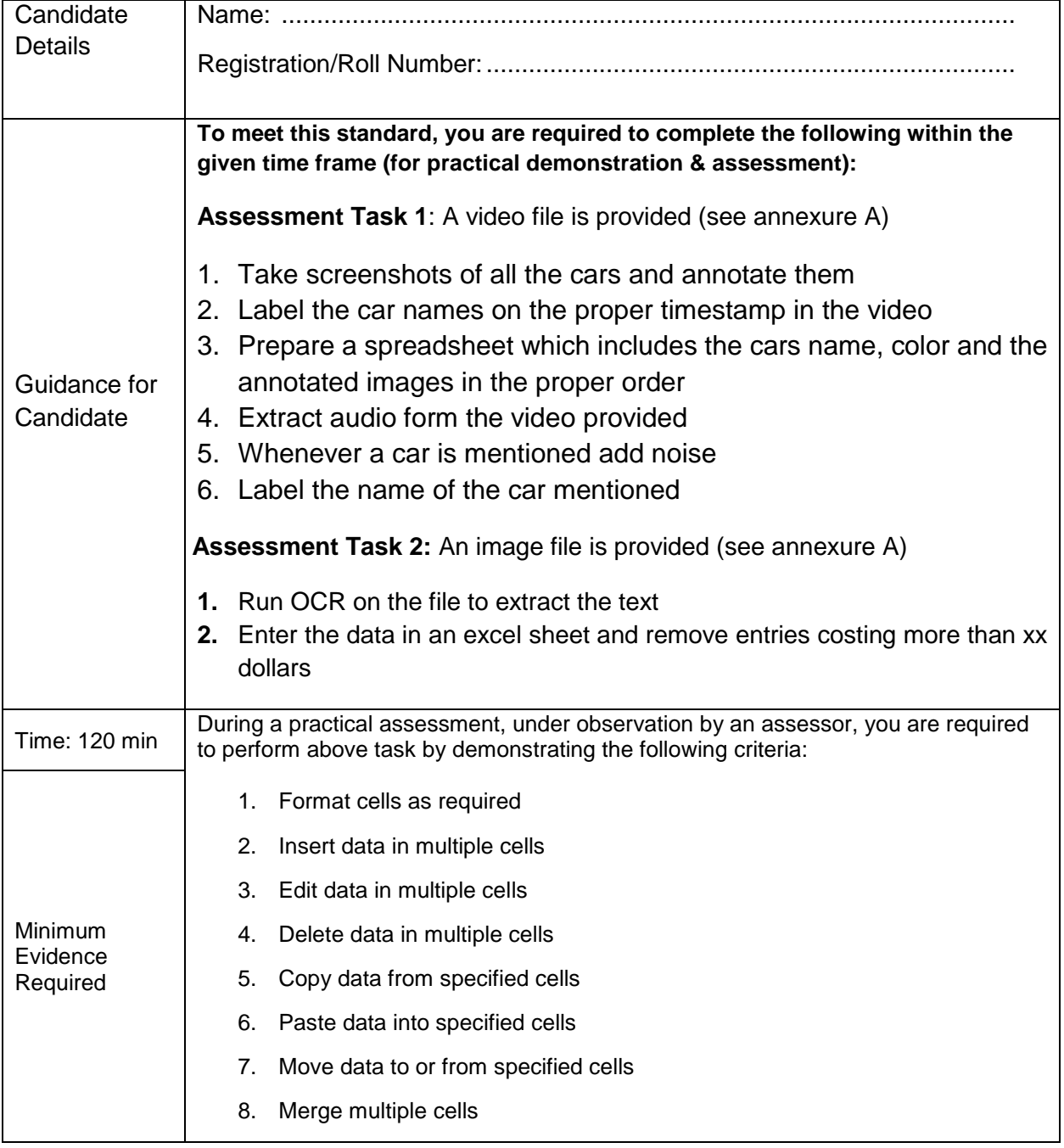

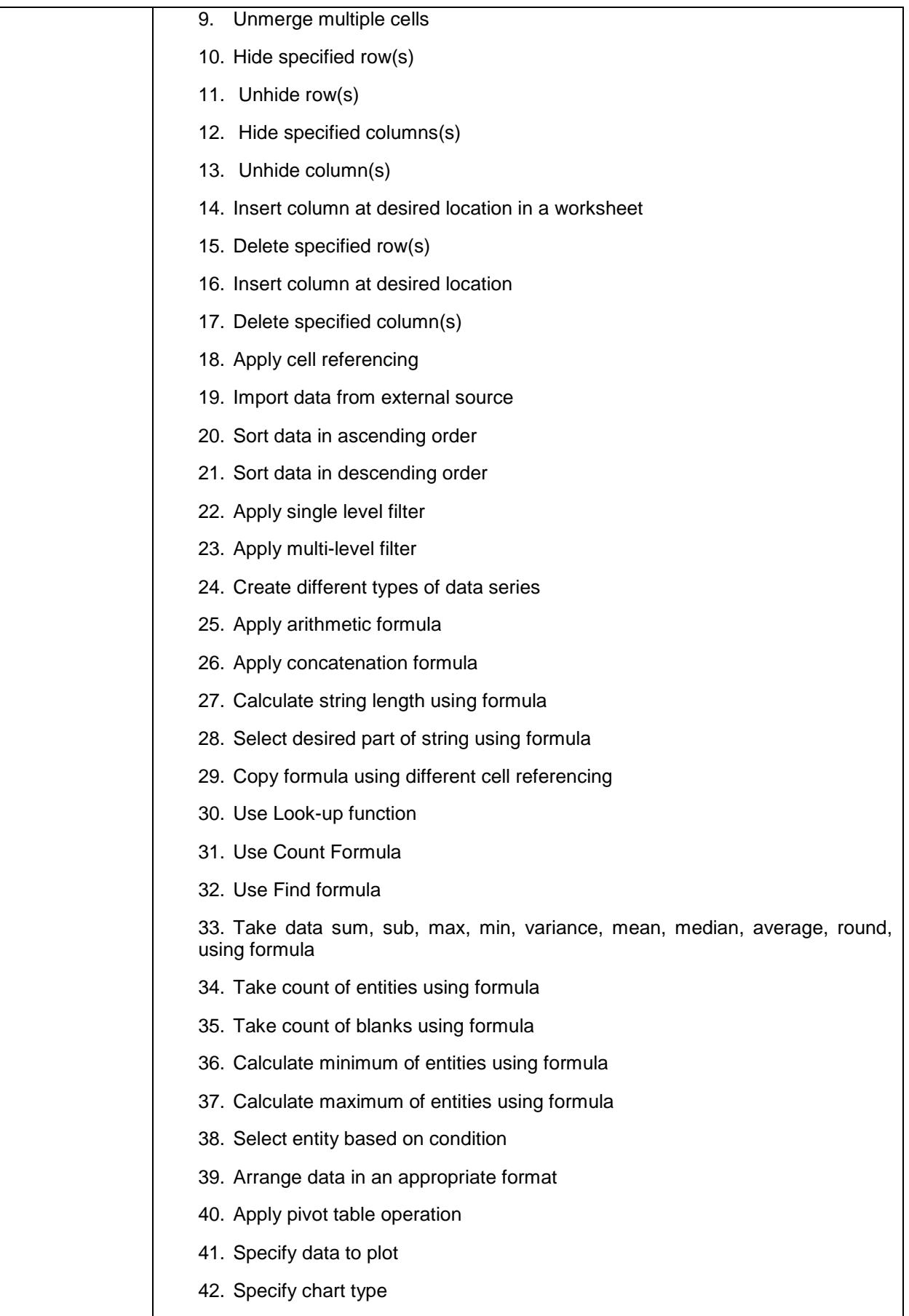

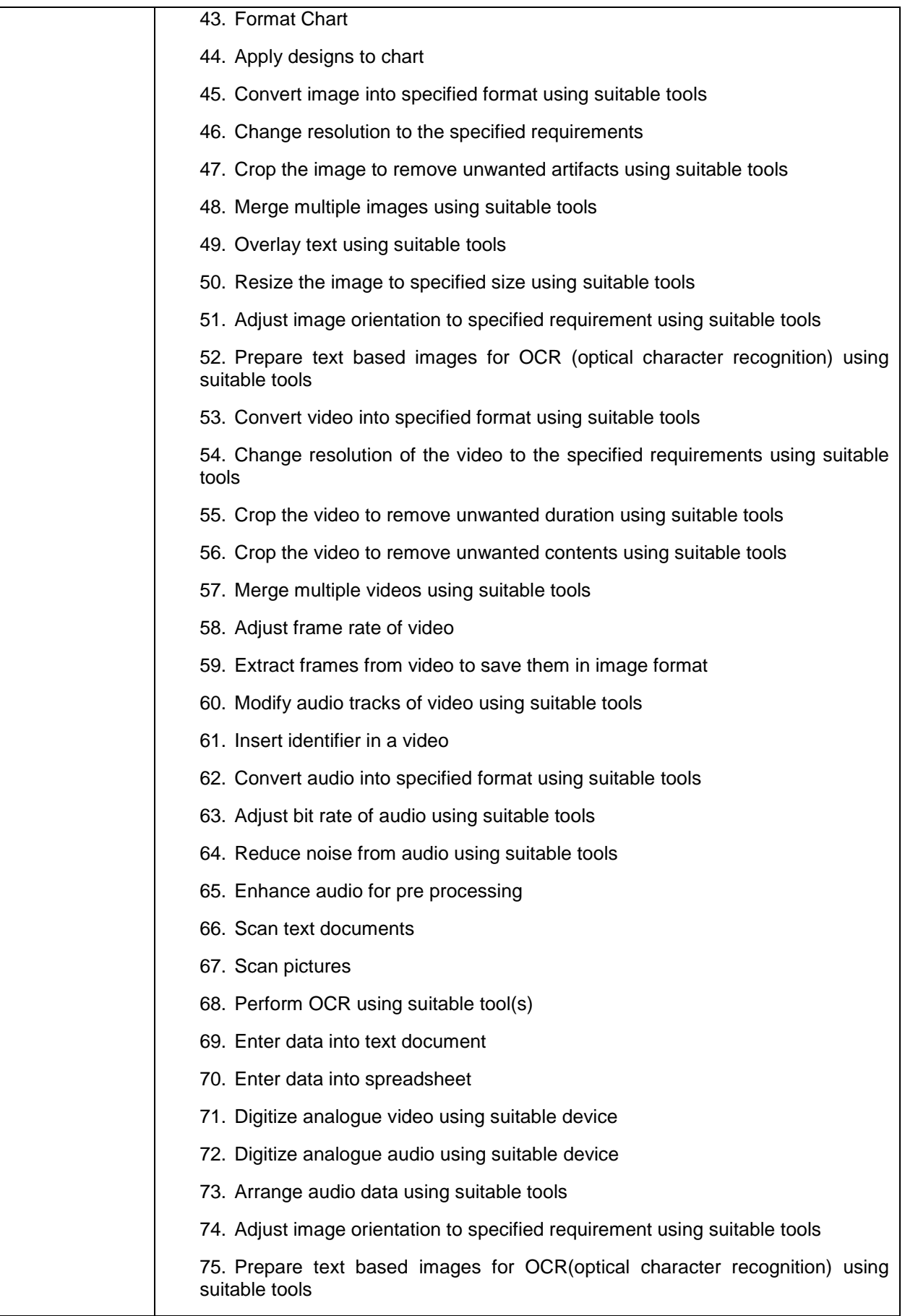

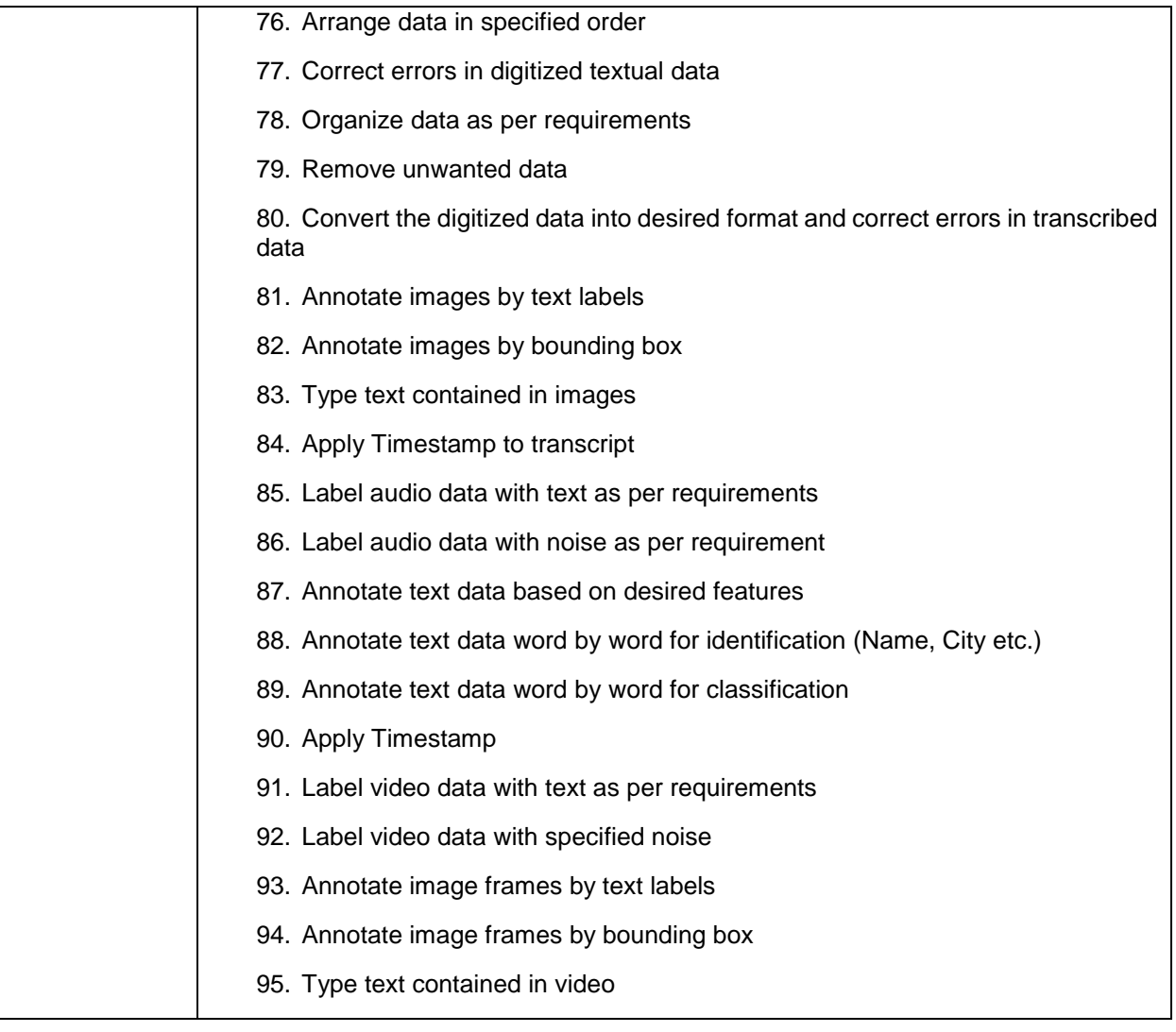

**Assessors Judgment Guide** (to be completed by the Assessor and signed both by the assessor and the candidate after the assessment)

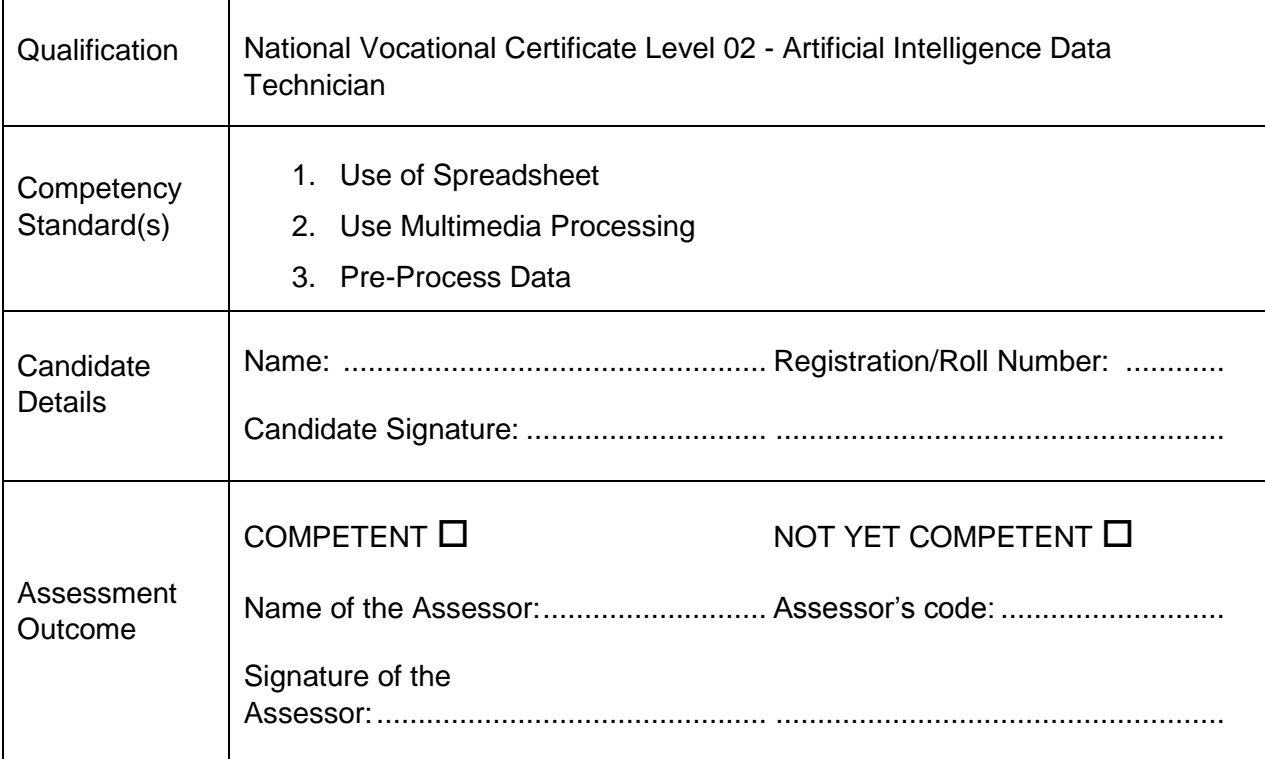

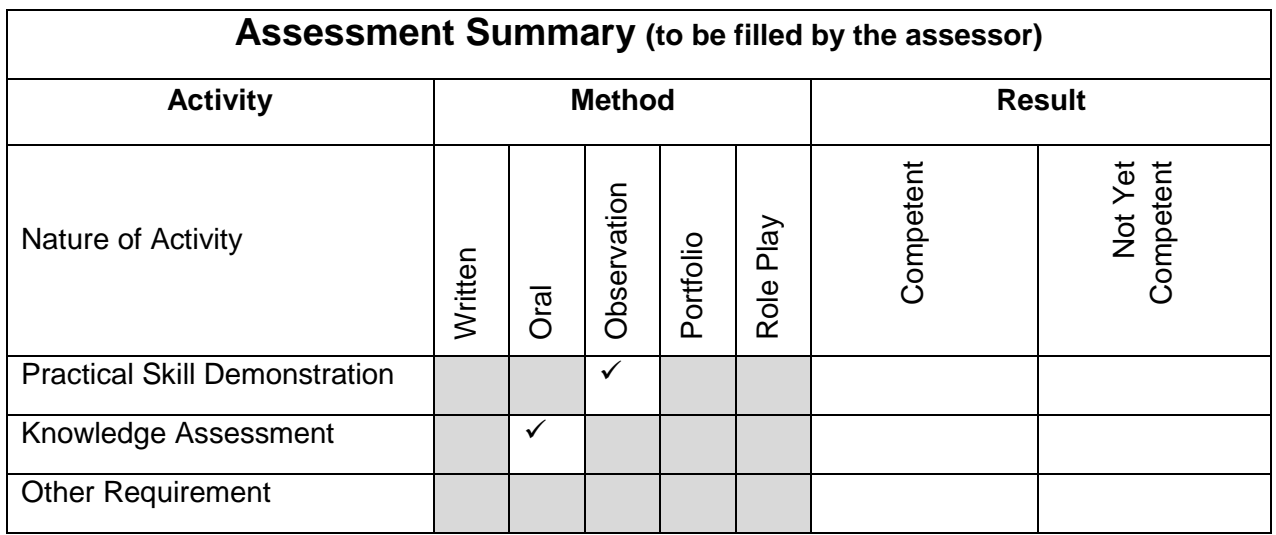

# **Observation Checklist**

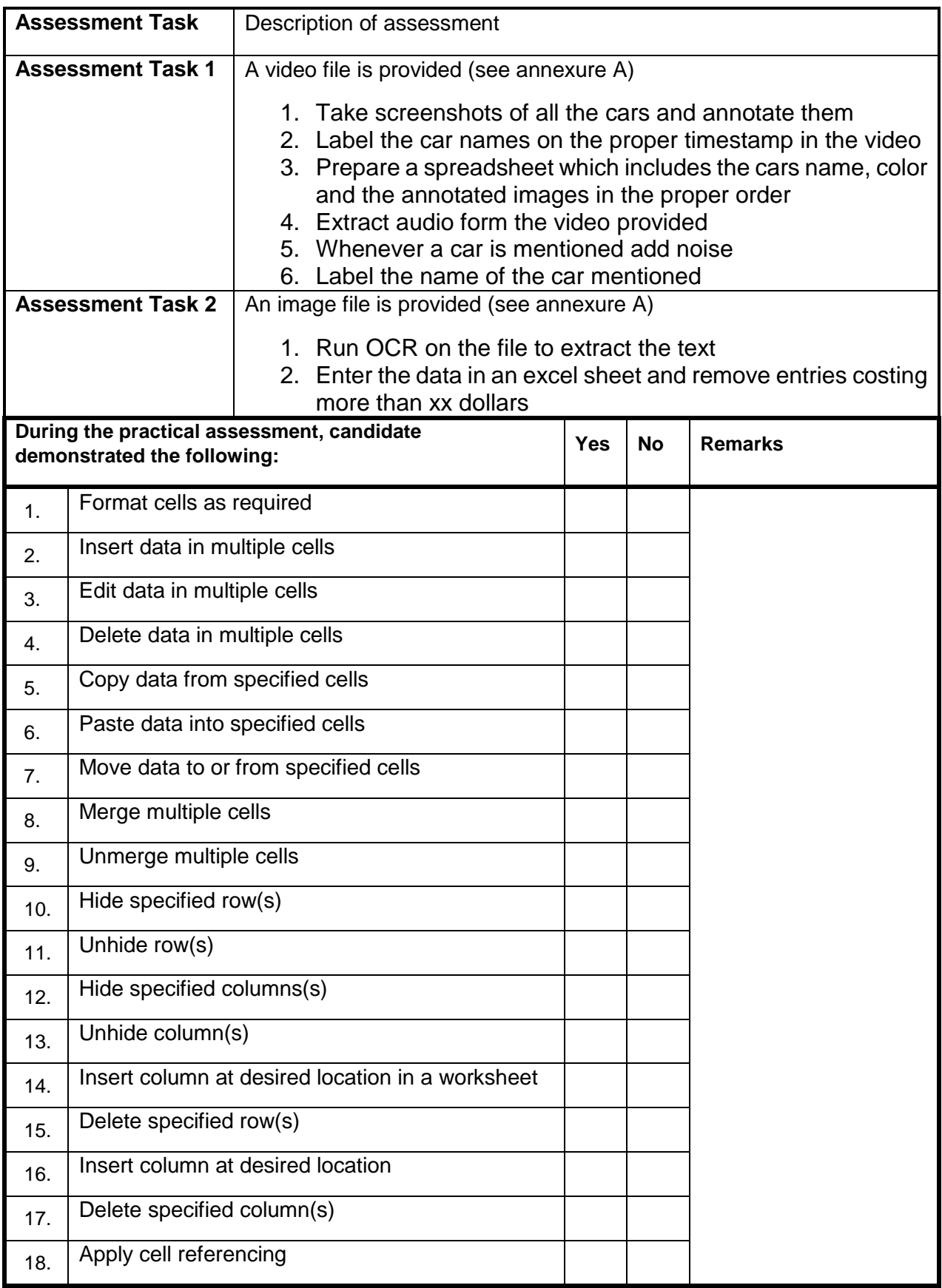

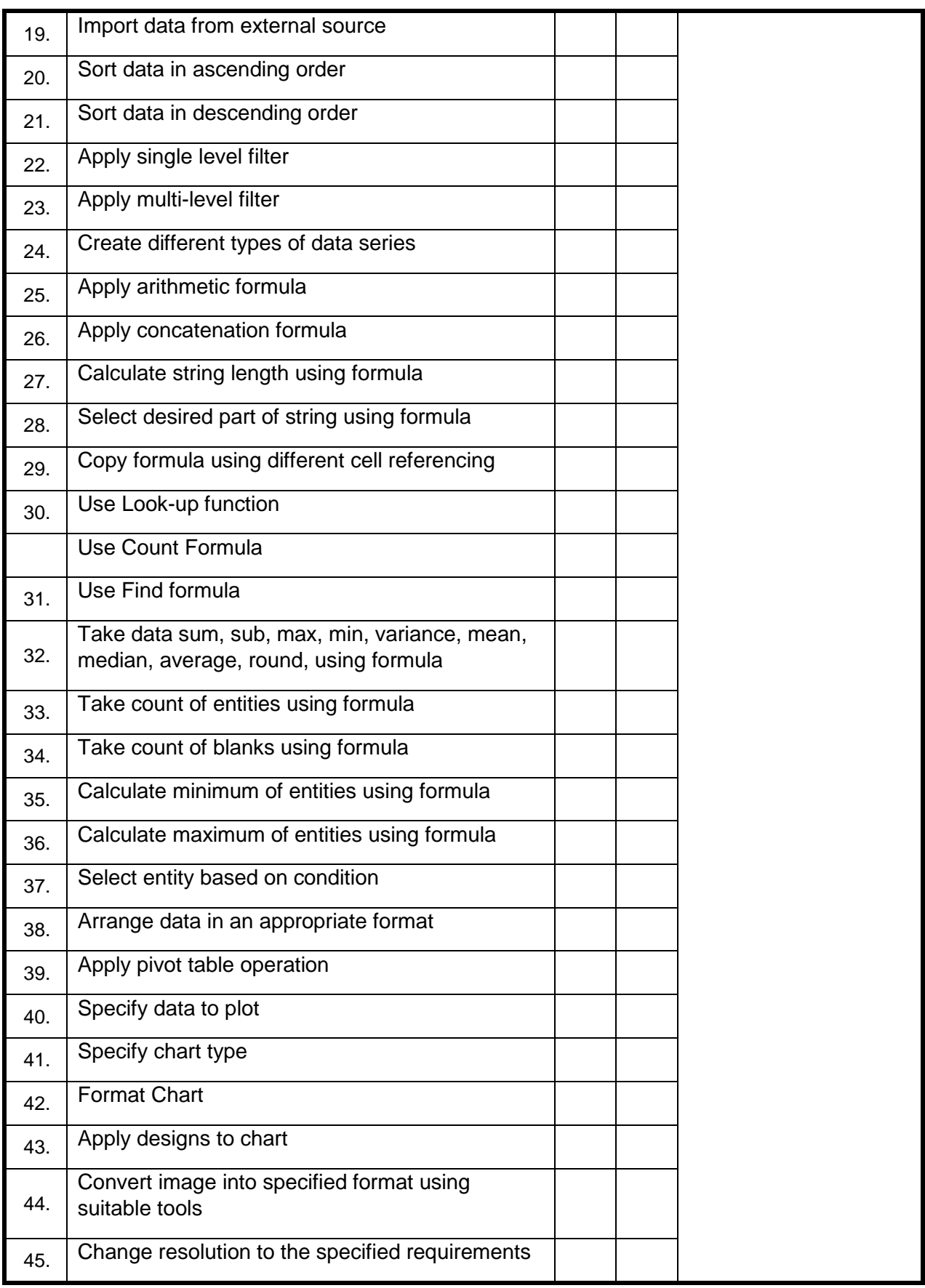

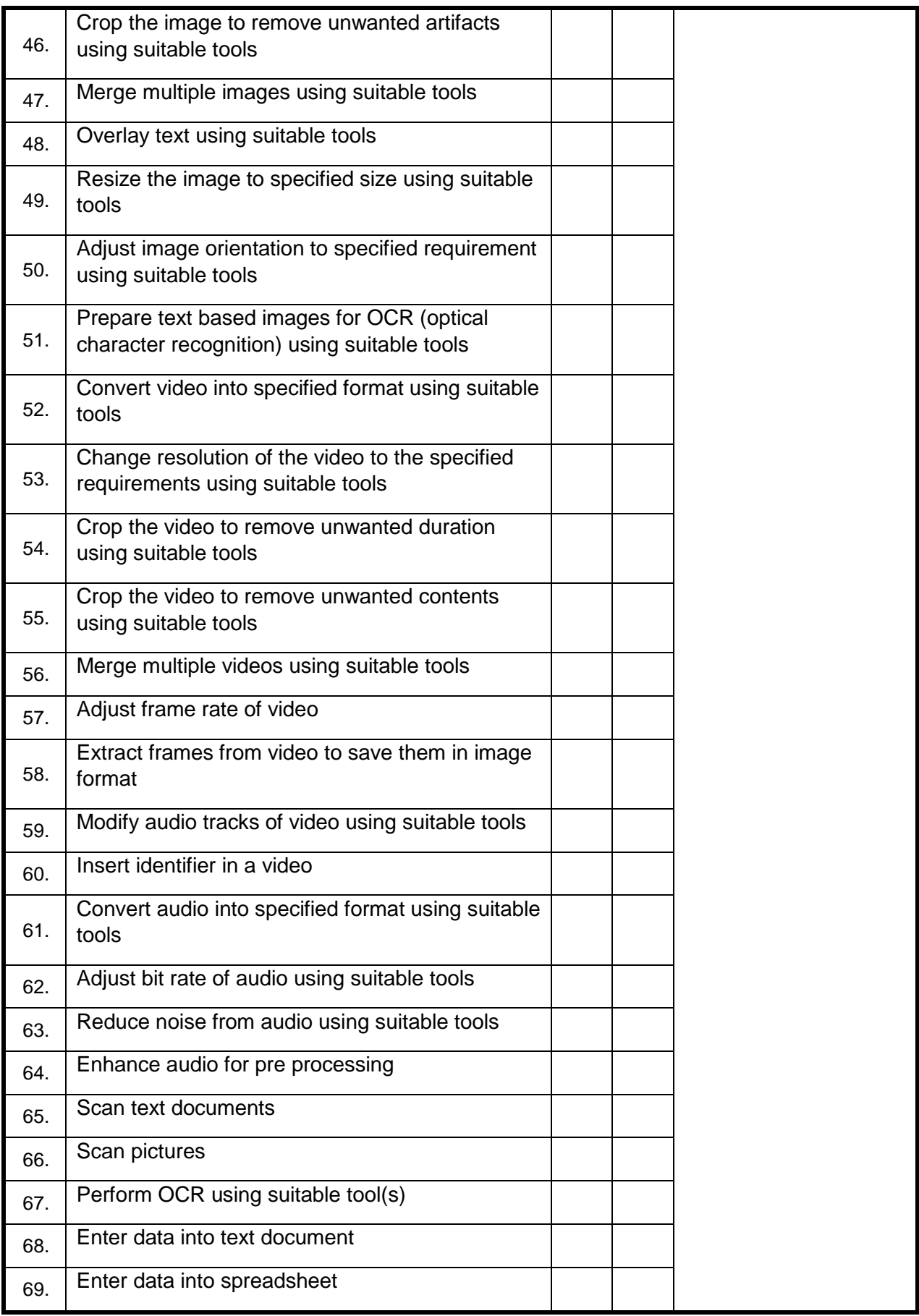

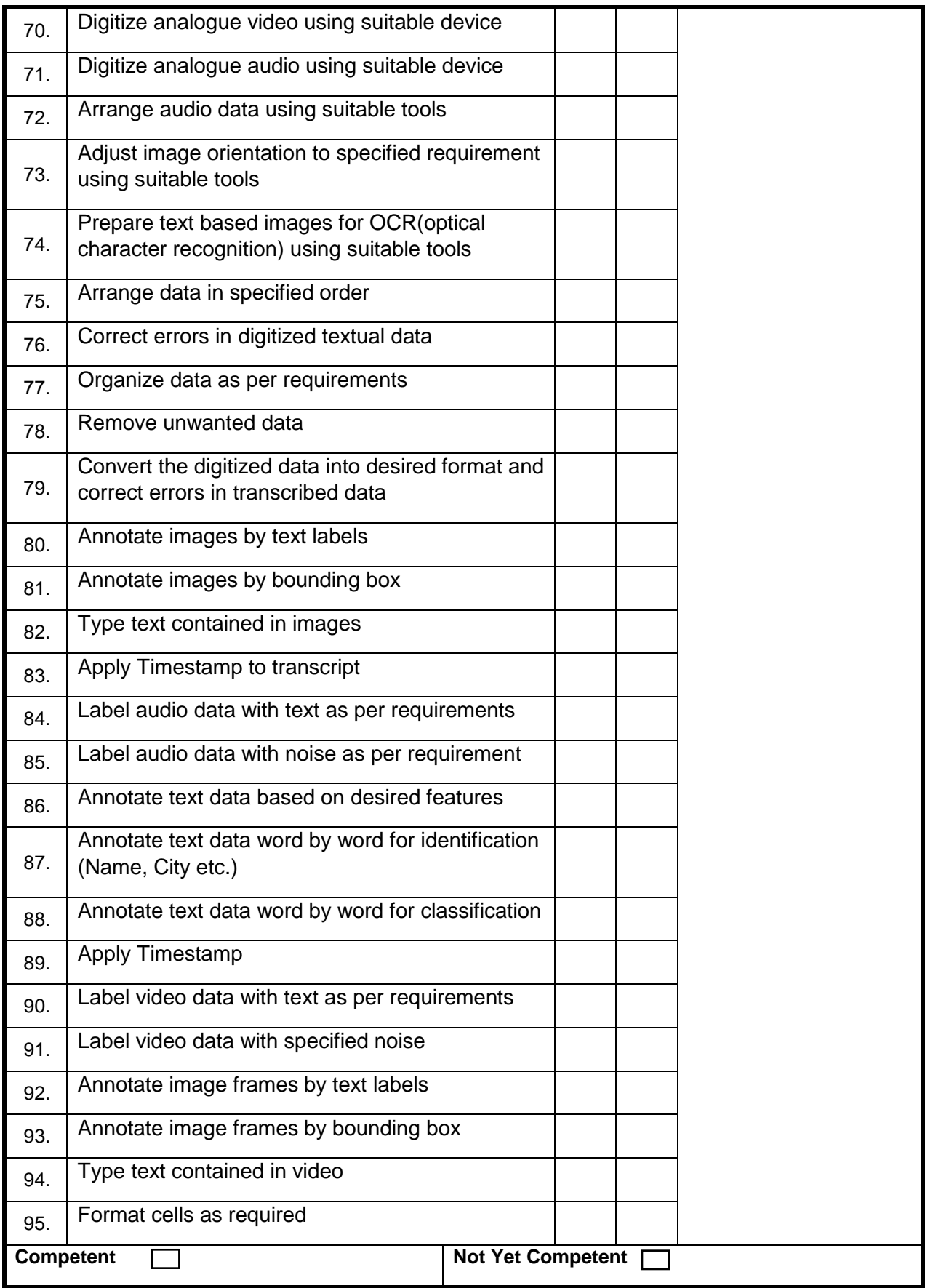

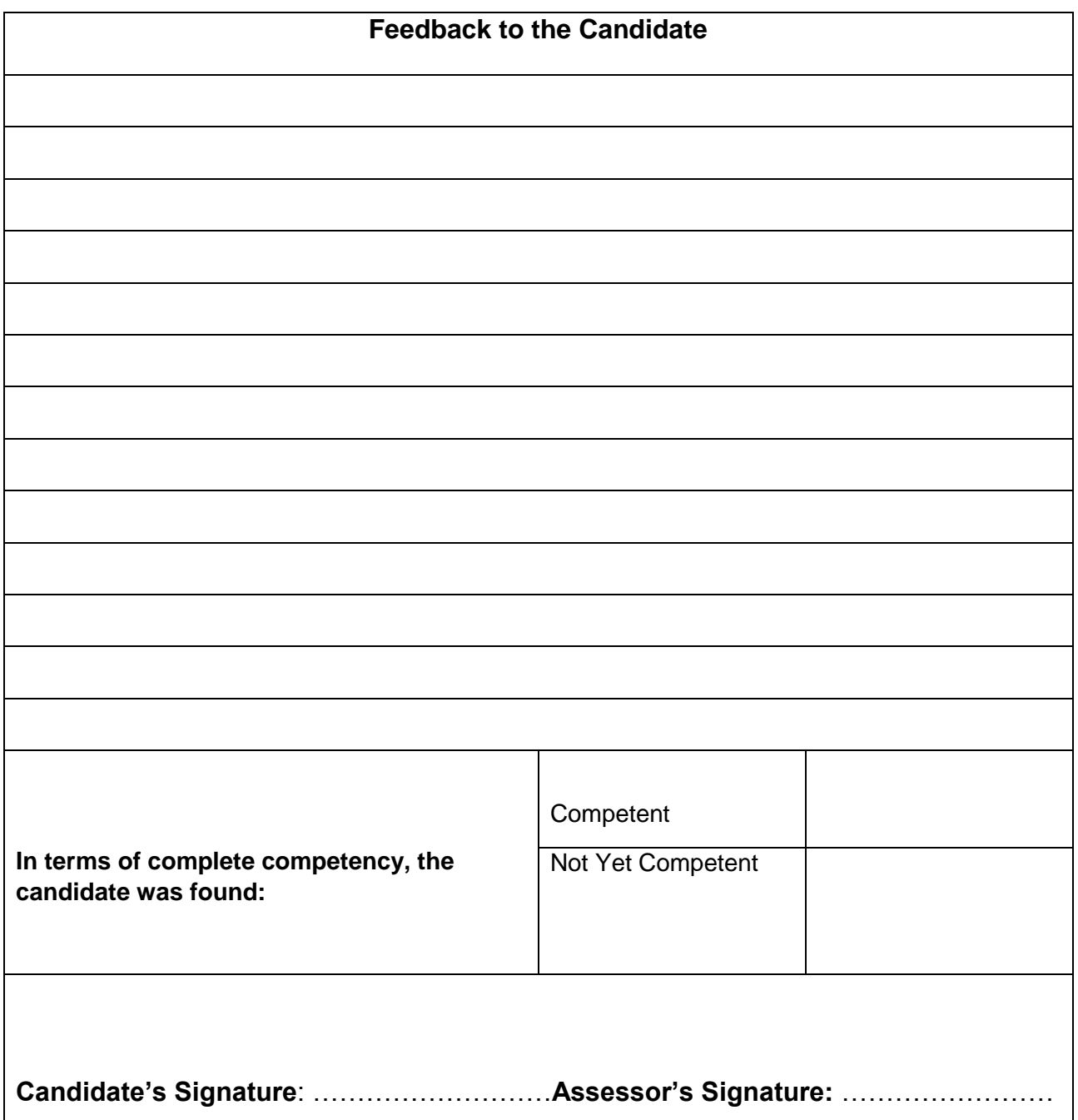

#### **M 1 O D U L E Q u e s t i o n 1** Which one of the following options is used to cut the text in spreadsheet A Ctrl+x B Ctrl+v C Ctrl+w D Ctrl+s

## **Test Yourself (Multiple Choice Questions)**

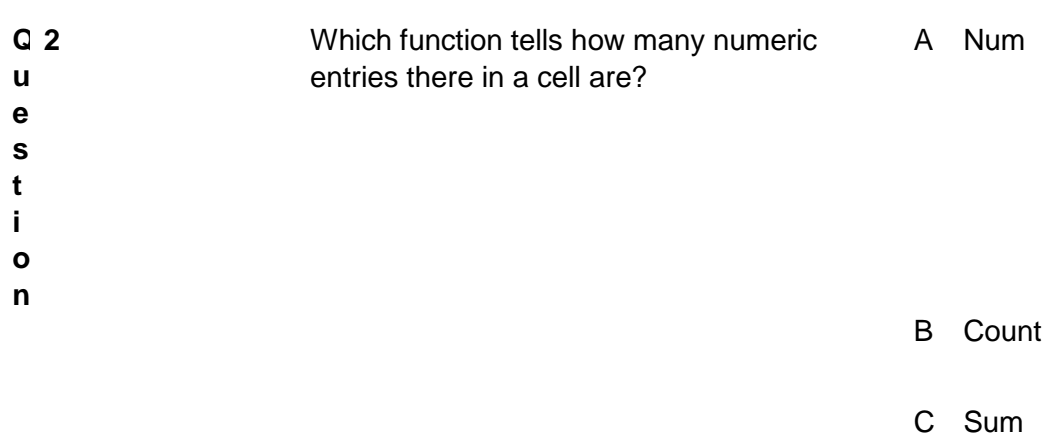

D Chknum

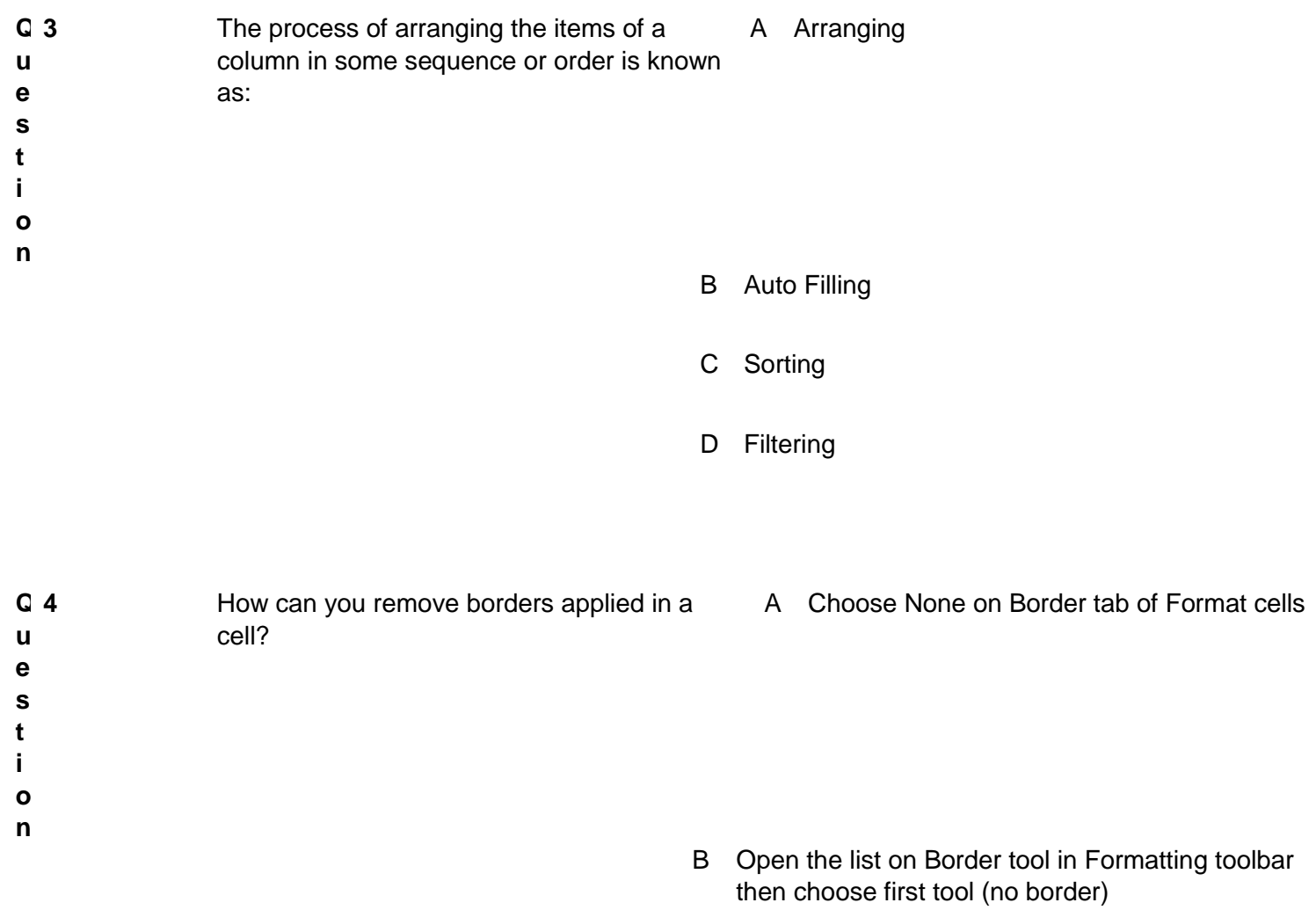

- C Both of above
- D None of above
- **Q u e s t i o n 5** Which of the following commands will you use to convert the column of data into row? A Cut and Paste B Edit >> Paste Special >> Transpose C Both of above D None of above **Q u 6** What would be the result of following command? A Deletes the content of a cell
- **e** Edit >> Delete Command
- **s**
- **t**
- **i o**
- **n**

- B Deletes the format of cell
- C Deletes the comment of cell
- D Deletes selected cells

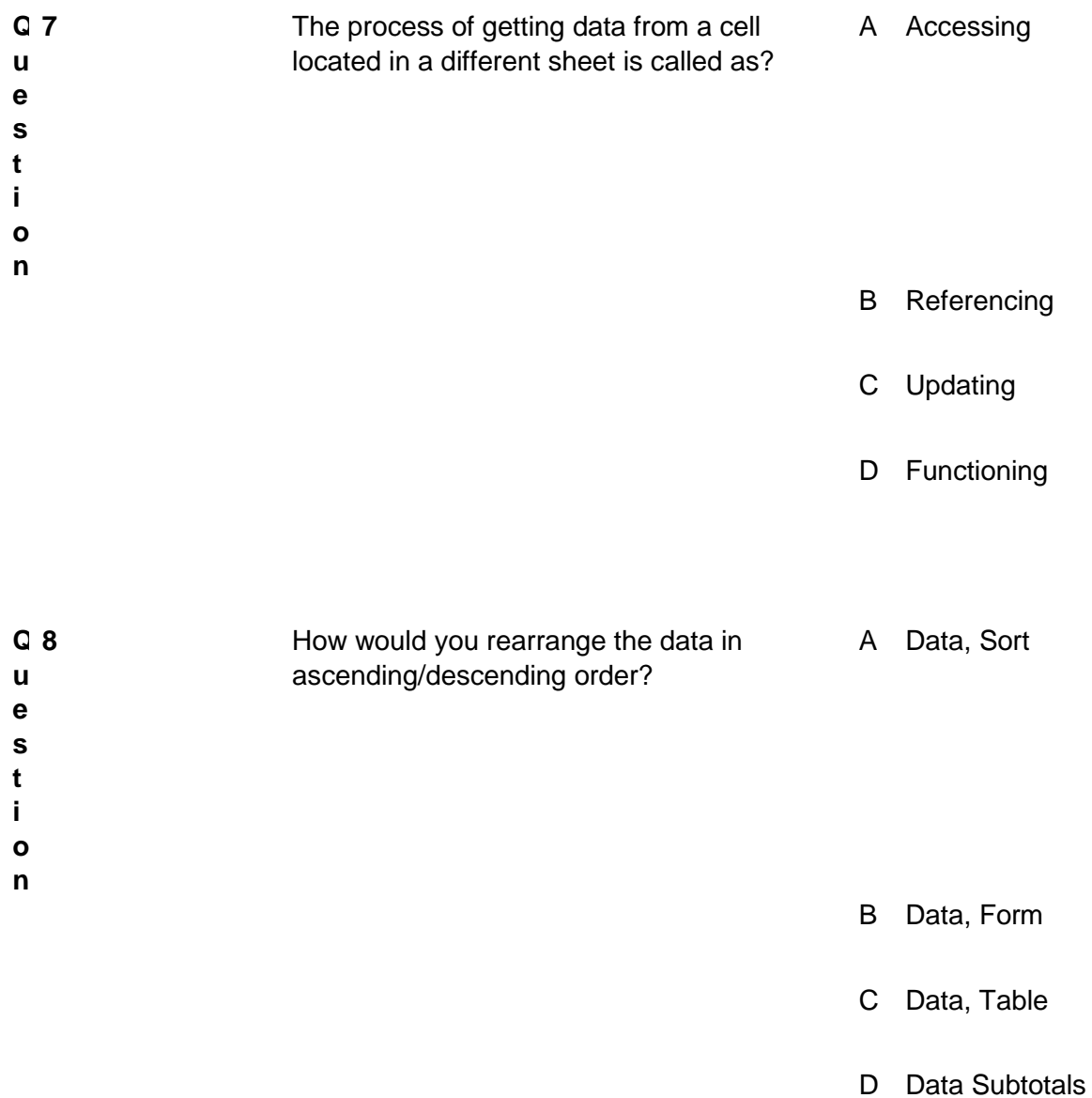
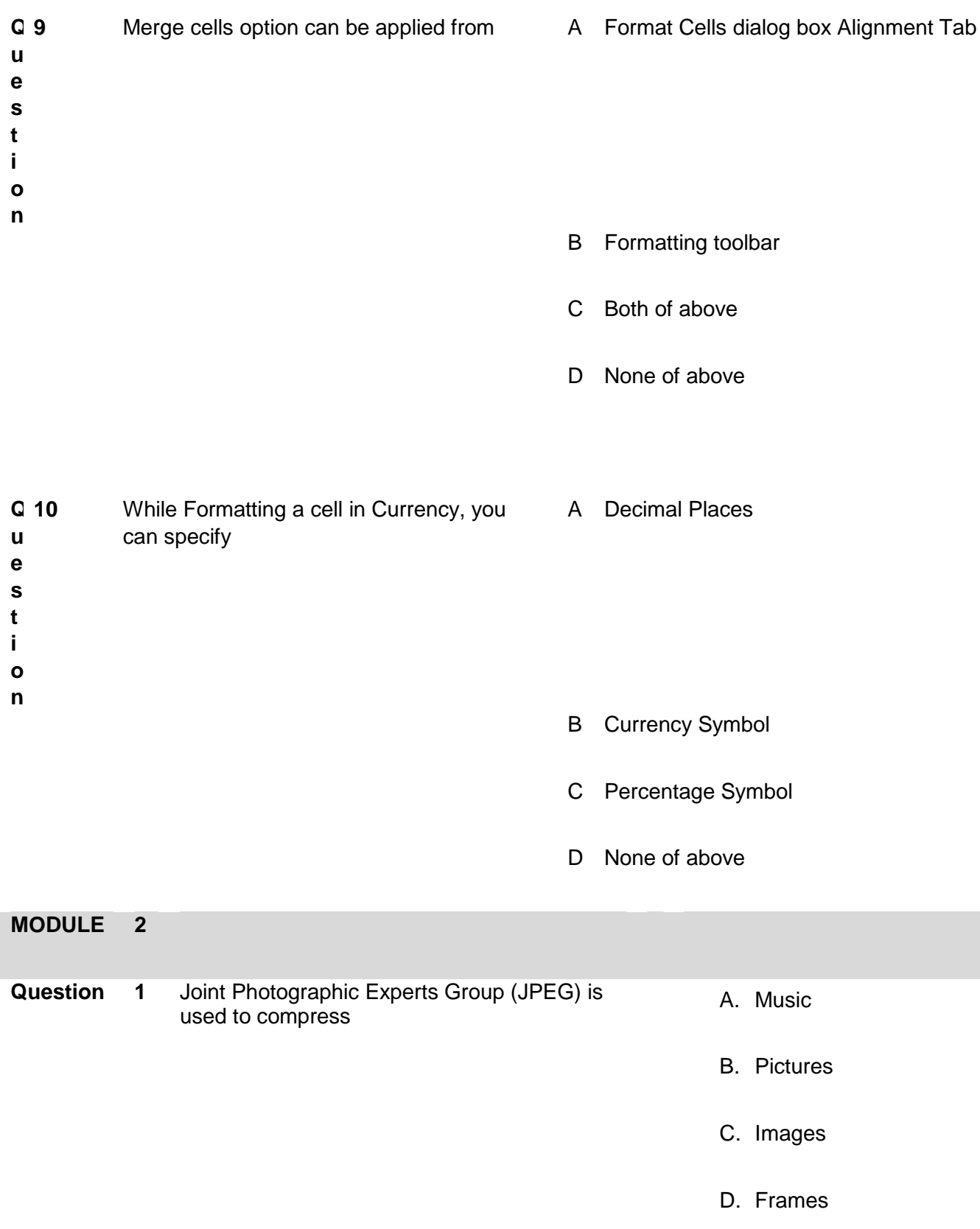

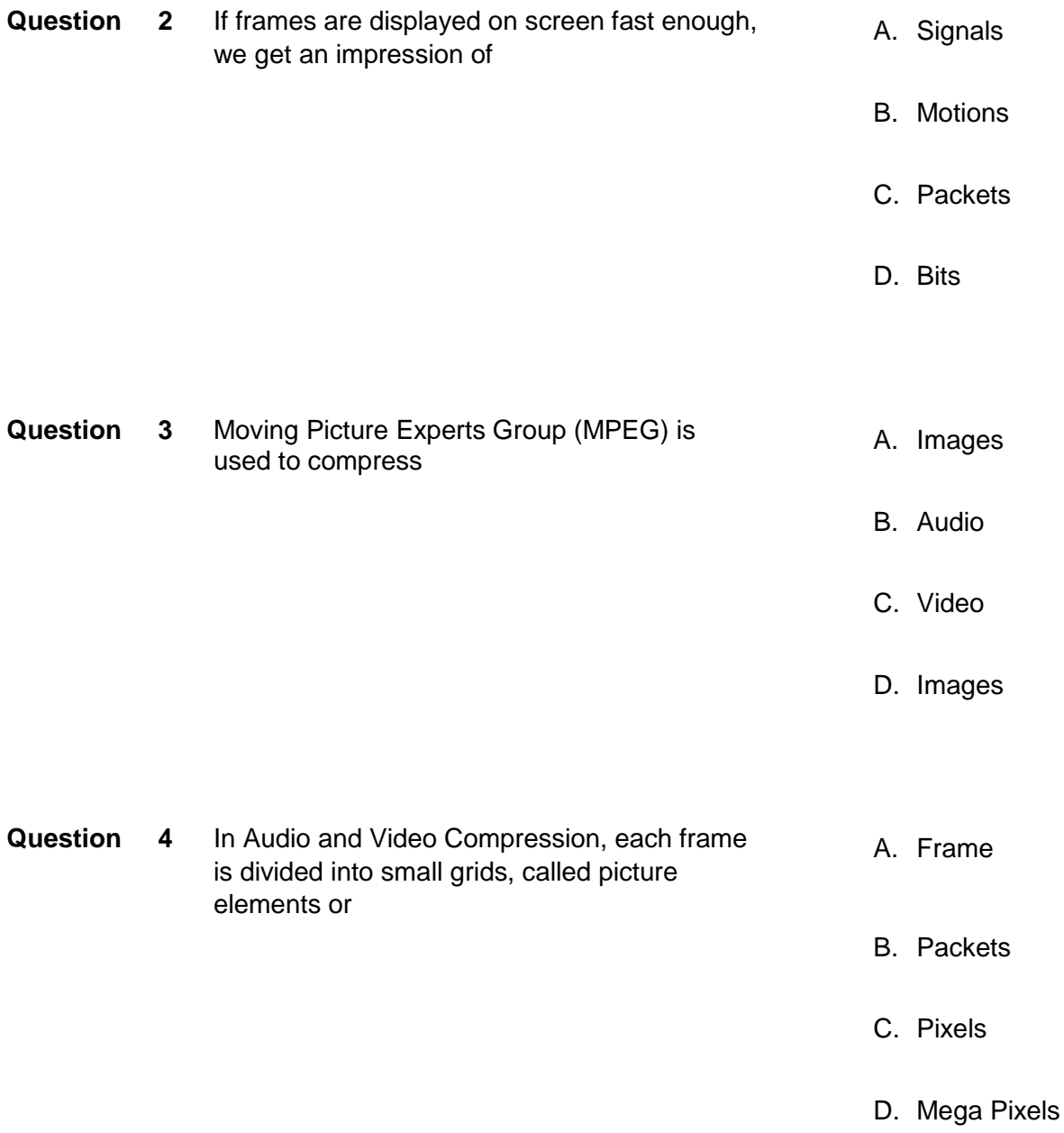

## **Question 5** A video consists of a sequence of **A. Frames**

B. Signals

C. Packets

D. Slots

#### **Question 6**

**Question 7** MP3 produces three data rates from 96 Kbps to A.128 Kbps.

B.164 Kbps.

C.256 Kbps.

D.320 Kbps.

Q13\_Lv2\_AG\_Sum\_V2\_14-11-2019

#### **MODULE 3**

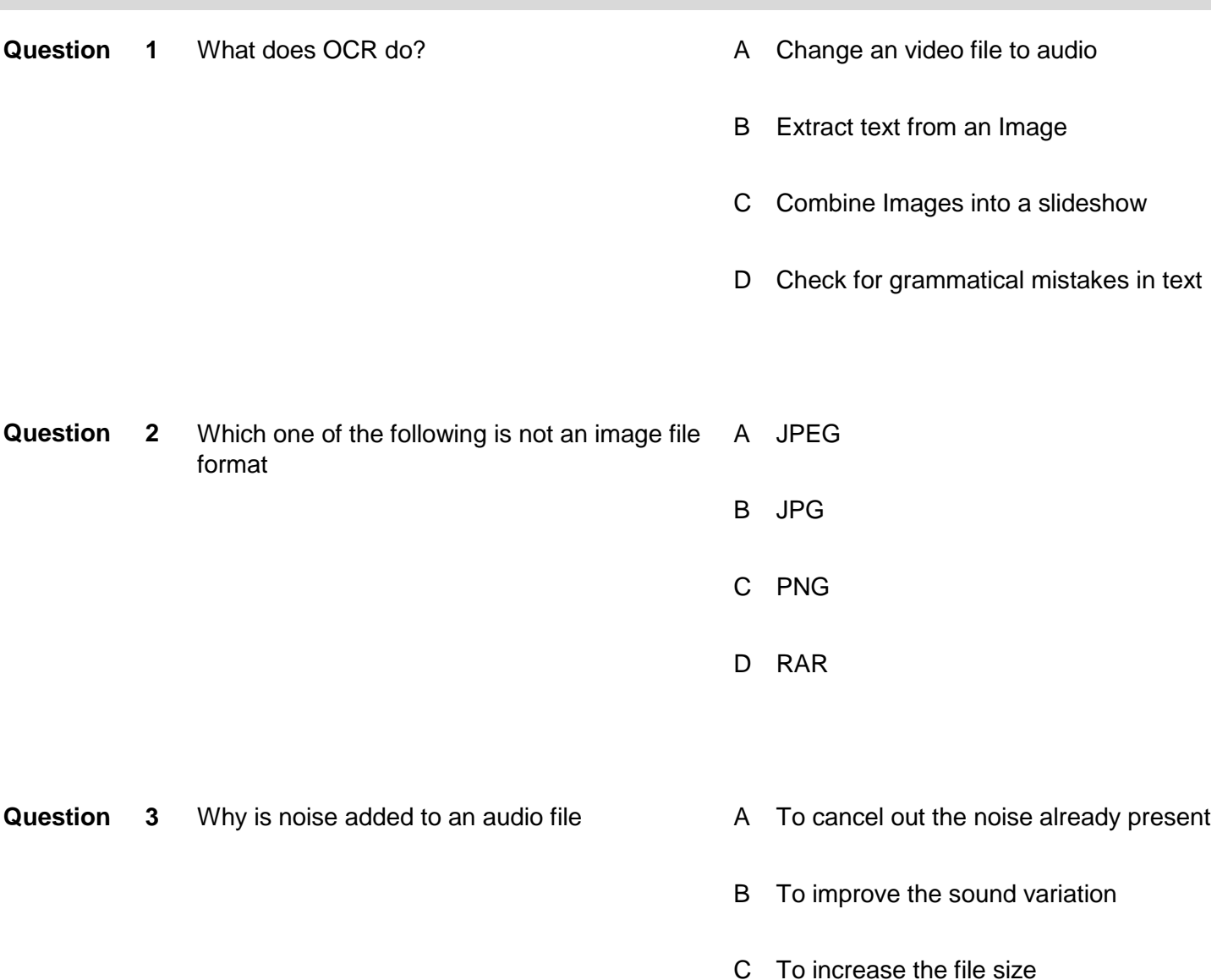

- 
- D To act as markers in the audio file

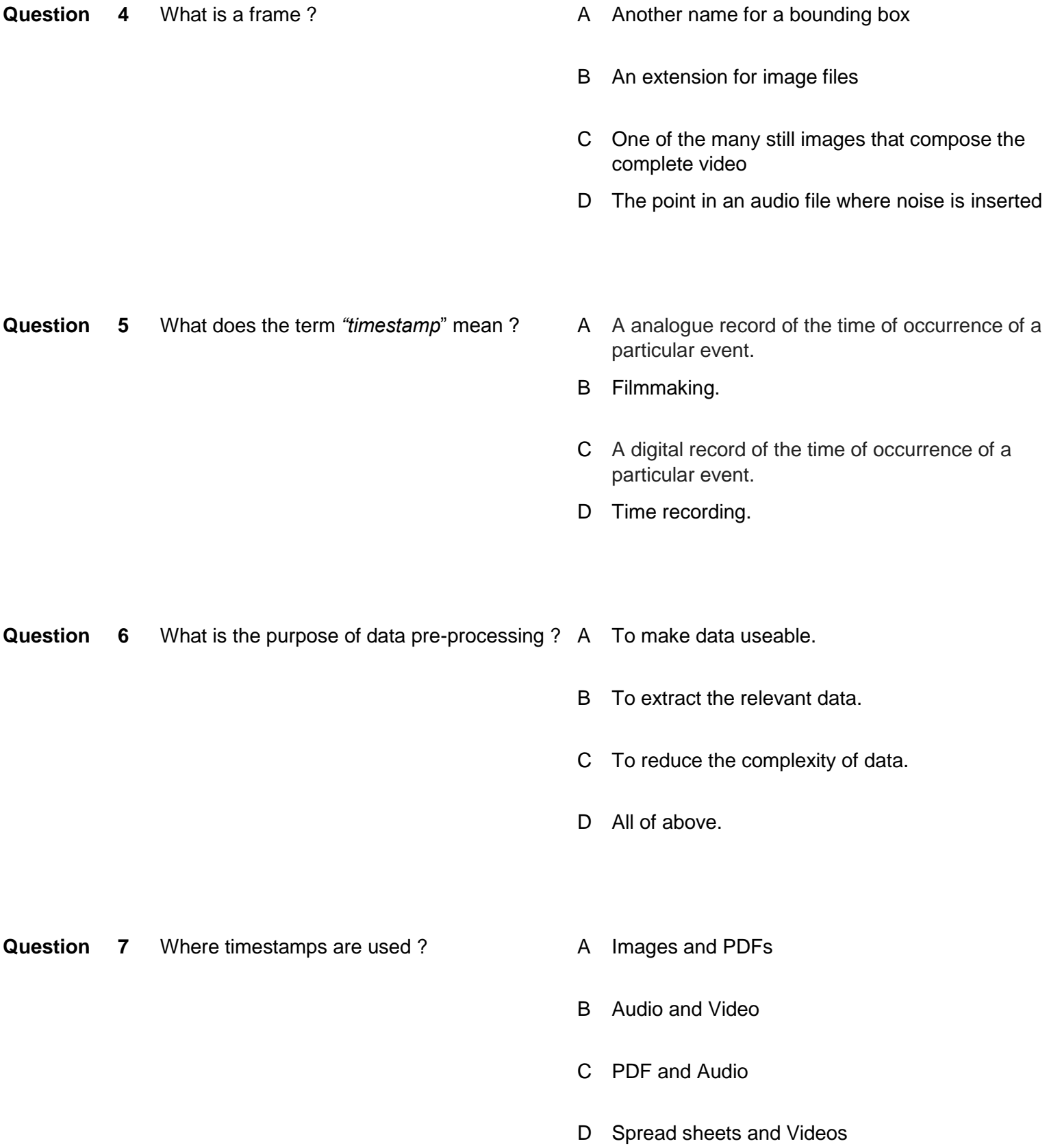

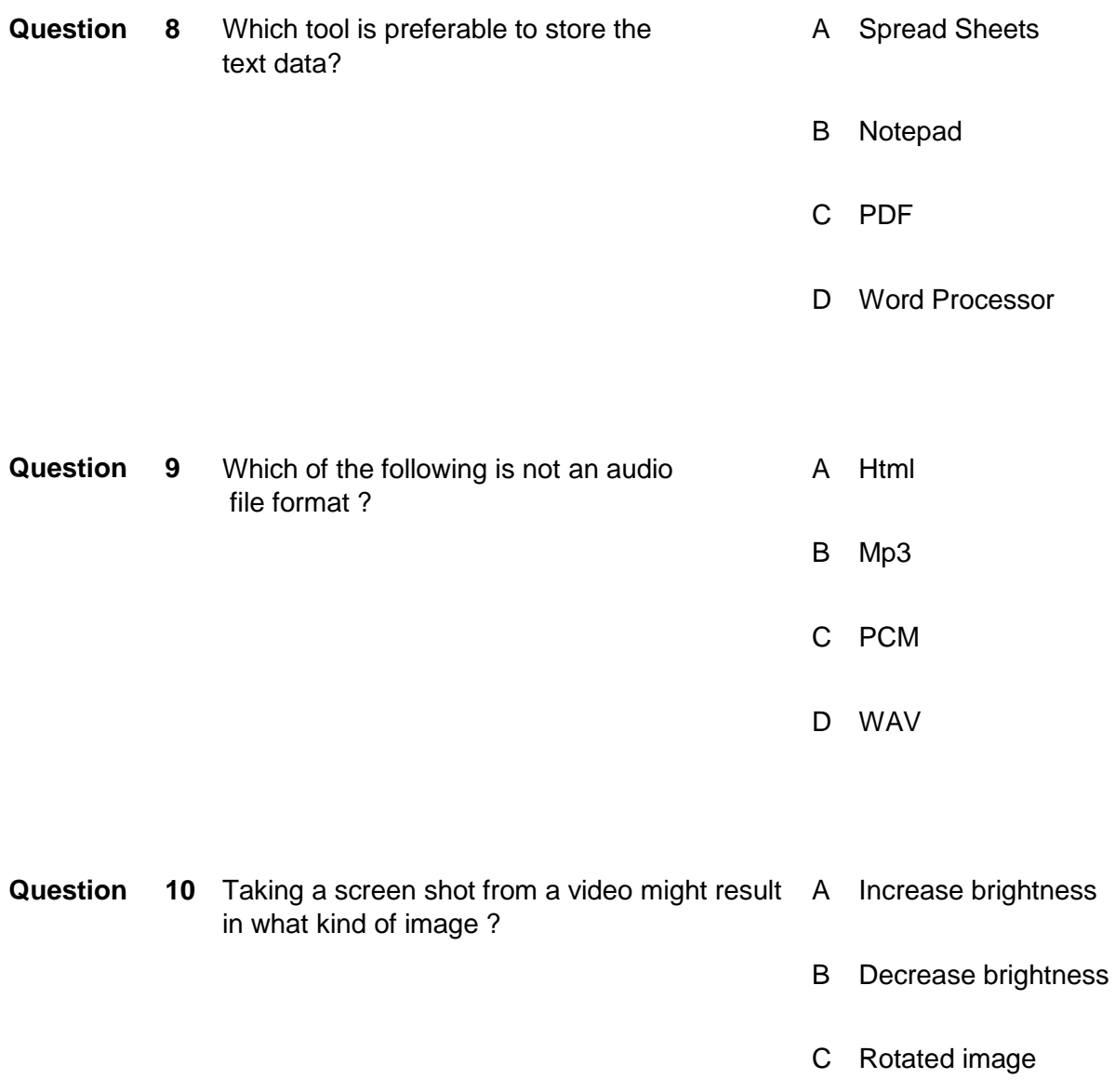

D Blurry Image

### **Answers Key:**

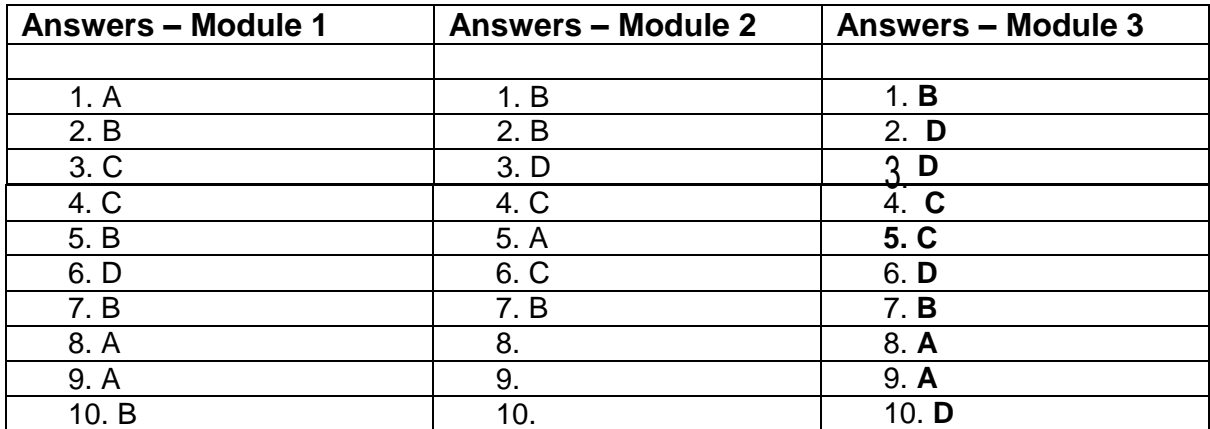

## **ANNUXURE-A**

### **Video and Audio:**

Please download following video from link given below (also extract audio from same video):

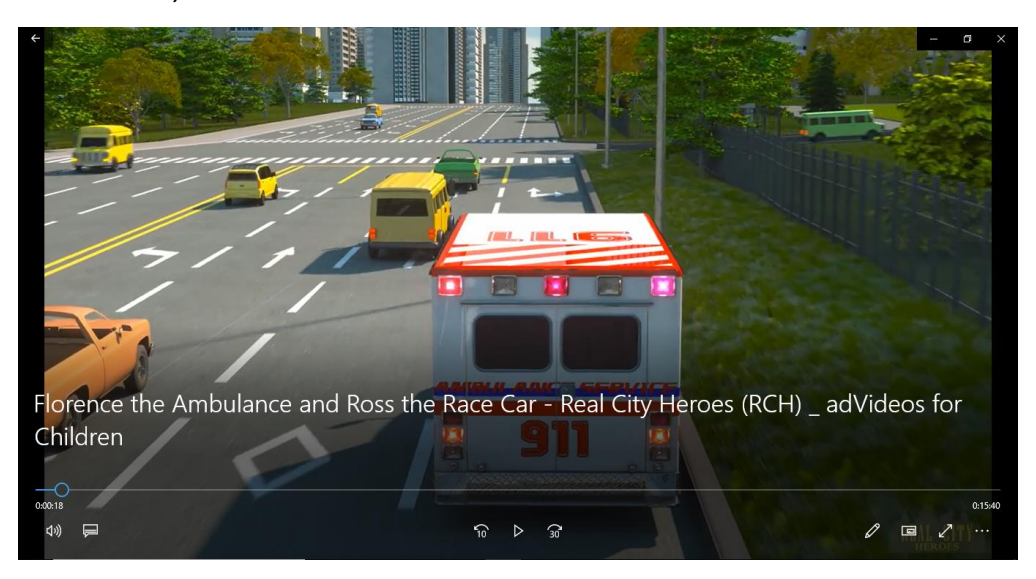

Link:<https://www.youtube.com/watch?v=JSsTkZ6zorM>

# **Image:**

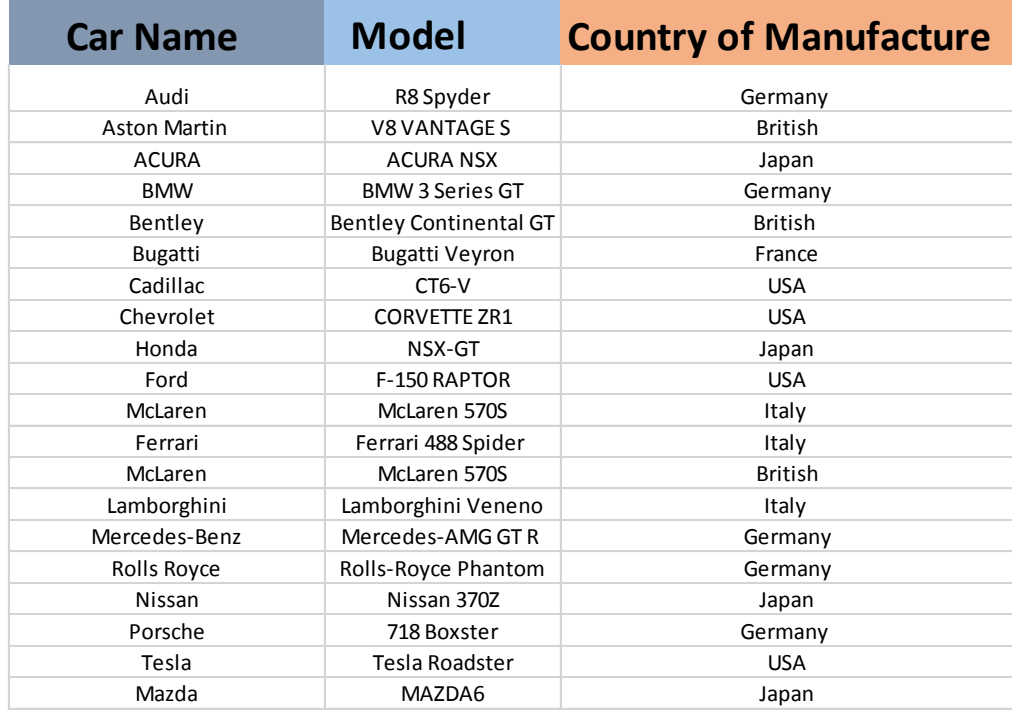

# **Knowledge Assessment**

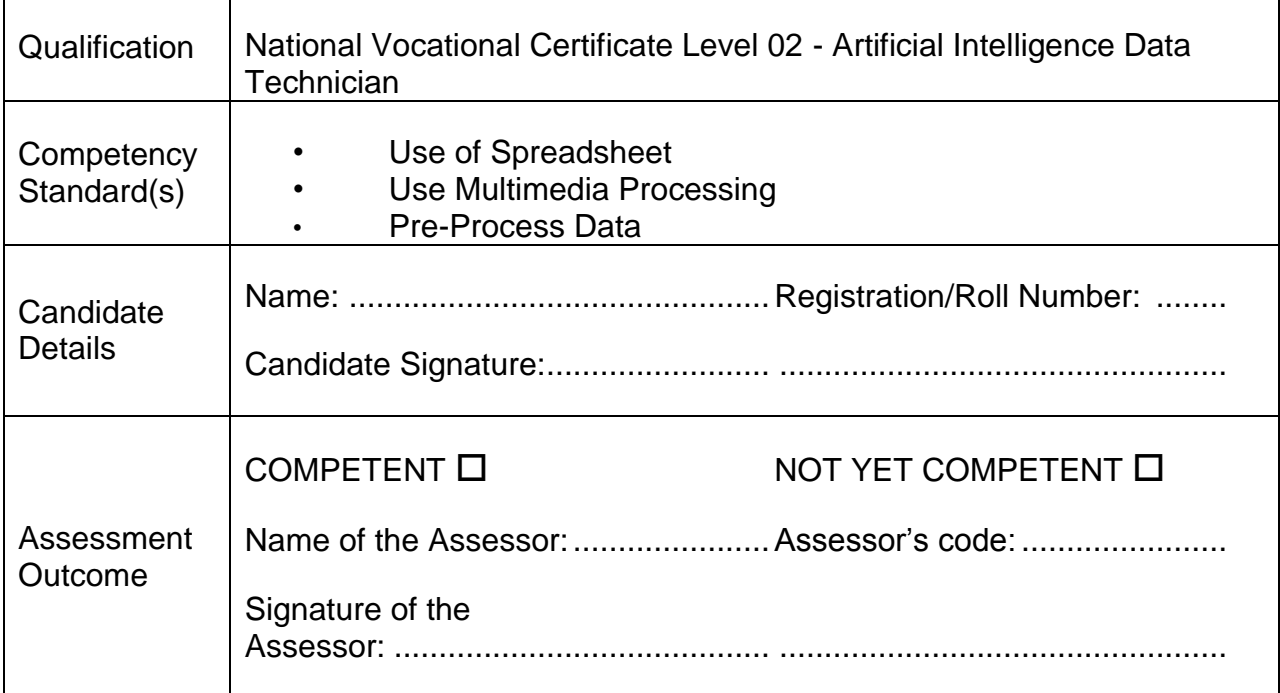

Candidate's response is not required to be identical, but similar concepts and/or keywords must be used. Oral questioning may be used to clarify candidate understanding of topic and its application.

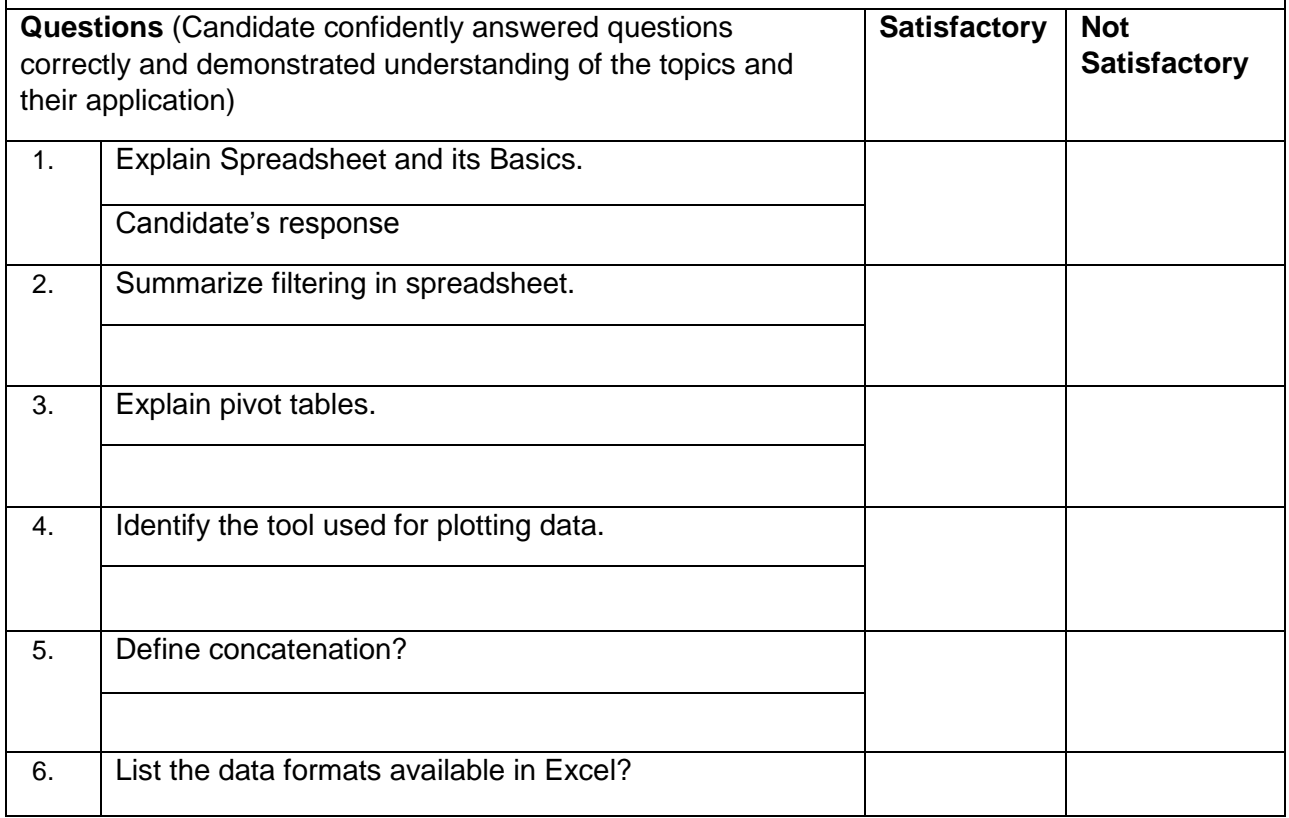

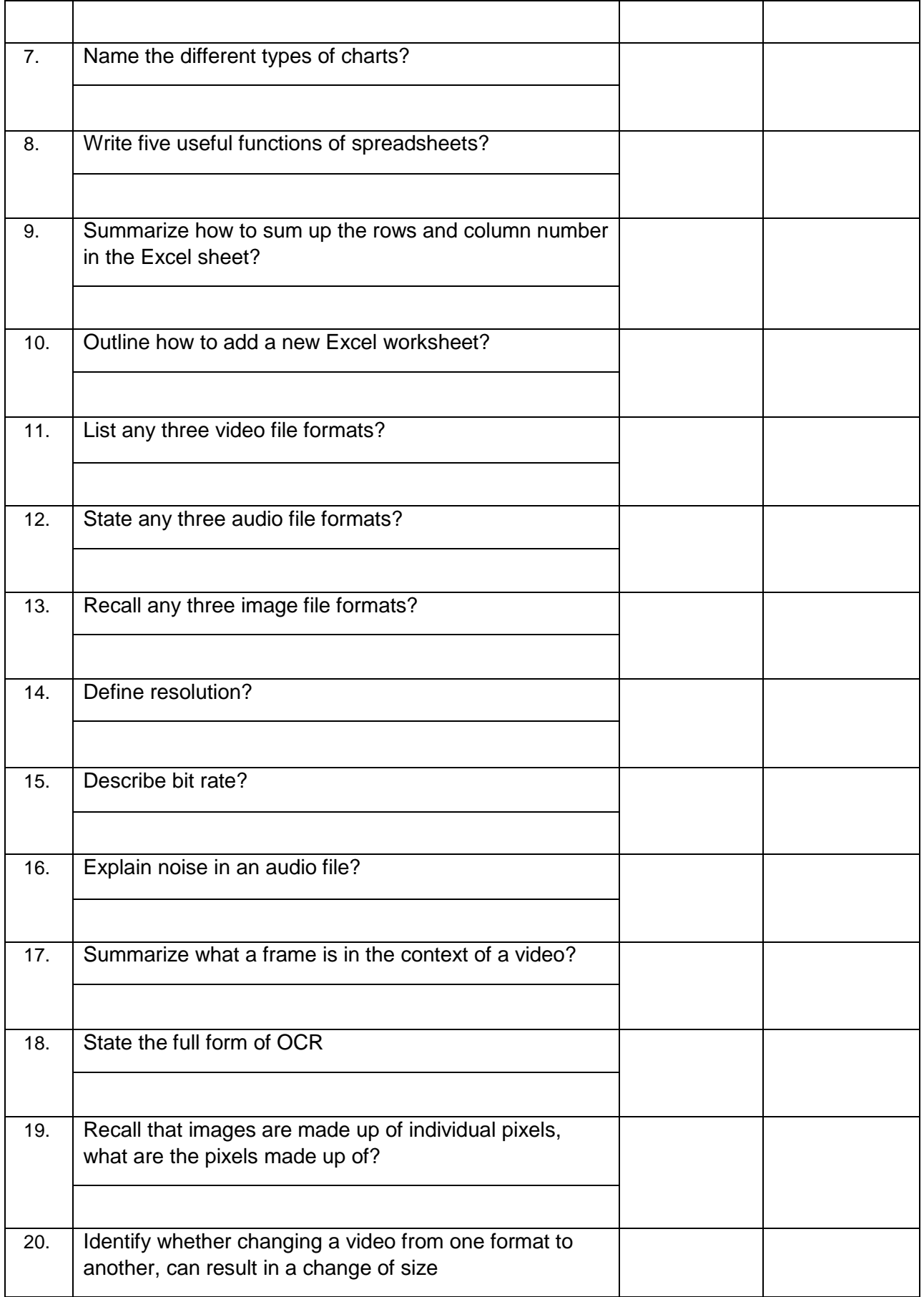

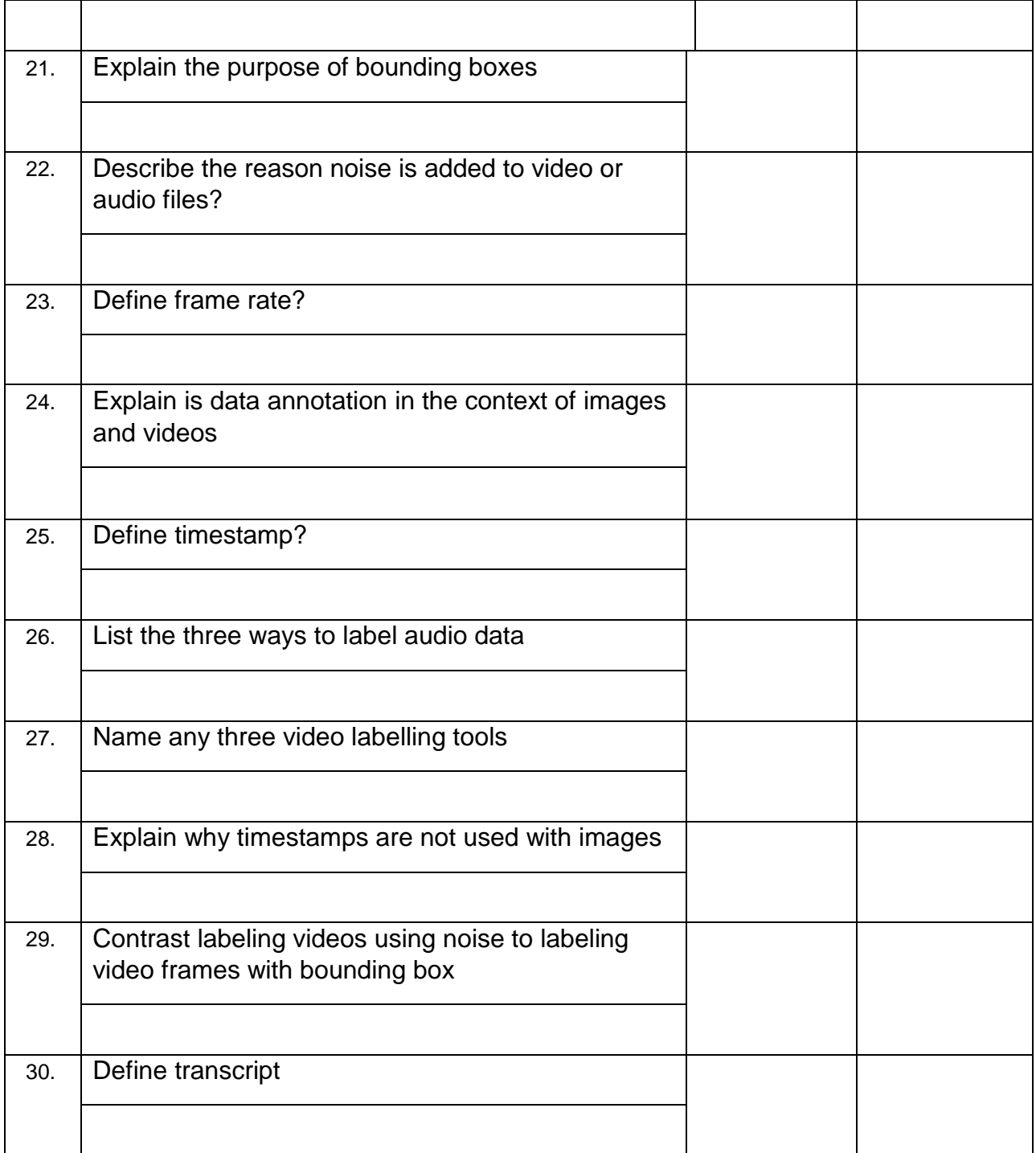

### National Vocational and Technical Training Commission (NAVTTC)

2 Plot 38, Kirthar Road, Sector H-9/4, Islamabad, Pakistan

- € +92 51 9044 322
- ₩ +92 51 9044 322
- $\textcircled{\tiny \textcircled{\tiny \textcircled{\tiny 1}}}$  info@navttc.org
- Www.navttc.org